# **Oracle® Database Database Client インストレーション・ガイド 19c for Linux**

F16184-10(原本部品番号:E96433-19)

2023年10月

### <span id="page-1-0"></span>**タイトルおよび著作権情報**

Oracle Database Database Clientインストレーション・ガイド, 19c for Linux

F16184-10

[Copyright](https://www.oracle.com/jp/legal/copyright.html) © 2015, 2023, Oracle and/or its affiliates.

原本著者: Prakash Jashnani

原本協力著者: Douglas Williams、Subhash Chandra

原本協力者: Jean-Francois Verrier、Neha Avasthy、Kalambhatti Prashanth、Prasad Bagal、 Subhranshu Banerjee、Tammy Bednar、Eric Belden、Gavin Bowe、Ranjit Noronha、Kalambhatti Prashanth、Bala Appulingam、Subrahmanyam Kodavaluru、Robert Chang、Darcy Christensen、Kiran Chamala、Jonathan Creighton、Benoit Dageville、Sudip Datta、Jim Erickson、Marcus Fallen、Joseph Francis、Richard Roddy、Allan Graves、Barbara Glover、Aneesh Khandelwal、Joel Kallman、Eugene Karichkin、Jai Krishnani、Sangeeth Kumar、Kevin Jernigan、Christopher Jones、Prasad Kuruvadi Nagaraj、Bryn Llewellyn、Saar Maoz、Sunil Surabhi、Gopal Mulagund、Sue Lee、Rich Long、Barb Lundhild、Rudregowda Mallegowda、Padmanabhan Manavazhi、Mughees Minhas、Krishna Mohan、 Matthew McKerley、John McHugh、Gurudas Pai、Satish Panchumarthy、Rajesh Prasad、Rajendra Pingte、Sivaselvam Narayanasamy、Srinivas Poovala、Mohammed Shahnawaz Quadri、Sangeeth Jose、Gurumurthy Ramamurthy、Hema Ramamurthy、Sunil Ravindrachar、Mark Richwine、Dipak Saggi、Trivikrama Samudrala、Pushkar Punit、David Schreiner、Ara Shakian、Mohit Singhal、Dharma Sirnapalli、Akshay Shah、James Spiller、Roy Swonger、Binoy Sukumaran、Kamal Tbeileh、Ravi Thammaiah、Shekhar Vaggu、Peter Wahl、Terri Winters、Sergiusz Wolicki

#### **目次**

- [表一覧](#page-5-0)
- [タイトルおよび著作権情報](#page-1-0)
- [はじめに](#page-6-0)
	- [対象読者](#page-6-1)
	- [ドキュメントのアクセシビリティ](#page-6-2)
	- ダイバーシティ&[インクルージョン](#page-6-3)
	- Java Accessibilityを実装するための[Java Access Bridge](#page-7-0)の設定
	- [コマンド構文](#page-7-1)
	- [表記規則](#page-8-0)
- [1 Oracle Database Client](#page-9-0)のインストール・チェックリスト
	- Oracle Database Client[のインストールのサーバー・ハードウェア・チェックリスト](#page-10-0)
	- LinuxでのOracle Database Client[のオペレーティング・システム・チェックリスト](#page-11-0)
	- [Oracle Database Client](#page-14-0)のサーバー構成チェックリスト
	- Oracle DatabaseインストールのOracle[ユーザー環境構成のチェックリスト](#page-16-0)
	- [Oracle Database Client](#page-18-0)の記憶域チェックリスト
	- Oracle Database Client[のインストーラ計画チェックリスト](#page-19-0)
- 2 Oracle Database Client[のサーバー・ハードウェアの確認と構成](#page-22-0)
	- X Window[システムを使用したリモート・システムへのログイン](#page-23-0)
	- [サーバーのハードウェアとメモリー構成の確認](#page-24-0)
- 3 LinuxでのOracle Database Client[のオペレーティング・システムの構成](#page-25-0)
	- [Unbreakable Enterprise Kernel](#page-26-0)を使用したOracle Linuxについて
	- [オペレーティング・システムの一般的なセキュリティの措置の確認](#page-27-0)
	- [オペレーティング・システムの要件について](#page-28-0)
	- [IBM: Linux on System z](#page-29-0)でのOracle RPM Checkerの使用
	- Linux x86-64[プラットフォームのオペレーティング・システム要件](#page-30-0)
		- x86-64用のサポート対象Oracle Linux 9[ディストリビューション](#page-31-0)
		- x86-64用のサポート対象Oracle Linux 8[ディストリビューション](#page-34-0)
		- x86-64用のサポート対象Oracle Linux 7[ディストリビューション](#page-37-0)
		- x86-64用のサポート対象[Red Hat Enterprise Linux 9](#page-40-0)ディストリビューション
		- x86-64用のサポート対象[Red Hat Enterprise Linux 8](#page-42-0)ディストリビューション
		- x86-64用のサポート対象[Red Hat Enterprise Linux 7](#page-44-0)ディストリビューション
		- x86-64用のサポート対象[SUSE Linux Enterprise Server 12](#page-46-0)ディストリビューション
		- x86-64用のサポート対象[SUSE Linux Enterprise Server 15](#page-48-0)ディストリビューション
		- [オペレーティング・システムのパッケージのインストール](#page-51-0)
	- IBM: Linux on System z[のオペレーティング・システム要件](#page-52-0)
		- IBM: Linux on System zでサポートされている[Red Hat Enterprise Linux 8](#page-53-0)のディストリ [ビューション](#page-53-0)
		- IBM: Linux on System zでサポートされている[Red Hat Enterprise Linux 7](#page-55-0)のディストリ [ビューション](#page-55-0)
		- IBM: Linux on System zでサポートされている[SUSE Linux Enterprise Server 12](#page-57-0)のディス [トリビューション](#page-57-0)
- IBM: Linux on System zでサポートされている[SUSE Linux Enterprise Server 15](#page-59-0)のディス [トリビューション](#page-59-0)
- Linux for ARM (aarch64)[のオペレーティング・システムの要件](#page-61-0)
	- [Linux for ARM \(aarch64\)](#page-62-0)でサポートされているOracle Linux 8のディストリビューション
- Linux[用の追加ドライバとソフトウェア・パッケージ](#page-64-0)
	- Linux[でのログイン認証のための](#page-65-0)PAMのインストール
	- [Oracle Messaging Gateway](#page-66-0)のインストール
	- ODBCおよびLDAP[のインストール要件](#page-67-0)
		- ODBCドライバと[Oracle Database](#page-68-0)について
		- Linux x86-64のODBC[ドライバのインストール](#page-69-0)
		- LDAPとOracle[プラグインについて](#page-70-0)
		- LDAP[パッケージのインストール](#page-71-0)
	- Linux[用のプログラミング環境のインストール要件](#page-72-0)
		- Linux x86-64[用のプログラミング環境のインストール要件](#page-73-0)
		- Linux for ARM (aarch64)[用のプログラミング環境のインストール要件](#page-75-0)
		- IBM: Linux on System z[用のプログラミング環境のインストール要件](#page-76-0)
	- Web[ブラウザのインストール要件](#page-77-0)
- Linux[のカーネルとパッケージの要件の確認](#page-78-0)
- 4 Oracle Database Client[のためのユーザー、グループおよび環境の構成](#page-79-0)
	- [必要なオペレーティング・システム・グループおよびユーザー](#page-80-0)
		- Oracle InventoryおよびOracle Inventory[グループの存在の確認](#page-81-0)
		- [Oracle Inventory](#page-82-0)が存在しない場合のOracle Inventoryグループの作成
		- Oracle[インストール所有者アカウントについて](#page-83-0)
		- Oracle[ソフトウェア所有者ユーザー・アカウントの確認](#page-84-0)
	- オペレーティング・システムOracle[インストール・ユーザー・アカウントの作成](#page-85-0)
		- Oracle[ソフトウェア所有者ユーザーの作成](#page-86-0)
		- Oracle[ソフトウェア所有者の環境要件](#page-87-0)
		- Oracle[ソフトウェア所有者の環境の構成手順](#page-88-0)
		- リモート表示およびX11[転送の構成の設定](#page-91-0)
	- Oracle[インストール所有者の環境変数の設定削除](#page-92-0)
- [5 Oracle Database Client](#page-93-0)のインストール
	- イメージベースの[Oracle Database Client](#page-94-0)のインストールについて
	- Oracle[ソフトウェアのダウンロード](#page-95-0)
		- Oracle Web[サイトからのインストール用アーカイブ・ファイルのダウンロード](#page-96-0)
		- [Oracle Software Delivery Cloud](#page-97-0)ポータルからのソフトウェアのダウンロード
	- [インストール中の文字セットの選択について](#page-98-0)
	- [異なる言語でのインストーラの実行](#page-99-0)
	- [Oracle Database Client](#page-100-0)ソフトウェアのインストール
		- 設定ウィザードの実行による[Oracle Database Client](#page-101-0)のインストール
		- イメージ・ファイルを使用した[Oracle Database Client](#page-102-0)のインストール
		- [Oracle Net Configuration Assistant](#page-104-0)の使用
	- インストール後の[Oracle Database Client](#page-105-0)バイナリの再リンク
- [6 Linux for ARM \(aarch64\)](#page-106-0)へのOracle Instant Clientのインストール
- [Oracle Instant Client](#page-107-0)について
- Linux for ARM (aarch64)でのOracle Instant Client[のインストールのハードウェア要件](#page-109-0)
- Linux for ARM (aarch64)[のオペレーティング・システムの要件](#page-61-0)
	- [Linux for ARM \(aarch64\)](#page-111-0)でサポートされているOracle Linux 8のディストリビューション
	- [Linux for ARM \(aarch64\)](#page-113-0)でサポートされているOracle Linux 7のディストリビューション
- [Linux for ARM \(aarch64\)](#page-114-0)へのOracle Instant Clientパッケージのインストール
	- zipファイルを使用した[Linux for ARM \(aarch64\)](#page-114-1)へのOracle Instant Clientのインストール
	- RPMを使用した[Linux for ARM \(aarch64\)](#page-115-0)へのOracle Instant Clientのインストール
- Linux for ARM (aarch64)への[Oracle Instant Client Basic Light](#page-118-0)のインストール
	- [Oracle Instant Client Basic Light](#page-118-1)について
	- [Oracle Instant Client Basic Light](#page-118-2)のグローバリゼーション設定
	- Linux for ARM (aarch64)への[Oracle Instant Client Basic Light](#page-119-0)パッケージのインストール
- OCI用の[Instant Client](#page-121-0)ライブラリ
- [Oracle Instant Client](#page-123-0)の環境変数
- Linux for ARM (aarch64)用の[Oracle Instant Client SDK](#page-126-0)について
- [7 Oracle Database Client](#page-127-0)のインストール後の作業
	- [インストール後の必須作業](#page-128-0)
		- [リリース更新パッチのダウンロード](#page-129-0)
	- [インストール後の推奨作業](#page-130-0)
		- root.sh[スクリプトのバックアップ作成](#page-131-0)
		- [クライアント接続の言語およびロケール・プリファレンスの設定](#page-132-0)
- [8 Oracle Database](#page-134-0)ソフトウェアの削除
	- Oracle[削除オプションについて](#page-135-0)
	- Oracleの削除[\(Deinstall\)](#page-137-0)
	- [Oracle Database Client](#page-139-0)の削除例
- A [レスポンス・ファイルを使用した](#page-140-0)Oracle Databaseのインストールおよび構成
	- [レスポンス・ファイルの機能](#page-141-0)
	- [サイレント・モードまたはレスポンス・ファイル・モードを使用する理由](#page-142-0)
	- [レスポンス・ファイルの使用](#page-143-0)
	- [レスポンス・ファイルの準備](#page-144-0)
		- [レスポンス・ファイル・テンプレートの編集](#page-145-0)
		- [レスポンス・ファイルの記録](#page-147-0)
	- レスポンス・ファイルを使用した[Oracle Universal Installer](#page-148-0)の実行
- [索引](#page-150-0)

<span id="page-5-0"></span>**表一覧**

- 1-1 Oracle Database Client[のインストールのサーバー・ハードウェア・チェックリスト](#page-10-1)
- 1-2 LinuxでのOracle Database Client[のオペレーティング・システム全般チェックリスト](#page-11-1)
- 1-3 [Oracle Database Client](#page-14-1)のサーバー構成チェックリスト
- 1-4 Oracle Database[のユーザー環境構成](#page-16-1)
- 1-5 [Oracle Database Client](#page-18-1)の記憶域チェックリスト
- 1-6 Oracle Database Clientのインストール用の[Oracle Universal Installer](#page-19-1)計画チェックリスト
- 3-1 x86-64 Oracle Linux 9[オペレーティング・システムの最小要件](#page-31-1)
- 3-2 x86-64 Oracle Linux 8[オペレーティング・システムの最小要件](#page-34-1)
- 3-3 x86-64 Oracle Linux 7[オペレーティング・システムの最小要件](#page-37-1)
- 3-4 [x86-64 Red Hat Enterprise Linux 9](#page-40-1)オペレーティング・システムの最小要件
- 3-5 [x86-64 Red Hat Enterprise Linux 8](#page-42-1)オペレーティング・システムの最小要件
- 3-6 [x86-64 Red Hat Enterprise Linux 7](#page-44-1)オペレーティング・システムの最小要件
- 3-7 [x86-64 SUSE Linux Enterprise Server 12](#page-46-1)オペレーティング・システムの最小要件
- 3-8 [x86-64 SUSE Linux Enterprise Server 15](#page-48-1)オペレーティング・システムの最小要件
- 3-9 Red Hat Enterprise Linux 8[オペレーティング・システムの最小要件](#page-53-1)
- 3-10 Red Hat Enterprise Linux 7[オペレーティング・システムの最小要件](#page-55-1)
- 3-11 [SUSE Linux Enterprise Server 12](#page-57-1)オペレーティング・システムの最小要件
- 3-12 [SUSE Linux Enterprise Server 15](#page-59-1)オペレーティング・システムの最小要件
- 3-13 [Linux for ARM \(aarch64\) Oracle Linux 8](#page-62-1)オペレーティング・システムの最小要件
- 3-14 Linux x86-64[のプログラミング環境の要件](#page-73-1)
- 3-15 [Linux for ARM \(aarch64\)](#page-75-1)用のプログラミング環境の要件
- 3-16 [IBM: Linux on System z](#page-76-1)のプログラミング環境の要件
- 6-1 [Oracle Instant Client](#page-107-1)パッケージ
- 6-2 Linux for ARM (aarch64)でのOracle Instant Client[のインストールのサーバー・ハードウェア・チェッ](#page-109-1) [クリスト](#page-109-1)
- 6-3 Oracle Instant Clientでの[Linux for ARM \(aarch64\) Oracle Linux 8](#page-111-1)オペレーティング・システム [の最小要件](#page-111-1)
- 6-4 Oracle Instant ClientでのLinux for ARM (aarch64) Oracle Linux フオペレーティング・システム [の最小要件](#page-113-1)
- 6-5 OCI用の[Instant Client Basic](#page-121-1)パッケージ共有ライブラリ
- 6-6 OCI用の[Instant Client Basic Light](#page-121-2)パッケージ共有ライブラリ
- 6-7 [Oracle Instant Client](#page-123-1)の共通環境変数
- A-1 [Oracle Database Client](#page-145-1)用のレスポンス・ファイル

## <span id="page-6-0"></span>**はじめに**

このガイドでは、Oracle Database Clientをインストールおよび構成する方法について説明します。

このガイドでは、インストール後の作業およびデータベース・クライアント・ソフトウェアを削除する方法についても説明します。

Oracle Database Clientを使用すると、オンプレミスまたはクラウドでOracle Databaseに接続するアプリケーションの開発 およびデプロイメントが可能になります。Oracle Databaseクライアント・ライブラリは、Oracle Databaseを最大限に活用す るために必要なネットワーク接続および高度なデータ機能を提供します。Oracle Database Clientに含まれるツール、ライブ ラリおよびSDKは、迅速で便利なデータ・アクセスを提供します。

- [対象読者](#page-6-1)
	- このガイドは、Oracle Database 19cをインストールするすべてのユーザーを対象にしています。
- [ドキュメントのアクセシビリティ](#page-6-2)
- ダイバーシティ&[インクルージョン](#page-6-3)
- Java Accessibilityを実装するための[Java Access Bridge](#page-7-0)の設定 Microsoft Windowsシステムのアシスティブ・テクノロジがJava Accessibility APIを使用できるように、Java Access Bridgeをインストールします。
- [コマンド構文](#page-7-1) このガイドのコマンド例を理解するには、これらのコマンド構文規則を参照してください。
- [表記規則](#page-8-0)

#### <span id="page-6-1"></span>**対象読者**

このガイドは、Oracle Database 19cをインストールするすべてのユーザーを対象にしています。

Oracle Database、Oracle Real Application Clusters、Oracle Clusterware、Oracle Database Examplesお よびOracle Enterprise Manager Cloud Controlの他のインストレーション・ガイドは、次のURLで入手できます。

[http://docs.oracle.com](http://docs.oracle.com/)

**親トピック:** [はじめに](#page-6-0)

#### <span id="page-6-2"></span>**ドキュメントのアクセシビリティ**

オラクルのアクセシビリティについての詳細情報は、Oracle Accessibility ProgramのWebサイト [\(http://www.oracle.com/pls/topic/lookup?ctx=acc&id=docacc\)](http://www.oracle.com/pls/topic/lookup?ctx=acc&id=docacc)を参照してください。

Oracleサポートへのアクセス

サポートをご契約のお客様には、My Oracle Supportを通して電子支援サービスを提供しています。詳細情報は [\(http://www.oracle.com/pls/topic/lookup?ctx=acc&id=info\)](http://www.oracle.com/pls/topic/lookup?ctx=acc&id=info)か、聴覚に障害のあるお客様は [\(http://www.oracle.com/pls/topic/lookup?ctx=acc&id=trs\)](http://www.oracle.com/pls/topic/lookup?ctx=acc&id=trs)を参照してください。

**親トピック:** [はじめに](#page-6-0)

#### <span id="page-6-3"></span>**ダイバーシティ&インクルージョン**

Oracleはダイバーシティ&インクルージョンに積極的に取り組んでいます。Oracleは、ソート・リーダーシップと革新性を高める社 員の多様性を尊重し、その価値を重んじています。従業員、お客様、パートナー様にポジティブな影響をもたらすインクルーシブ な文化を醸成する私たちのイニシアティブの一環として、製品やドキュメントからインセンシティブな用語を取り除くように努めてい ます。また、Oracle製品および業界標準が進化する中、お客様の既存の技術との互換性を維持する必要性およびサービス の継続性確保の要求にも留意しています。このような技術的な制限により、当社のインセンシティブな用語を削除する取組み は継続中であり、時間と皆様のご協力が必要となります。

**親トピック:** [はじめに](#page-6-0)

#### <span id="page-7-0"></span>**Java Accessibilityを実装するためのJava Access Bridgeの設定**

Microsoft Windowsシステムのアシスティブ・テクノロジがJava Accessibility APIを使用できるように、Java Access Bridgeをインストールします。

Java Access Bridgeは、Java Accessibility APIを実装するJavaアプリケーションおよびアプレットをMicrosoft Windowsシステム上のユーザー補助テクノロジから可視にするためのテクノロジです。

Java Access Bridgeの使用に必要なサポートされているアシスティブ・テクノロジの最小バージョンの詳細は、*Java Platform, Standard Edition アクセシビリティ・ガイド*を参照してください。また、インストールとテストの手順およびJava Access Bridgeの使用手順の詳細は、このガイドを参照してください。

#### **関連項目**

● [Java Platform, Standard Edition Java](https://docs.oracle.com/pls/topic/lookup?ctx=en/database/oracle/oracle-database/19/lacli&id=JSACC-GUID-7890D37B-16F2-48EC-B45F-2A6CF0613EE5)アクセシビリティ・ガイド

**親トピック:** [はじめに](#page-6-0)

#### <span id="page-7-1"></span>**コマンド構文**

このガイドのコマンド例を理解するには、次のコマンド構文規則を参照してください。

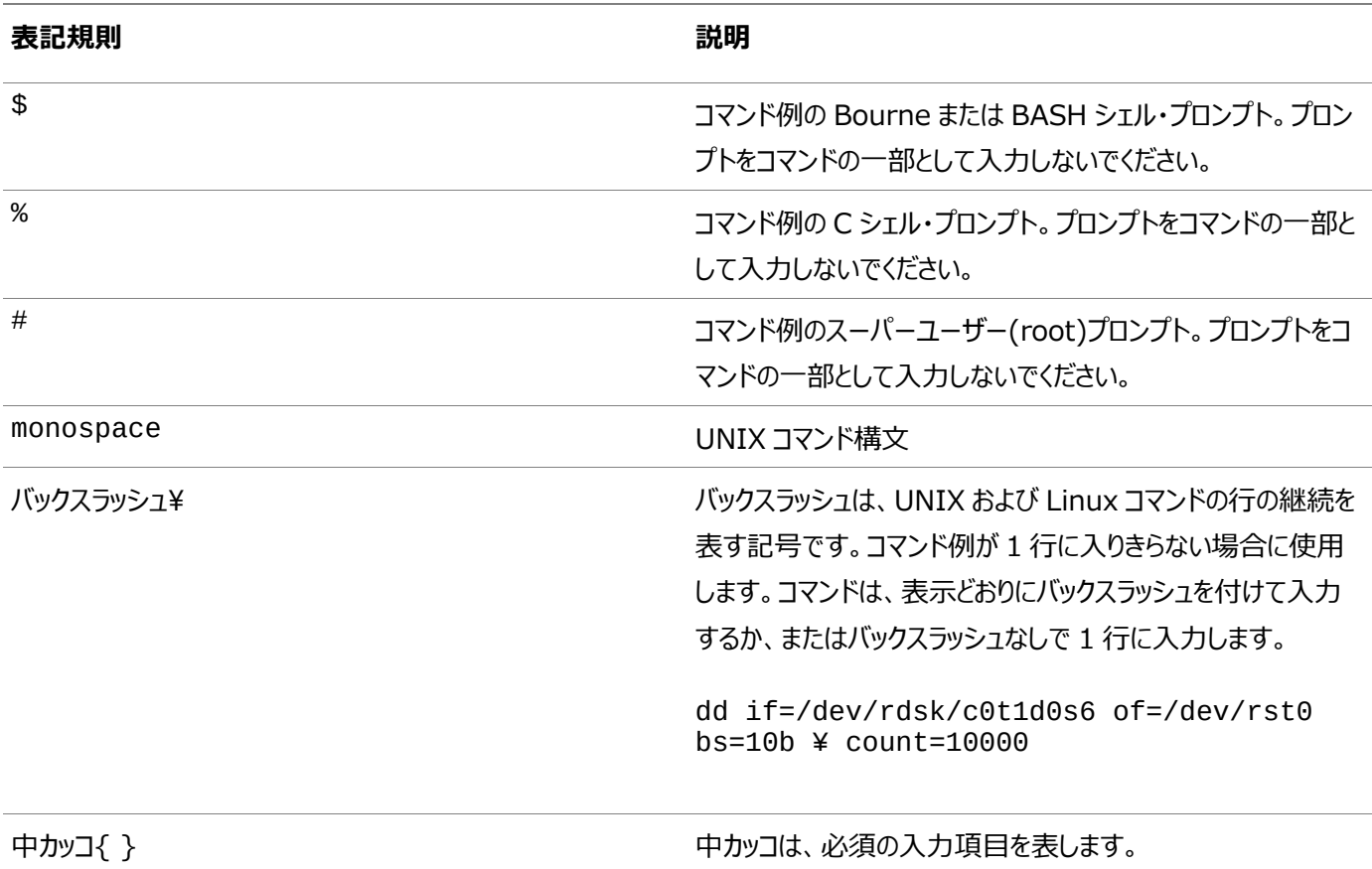

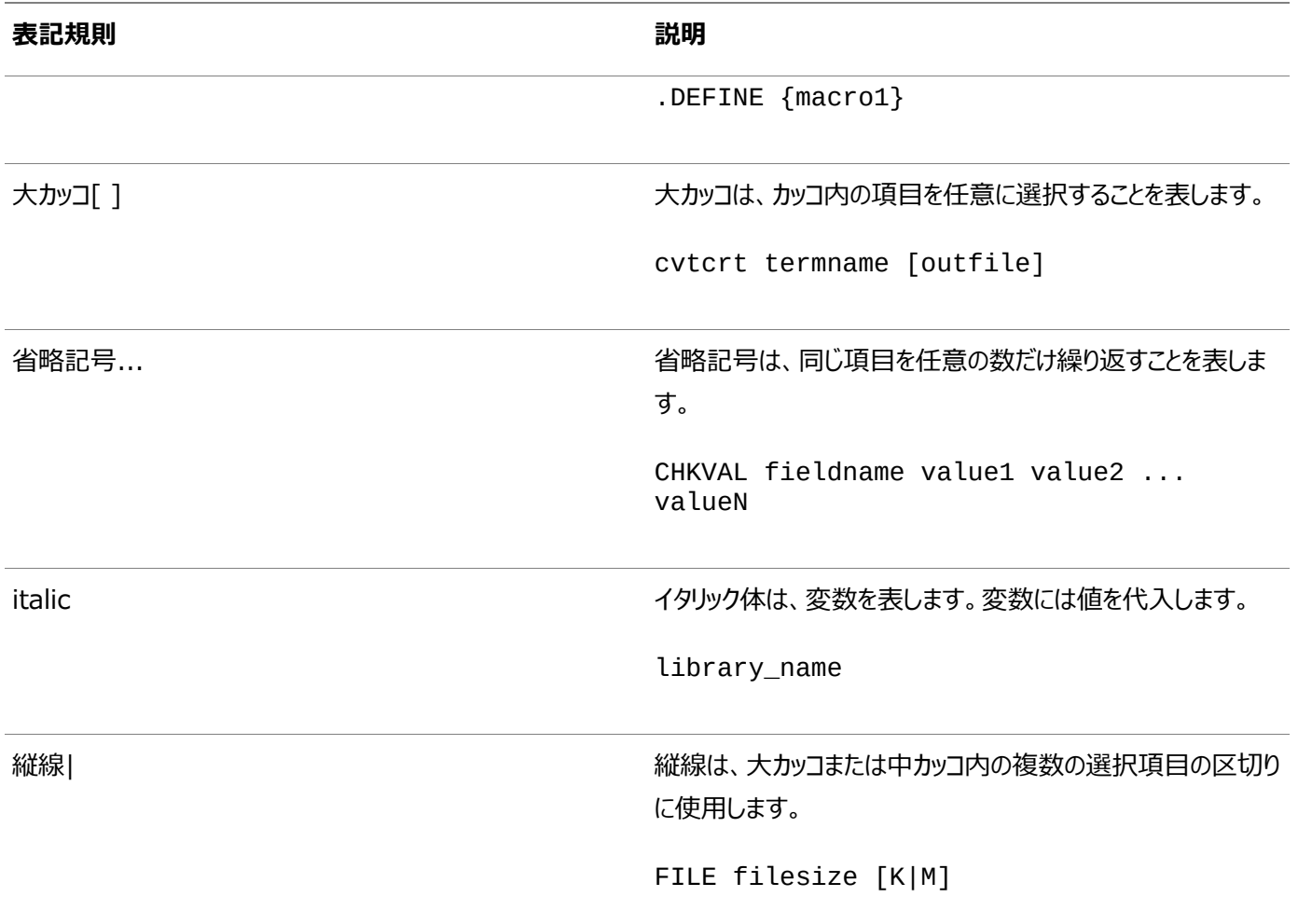

#### **親トピック:** [はじめに](#page-6-0)

#### <span id="page-8-0"></span>**表記規則**

このドキュメントでは、次のテキスト表記規則が使用されます:

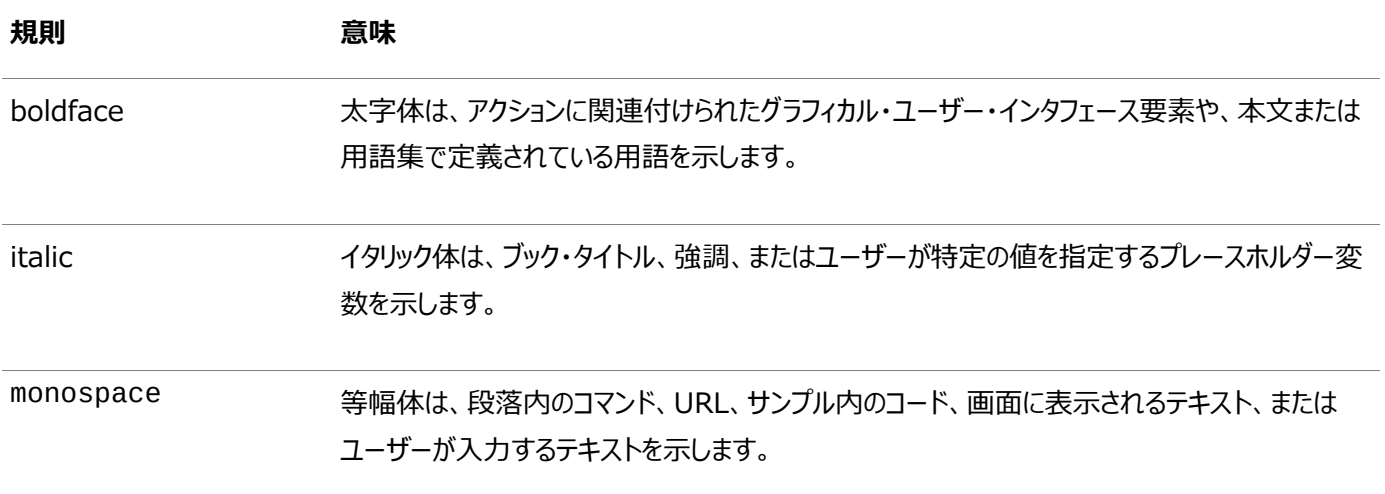

#### **親トピック:** [はじめに](#page-6-0)

## <span id="page-9-0"></span>**1 Oracle Database Clientのインストール・チェックリスト**

チェックリストを使用してシステム要件を確認し、Oracle Database Clientのインストールの計画を立てて実行します。

インストレーション・プランニング処理の一部としてチェックリストを使用することをお薦めします。チェックリストは、お使いのサーバー のハードウェアと構成がこのリリースの最小要件を満たしていることを確認し、正常なインストールを確実に実行するのに役立ちま す。

- Oracle Database Client[のインストールのサーバー・ハードウェア・チェックリスト](#page-10-0) このチェックリストは、Oracle Database Clientのインストールのハードウェア要件のチェックに使用します。
- LinuxでのOracle Database Client[のオペレーティング・システム・チェックリスト](#page-11-0) このチェックリストは、Oracle Database Clientのオペレーティング・システム最小要件のチェックに使用します。
- [Oracle Database Client](#page-14-0)のサーバー構成チェックリスト このチェックリストは、Oracle Database Clientのインストールのサーバー構成最小要件のチェックに使用します。
- Oracle DatabaseインストールのOracle[ユーザー環境構成のチェックリスト](#page-16-0) このチェックリストは、Oracle Database管理のオペレーティング・システムのユーザー、グループ、および環境の計画に 使用します。
- [Oracle Database Client](#page-18-0)の記憶域チェックリスト このチェックリストは、記憶域の最小要件の確認と、構成計画の支援に使用します。
- Oracle Database Client[のインストーラ計画チェックリスト](#page-19-0) このチェックリストは、Oracle Universal Installerを開始する前の準備に役立ててください。

## <span id="page-10-0"></span>**Oracle Database Clientのインストールのサーバー・ハード ウェア・チェックリスト**

このチェックリストは、Oracle Database Clientのインストールのハードウェア要件のチェックに使用します。

<span id="page-10-1"></span>表1-1 Oracle Database Clientのインストールのサーバー・ハードウェア・チェックリスト

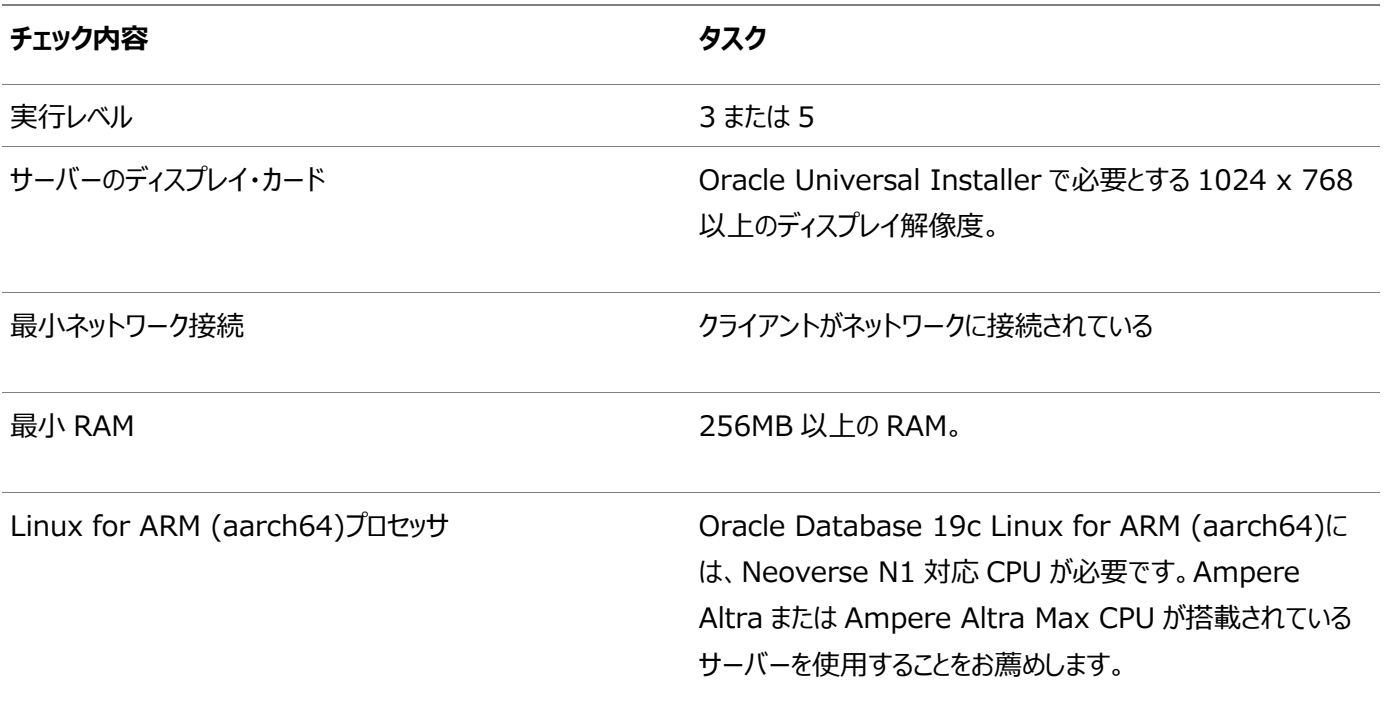

**親トピック: Oracle Database Client[のインストール・チェックリスト](#page-9-0)** 

## <span id="page-11-0"></span>**LinuxでのOracle Database Clientのオペレーティング・シ ステム・チェックリスト**

このチェックリストは、Oracle Database Clientのオペレーティング・システム最小要件のチェックに使用します。

<span id="page-11-1"></span>表1-2 LinuxでのOracle Database Clientのオペレーティング・システム全般チェックリスト

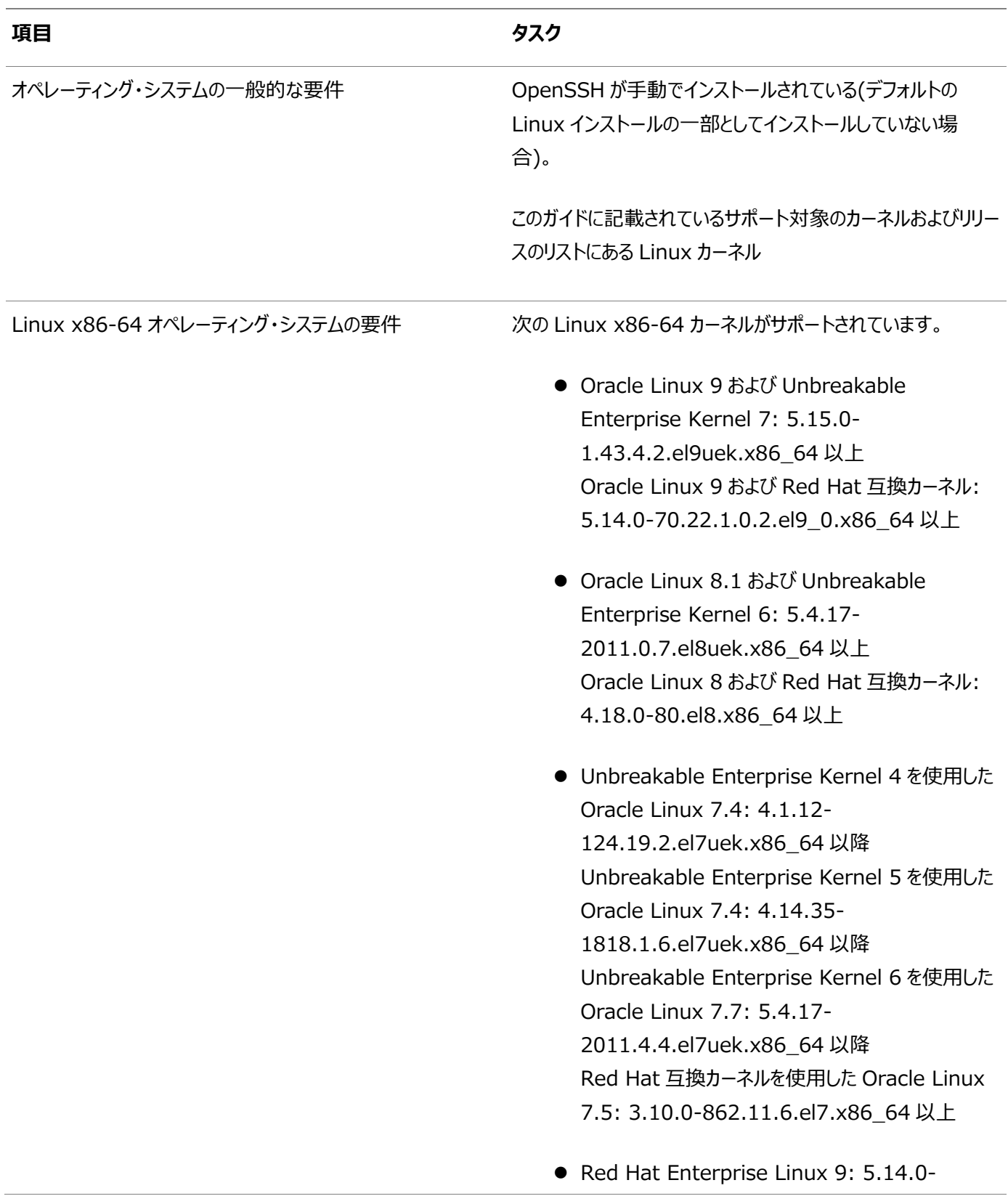

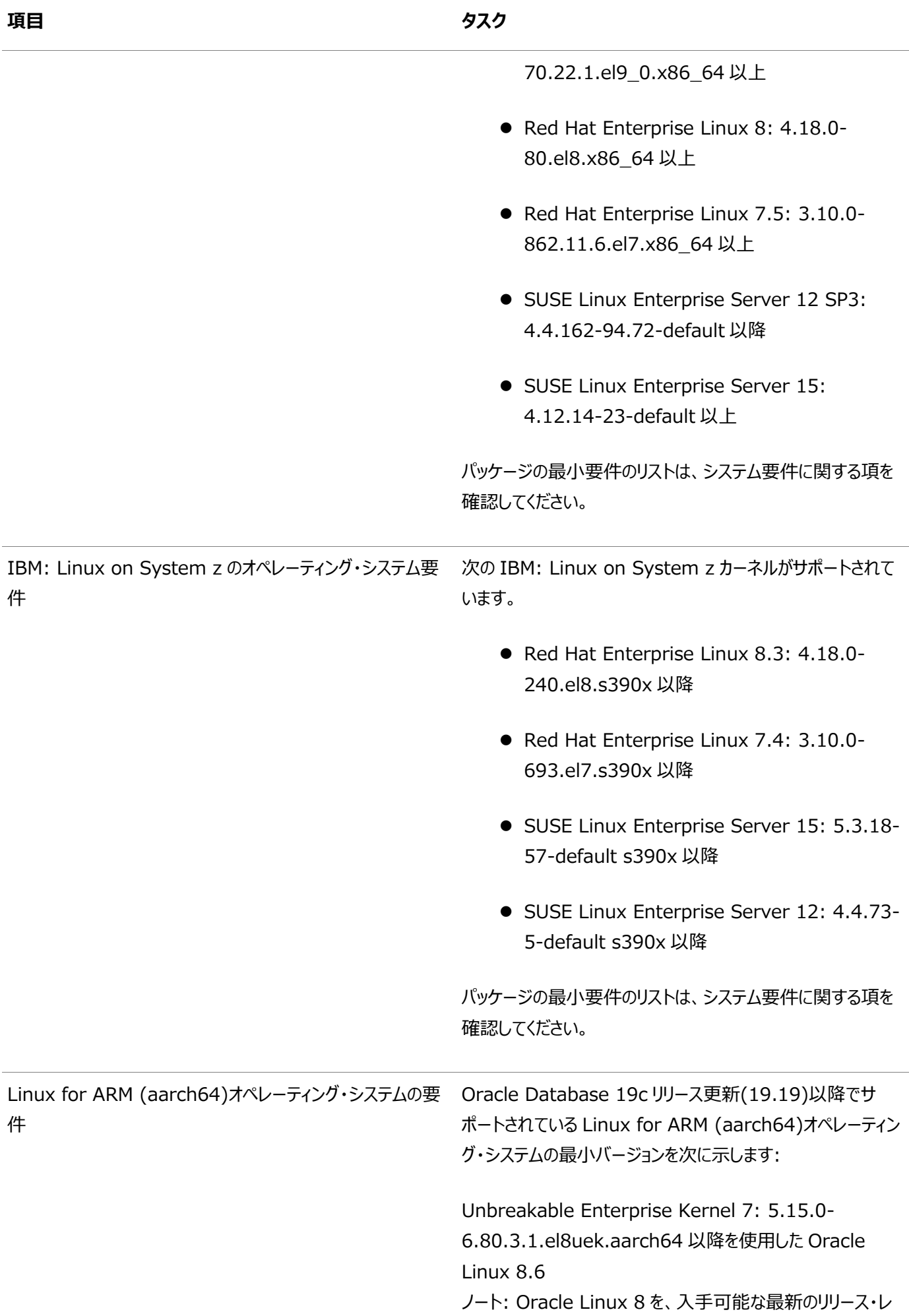

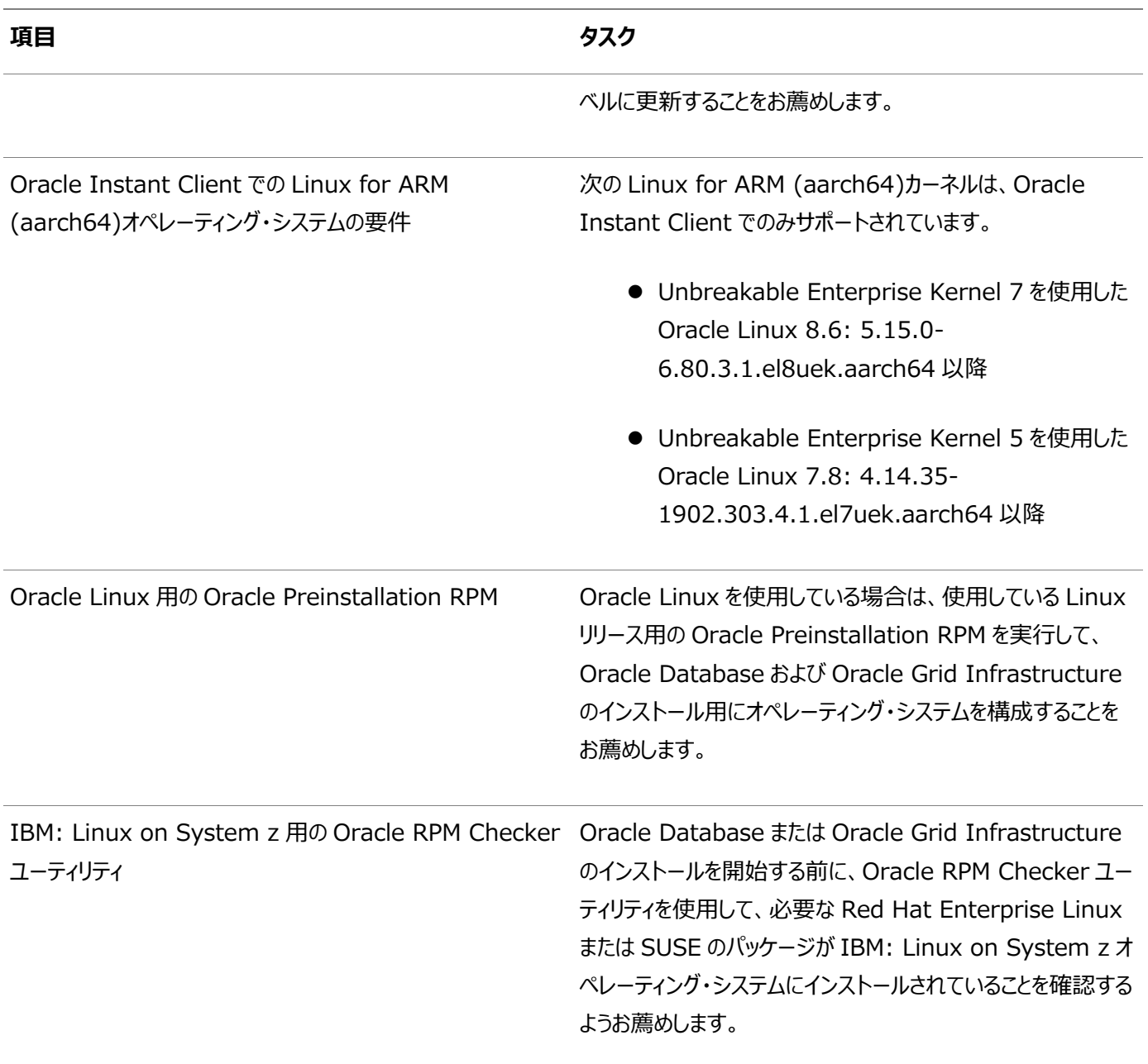

**親トピック: [Oracle Database Client](#page-9-0)のインストール・チェックリスト** 

### <span id="page-14-0"></span>**Oracle Database Clientのサーバー構成チェックリスト**

このチェックリストは、Oracle Database Clientのインストールのサーバー構成最小要件のチェックに使用します。

<span id="page-14-1"></span>表1-3 Oracle Database Clientのサーバー構成チェックリスト

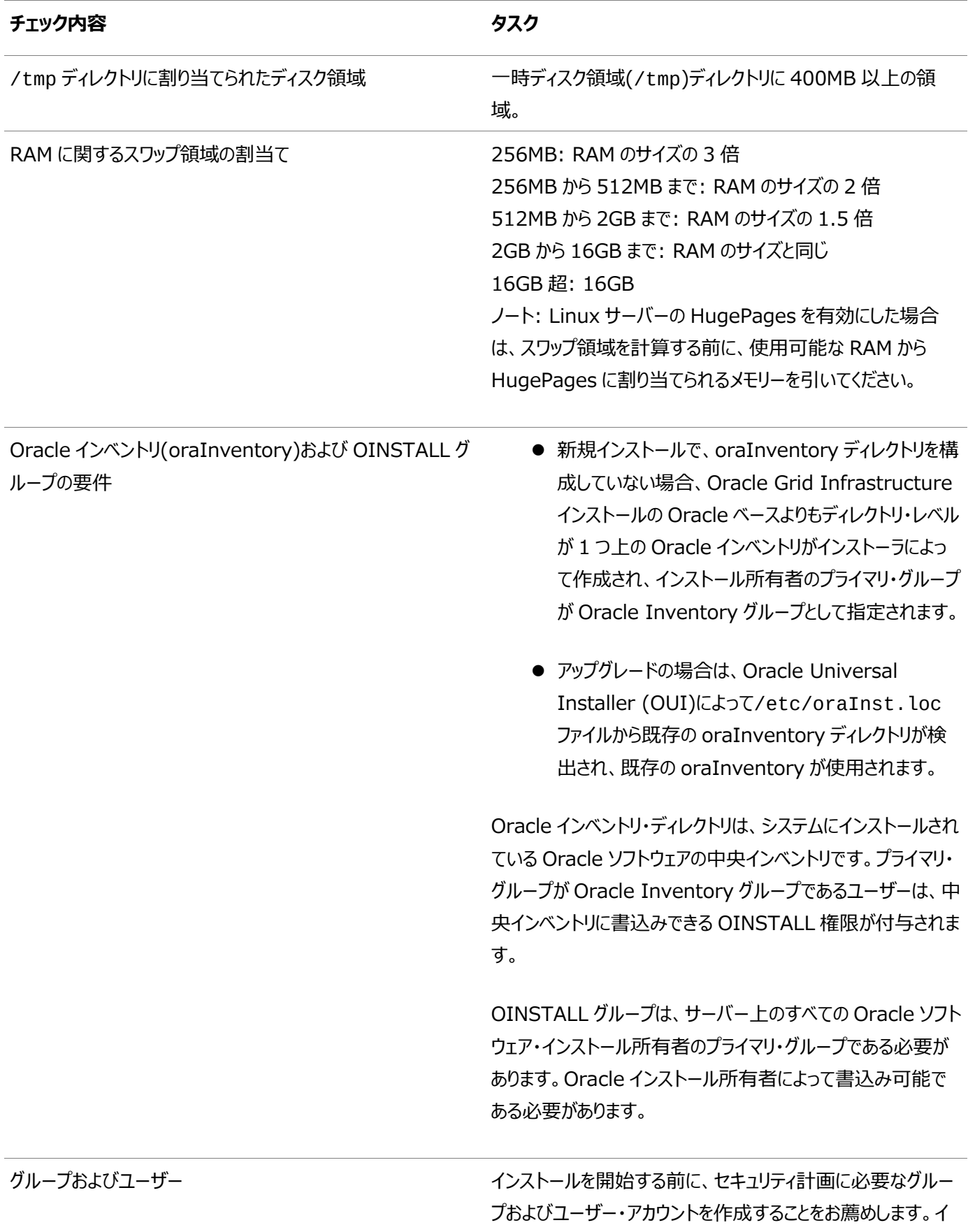

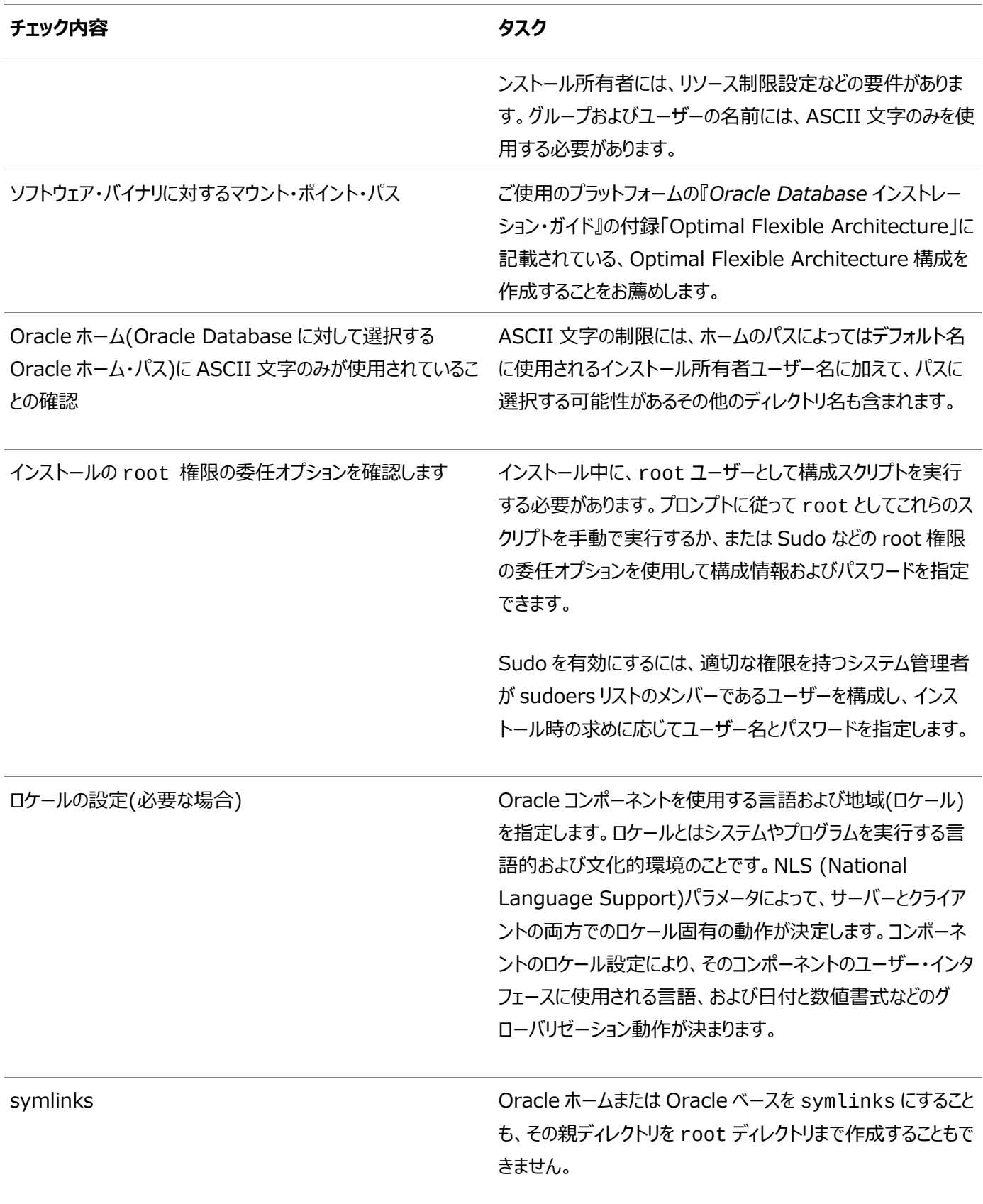

#### **関連項目**

● Oracle Database[グローバリゼーション・サポート・ガイド](https://docs.oracle.com/pls/topic/lookup?ctx=en/database/oracle/oracle-database/19/lacli&id=NLSPG003)

**親トピック:** [Oracle Database Client](#page-9-0)のインストール・チェックリスト

## <span id="page-16-0"></span>**Oracle DatabaseインストールのOracleユーザー環境構成 のチェックリスト**

このチェックリストを使用して、Oracle Database管理用のオペレーティング・システム・ユーザー、グループ、および環境を計画 します。

<span id="page-16-1"></span>表1-4 Oracle Databaseのユーザー環境構成

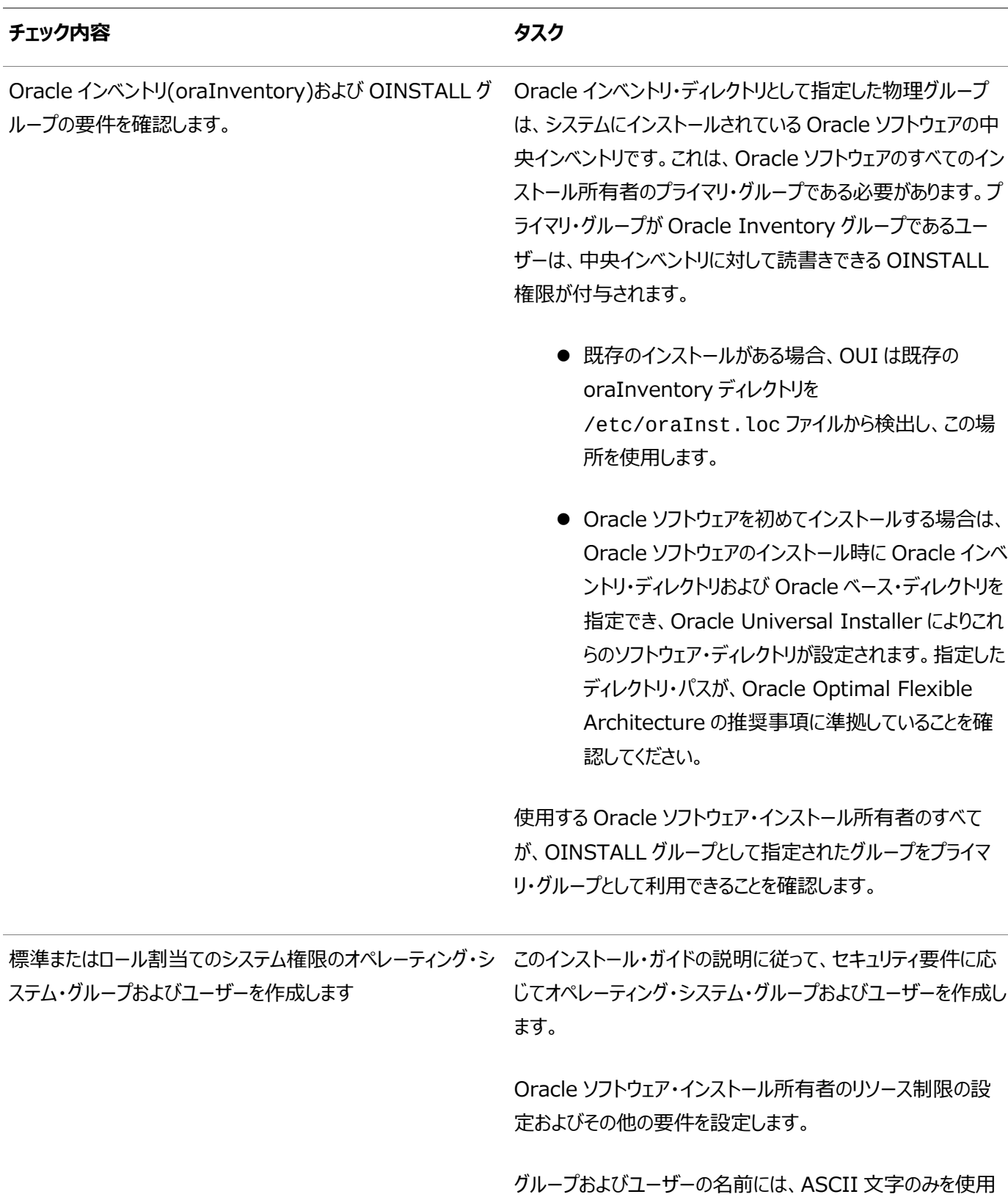

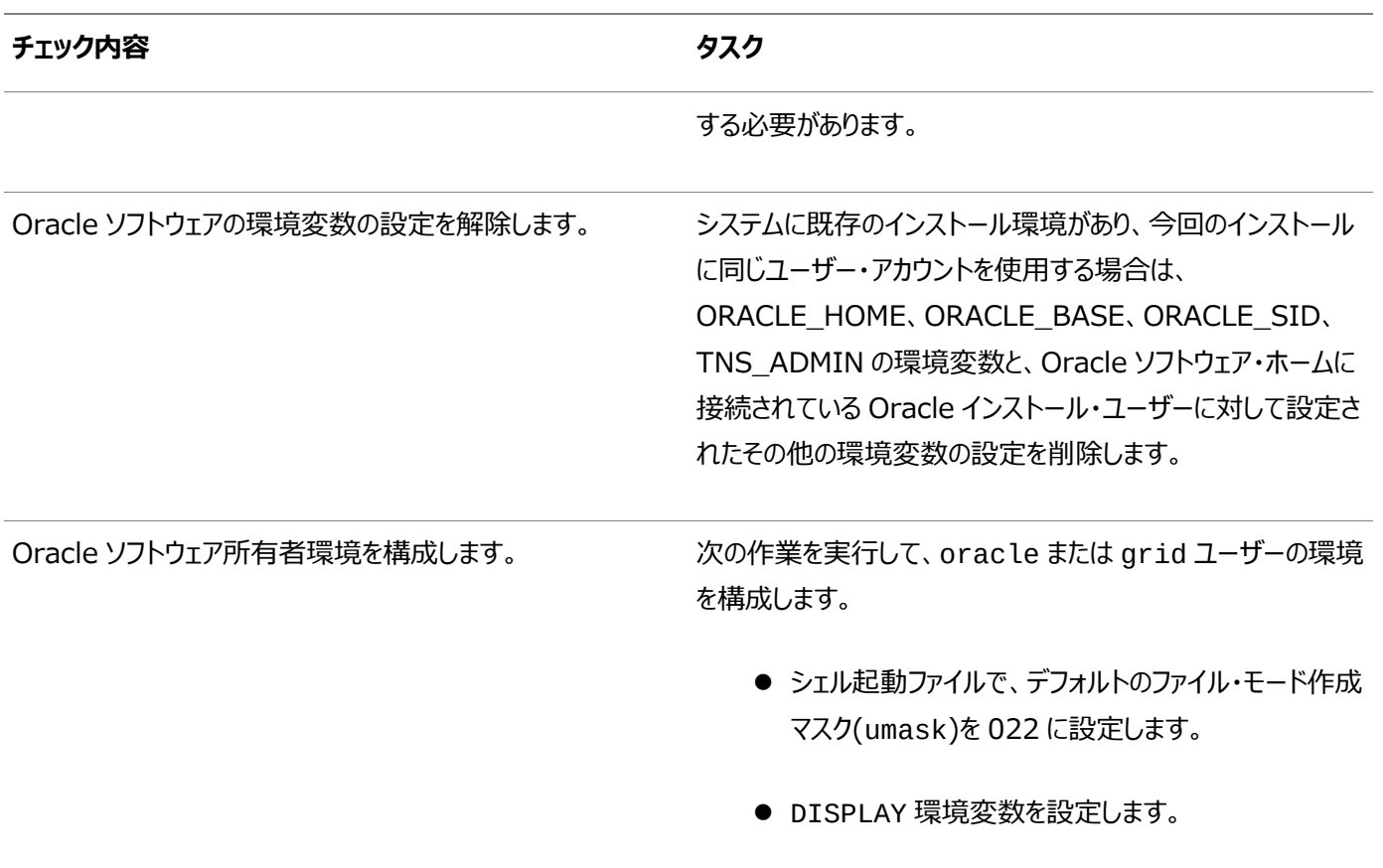

**親トピック**: [Oracle Database Client](#page-9-0)のインストール・チェックリスト

### <span id="page-18-0"></span>**Oracle Database Clientの記憶域チェックリスト**

このチェックリストを使用して、記憶域の最小要件を確認し、構成プランニングに役立てます。

<span id="page-18-1"></span>表1-5 Oracle Database Clientの記憶域チェックリスト

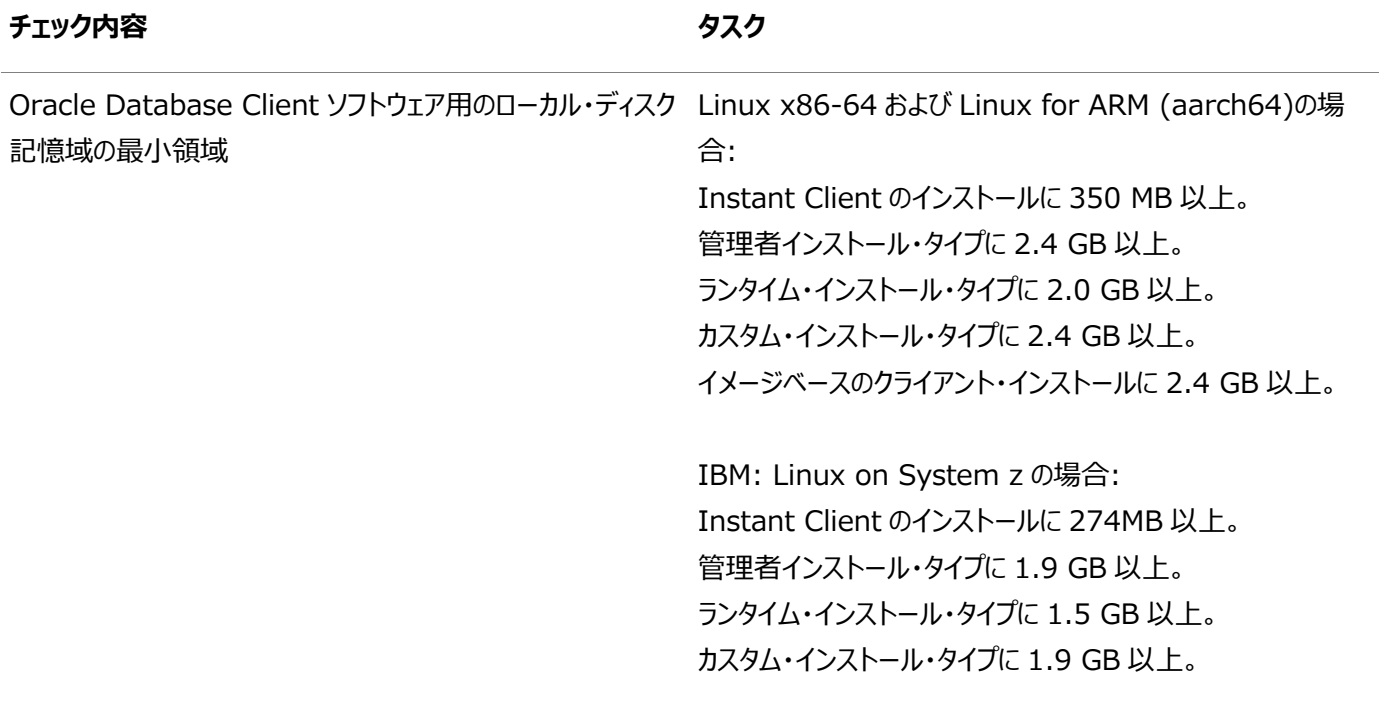

**親トピック:** [Oracle Database Client](#page-9-0)のインストール・チェックリスト

### <span id="page-19-0"></span>**Oracle Database Clientのインストーラ計画チェックリスト**

このチェックリストを使用すると、Oracle Universal Installerを起動する前の準備に役立ちます。

<span id="page-19-1"></span>表1-6 Oracle Database Clientのインストール用のOracle Universal Installer計画チェックリスト

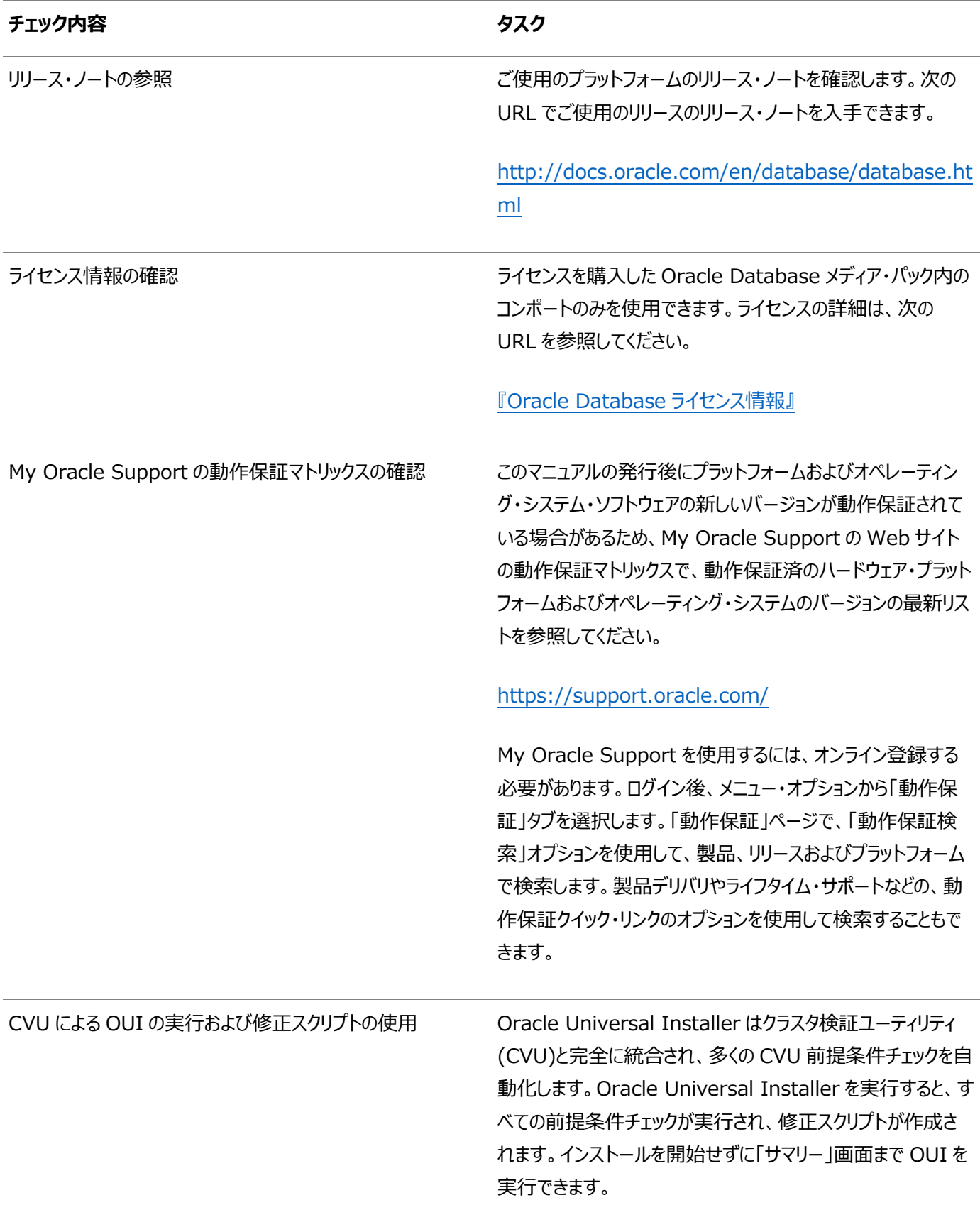

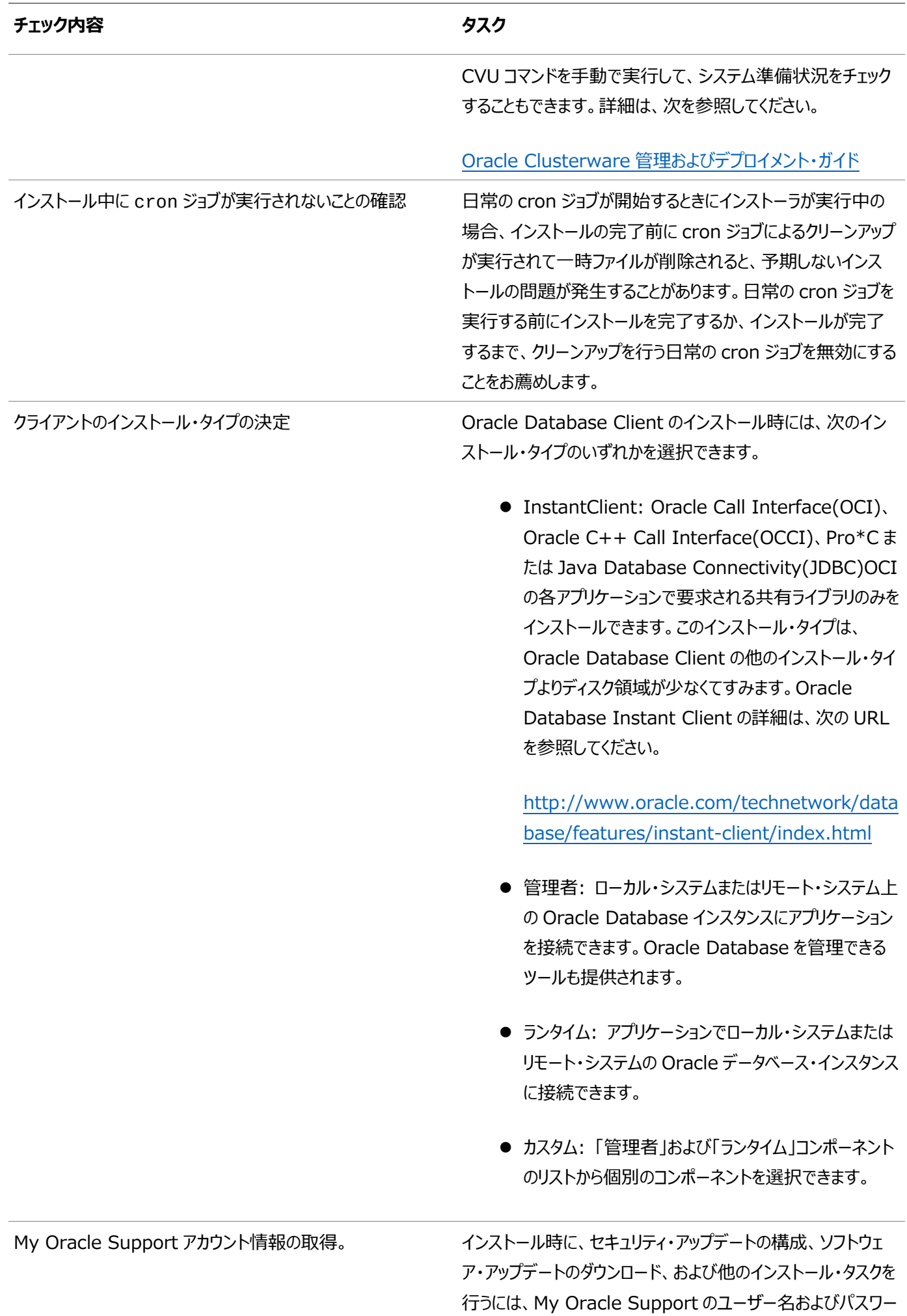

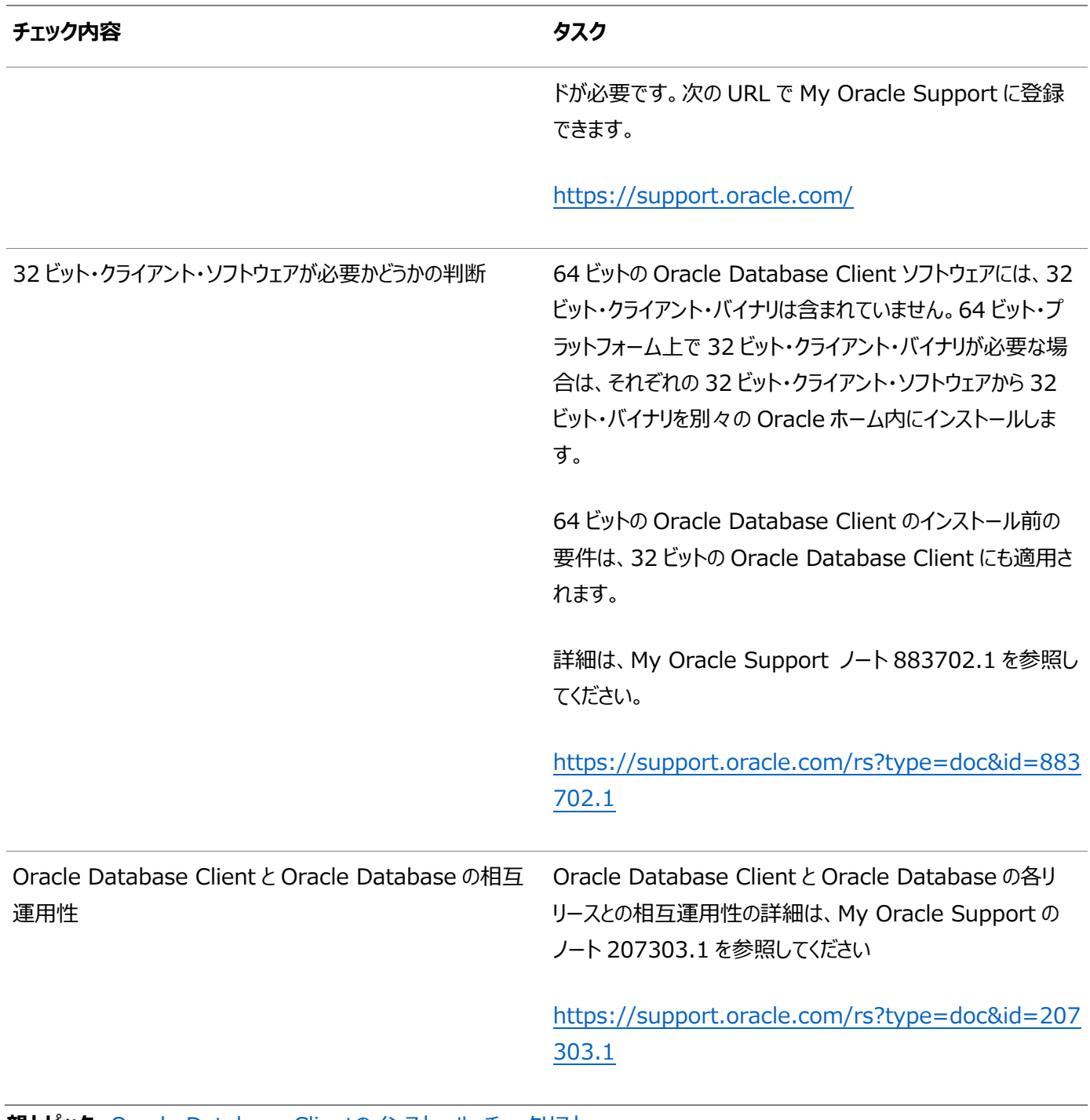

**親トピック: [Oracle Database Client](#page-9-0)のインストール・チェックリスト** 

## <span id="page-22-0"></span>**2 Oracle Database Clientのサーバー・ハードウェアの確 認と構成**

Oracle Database Clientをインストールするサーバーがインストールの最小要件を満たしていることの確認

ここでは、Oracle Database Clientのインストールを完了させるためのサーバーの最小要件を示します。システム・リソースの ガイドラインや、特定のワークロードに関するその他のチューニング・ガイドラインについては説明していません。

- X Window System[を使用したリモート・システムへのログイン](#page-23-0) ランタイム設定でグラフィカル・ユーザー・インタフェース(GUI)への直接ログインを禁止しているリモート・システムにログオ ンしてOracle Universal Installer (OUI)を実行するには、この手順を使用します。
- [サーバーのハードウェアとメモリー構成の確認](#page-24-0) サーバー構成に関する情報を収集するには、この手順を使用します。

### <span id="page-23-0"></span>**X Window Systemを使用したリモート・システムへのログイ**

ランタイム設定でグラフィカル・ユーザー・インタフェース(GUI)への直接ログインが禁止されているリモート・システムにログインして、 Oracle Universal Installer (OUI)を実行する場合は、この手順を使用します。

OUIはグラフィカル・ユーザー・インタフェース(GUI)アプリケーションです。ランタイム設定でGUIアプリケーションを実行しないように しているサーバー上で、サーバーに接続しているクライアント・システムにGUI表示をリダイレクトできます。

ノート:

**ン**

- 別のユーザー(oracle や grid など)としてログインする場合は、そのユーザーでもこの手順を繰り返します。
- 1. X Window Systemセッションを開始します。PCまたは同様のシステムからX Window Systemターミナル・エミュ レータを使用している場合、リモート・ホストがローカル・システムにXアプリケーションを表示できるようにセキュリティ設定 を構成する必要があります。
- 2.次の構文を使用してコマンドを入力し、リモート・ホストのローカルのXサーバーでのXアプリケーションの表示を可能にし ます。

# xhost + RemoteHost

RemoteHostは完全修飾されたリモートのホスト名です。たとえば:

# xhost + somehost.example.com somehost.example.com being added to the access control list

3.ソフトウェアをローカル・システムにインストールしない場合は、sshコマンドを使用してソフトウェアをインストールするシス テムに接続します。

# ssh -Y RemoteHost

RemoteHostは完全修飾されたリモートのホスト名です。-Yフラグ(Yes)により、元のX11ディスプレイに対する完全 なアクセス権がリモートのX11クライアントに付与されます。たとえば:

# ssh -Y somehost.example.com

4. rootユーザーとしてログインせずに、rootユーザー権限を必要とする構成ステップを実行している場合、ユーザーを rootに切り替えます。

ノート:

X Window System を使用したリモート・ログインの詳細は、X サーバー・ドキュメントを参照するか、X サーバー・ ベンダーまたはシステム管理者に問い合せてください。使用している X サーバーのソフトウェアによっては、別の順序 でタスクを実行する必要がある場合があります。

**親トピック:** Oracle Database Client[のサーバー・ハードウェアの確認と構成](#page-22-0)

#### <span id="page-24-0"></span>**サーバーのハードウェアとメモリー構成の確認**

- サーバー構成に関する情報を収集するには、この手順を使用します。
	- 1. 次のコマンドを使用して、サーバー上の物理RAMサイズを確認します。

# grep MemTotal /proc/meminfo

システムに搭載されている物理RAMのサイズが要件のサイズより少ない場合、次の手順に進む前にメモリーを増設す る必要があります。

2.構成済スワップ領域のサイズを確認します。

# grep SwapTotal /proc/meminfo

追加のスワップ領域の構成方法は、必要に応じてオペレーティング・システムのドキュメントを参照してください。

3. /tmpディレクトリで使用可能な領域容量を確認します。

# df -h /tmp

/tmpディレクトリの空き領域が、必要な領域の要件を満たさない場合、次のいずれかのステップを実行します。

● ディスク領域の要件が満たされるように、/tmpディレクトリから未使用のファイルを削除します。

ノート:

Oracle ソフトウェアのインストール後にこのステップを実行する場合は、/tmp/.oracle または /var/tmp/.oracle ディレクトリとそのファイルを削除しないでください。

- Oracleユーザーの環境の設定時に、TMPおよびTMPDIR環境変数も、/tmpではなく使用するディレクトリに 設定します。
- 4. システムのRAMおよびディスク・スワップの空き領域の容量を確認します。

# free

5. システム・アーキテクチャでソフトウェアを実行できるかどうかを確認します。

# uname -m

プロセッサ・アーキテクチャがインストールするOracleソフトウェアのリリースと適合することを確認します。たとえば、x86- 64ビット・システムでは次のように表示されます。

x86\_64

想定した出力が表示されない場合、このシステムにそのソフトウェアはインストールできません。

6.共有メモリー(/dev/shm)に十分なサイズのメモリーがマウントされていることを確認します。

df -h /dev/shm

df-hコマンドでは、/dev/shmがマウントされているファイル・システムと、共有メモリーの総容量および空き容量がGB で表示されます。

**親トピック:** Oracle Database Client[のサーバー・ハードウェアの確認と構成](#page-22-0)

## <span id="page-25-0"></span>**3 LinuxでのOracle Database Clientのオペレーティン グ・システムの構成**

インストールを開始する前に、Linuxオペレーティング・システムのオペレーティング・システム構成要件およびチェックを完了します。

- [Unbreakable Enterprise Kernel](#page-26-0)を使用したOracle Linuxについて Unbreakable Enterprise Kernel for Oracle Linuxは、上流の開発からデータ・センターでOracle Linuxを 実行する顧客に至るまで、最新の技術革新を提供します。
- [オペレーティング・システム・セキュリティの共通プラクティスの確認](#page-27-0) セキュリティ保護されたオペレーティング・システムは、全般的なシステム・セキュリティにとって重要な基礎部分です。
- [オペレーティング・システムの要件について](#page-28-0) インストールする製品に応じて、必要なオペレーティング・システム・カーネルおよびパッケージがインストールされているこ とを確認します。
- [IBM: Linux on System z](#page-29-0)でのOracle RPM Checkerの使用 Oracle DatabaseまたはOracle Grid Infrastructureのインストールを開始する前に、Oracle RPM Checker ユーティリティを使用して、必要なRed Hat Enterprise LinuxまたはSUSEのパッケージがオペレーティング・システム にインストールされていることを確認します。
- x86-64 Linux[プラットフォームのオペレーティング・システム要件](#page-30-0) この項に記載されているLinuxのディストリビューションおよびパッケージは、x86-64上のこのリリースでサポートされてい ます。
- IBM: Linux on System z[のオペレーティング・システム要件](#page-52-0) この項に示すLinuxディストリビューションとパッケージは、IBM: Linux on System zでこのリリース向けにサポートさ れています。
- Linux for ARM (aarch64)[のオペレーティング・システムの要件](#page-61-0) この項に記載されているLinuxのディストリビューションおよびパッケージは、Linux for ARM (aarch64)上のこのリ リースでサポートされています。
- Linux[用の追加ドライバとソフトウェア・パッケージ](#page-64-0) オプションのドライバおよびソフトウェア・パッケージに関する情報です。
- Linux[のカーネルおよびパッケージ要件の確認](#page-78-0) カーネルおよびパッケージがインストールの最小要件を満たしているかどうかを確認します。

## <span id="page-26-0"></span>**Unbreakable Enterprise Kernelを使用したOracle Linuxについて**

Unbreakable Enterprise Kernel for Oracle Linuxは、上流の開発から、データ・センターでOracle Linuxを実行する 顧客に、最新の技術革新を提供します。

Unbreakable Enterprise Kernelは、Oracle Linuxのカーネルにデフォルトで含まれており、有効化されます。これは、最 近の安定したメインライン開発のLinuxカーネルに基づき、Oracle Database、OracleミドルウェアおよびOracleハードウェア のエンジニアリング・チームとの共同開発により最適化され、企業で最も高い負荷に対応するための安定性と最適なパフォーマ ンスを実現します。

エンタープライズ・アプリケーションを実行中の場合は特に、Linux環境にUnbreakable Enterprise Kernelをデプロイするこ とをお薦めします。ただし、Unbreakable Enterprise Kernelを使用するかどうかは任意です。Red Hat Enterprise Linux(RHEL)カーネルとの正確な互換性が要求される場合は、RHELのソース・コードから直接コンパイルされた、RHEL Linuxカーネルと互換性のあるカーネルをOracle Linuxにも含めます。

Unbreakable Enterprise Kernel for Oracle Linux詳細は、次のURLを参照してください。

#### <https://www.oracle.com/linux/>

Unbreakable Enterprise Kernel for Oracle Linuxは、Oracle製品で使用される標準のカーネルです。Oracle Databaseとその他のOracle製品のビルド・システムおよびQAシステムでは、Unbreakable Enterprise Kernel for Oracle Linuxを排他的に使用します。Unbreakable Enterprise Kernel for Oracle Linuxは、Oracle Exadataお よびOracle Exalogicシステムでも使用されるカーネルです。Unbreakable Enterprise Kernel for Oracle Linuxは、 Oracleが参加するLinuxでのすべてのベンチマーク・テストおよびOracle Database Preinstallation RPMプログラム (x86-64用)で使用されます。

Oracle KspliceはOracle Linuxの一部で、Linuxオペレーティング・システム(OS)カーネルを、実行中に再起動や中断する ことなく更新します。Kspliceは、Oracle Linuxでのみ使用可能です。

#### <span id="page-27-0"></span>**オペレーティング・システム・セキュリティの共通プラクティスの確**

#### **認**

一般的なシステム・セキュリティにおいて、セキュアなオペレーティング・システムは重要な基盤です。

ご使用のオペレーティング・システムのデプロイメントが、オペレーティング・システム・ベンダーのセキュリティ・ガイドに記載されるよう に、一般的なセキュリティ・プラクティスに準拠していることを確認します。

### <span id="page-28-0"></span>**オペレーティング・システムの要件について**

インストールする製品に応じて、必要なオペレーティング・システム・カーネルおよびパッケージがインストールされていることを確認 します。

このマニュアルに記載されているのは、タイトル・ページに記載されている日付での最新の要件です。

示されたオペレーティング・システム・パッケージの要件を、システムが満たしていることを確認するチェックが、Oracle Universal Installerによって実行されます。これらの検証が正常に完了するように、OUIを起動する前に要件を確認してください。

ノート:

● オペレーティング・システムのアップグレード時を除いて、クラスタ・メンバー間で異なるオペレーティング・システム・バー ジョンを実行することはできません。各オペレーティング・システムがサポートされている場合でも、同じクラスタのメン バーで異なるオペレーティング・システム・バージョンのバイナリを実行することはできません。

## <span id="page-29-0"></span>**IBM: Linux on System zでのOracle RPM Checker の使用**

Oracle DatabaseまたはOracle Grid Infrastructureのインストールを開始する前に、Oracle RPM Checkerユーティリ ティを使用して、必要なRed Hat Enterprise LinuxまたはSUSEのパッケージがオペレーティング・システムにインストールされ ていることを確認します。

Oracle RPM CheckerユーティリティをMy Oracle Supportノート2553465.1に記載されたリンクからダウンロードします。

<https://support.oracle.com/rs?type=doc&id=2553465.1>

IBM: Linux on System zディストリビューション用のOracle RPM Checkerユーティリティをダウンロードし、RPMを解凍し、 RPMをrootとしてインストールします。次に、rootでこのユーティリティを実行して、使用しているオペレーティング・システム・ パッケージを確認します。たとえば:

Red Hat Enterprise Linux 7の場合::

# rpm -ivh ora-val-rpm-RH7-DB-19c.s390x.rpm

SUSE Linux Enterprise Server 12の場合:

# rpm -ivh ora-val-rpm-S12-DB-19c.s390x.rpm

Red Hat Enterprise Linuxでは、ユーティリティはすべての必要なRPMを確認およびインストールします。たとえば:

Red Hat Enterprise Linux 7の場合::

# yum install ora-val-rpm-RH7-DB-19c.s390x.rpm

Oracle RPM Checkerユーティリティを削除するには、次のようにします。

Red Hat Enterprise Linux 7の場合

# rpm -e ora-val-rpm-RH7-DB-19c.s390x

SUSE Linux Enterprise Server 12の場合:

# rpm -e ora-val-rpm-S12-DB-19c.s390x

## <span id="page-30-0"></span>**Linux x86-64プラットフォームのオペレーティング・システム要**

## **件**

この項に記載されているLinuxのディストリビューションおよびパッケージは、x86-64上のこのリリースでサポートされています。

ご使用のLinuxディストリビューションの要件を特定し、インストールを開始する前に、サポート対象のカーネルおよび必要なパッ ケージがインストールされていることを確認します。

このマニュアルに記載されているプラットフォーム固有のハードウェア要件とソフトウェア要件は、このマニュアルの発行時点での最 新情報です。ただし、このマニュアルの発行後にプラットフォームおよびオペレーティング・システム・ソフトウェアの新しいバージョンが 動作保証されている場合があるため、My Oracle SupportのWebサイトの動作保証マトリックスで、動作保証済のハード ウェア・プラットフォームおよびオペレーティング・システムのバージョンの最新リストを参照してください。

<https://support.oracle.com/>

- x86-64用のサポート対象Oracle Linux 9[ディストリビューション](#page-31-0) サポート対象のOracle Linux 9ディストリビューションは、次の情報で確認してください。
- x86-64用のサポート対象Oracle Linux 8[ディストリビューション](#page-34-0) サポート対象のOracle Linux 8ディストリビューションは、次の情報で確認してください。
- x86-64用のサポート対象Oracle Linux 7[ディストリビューション](#page-37-0) サポート対象のOracle Linux 7ディストリビューションは、次の情報で確認してください。
- x86-64用のサポート対象[Red Hat Enterprise Linux 9](#page-40-0)ディストリビューション サポート対象のRed Hat Enterprise Linux 9ディストリビューションは、次の情報で確認してください。
- x86-64用のサポート対象[Red Hat Enterprise Linux 8](#page-42-0)ディストリビューション サポート対象のRed Hat Enterprise Linux 8ディストリビューションは、次の情報で確認してください。
- x86-64用のサポート対象Red Hat Enterprise Linux フディストリビューション サポート対象のRed Hat Enterprise Linux 7ディストリビューションは、次の情報で確認してください。
- x86-64用のサポート対象[SUSE Linux Enterprise Server 12](#page-46-0)ディストリビューション サポート対象のSUSE Linux Enterprise Server 12ディストリビューションは、次の情報で確認してください。
- x86-64用のサポート対象[SUSE Linux Enterprise Server 15](#page-48-0)ディストリビューション サポート対象のSUSE Linux Enterprise Server 15ディストリビューションは、次の情報で確認してください。
- [オペレーティング・システムのパッケージのインストール](#page-51-0) 前にリストしたOracle LinuxおよびSUSE Linux Enterprise Serverオペレーティング・システム・パッケージの最新 バージョンをインストールする方法を説明します。

### <span id="page-31-0"></span>**x86-64用のサポート対象Oracle Linux 9ディストリビュー**

### **ション**

次の情報を使用して、サポートされているOracle Linux 9のディストリビューションを確認します。

#### <span id="page-31-1"></span>表3-1 x86-64 Oracle Linux 9オペレーティング・システムの最小要件

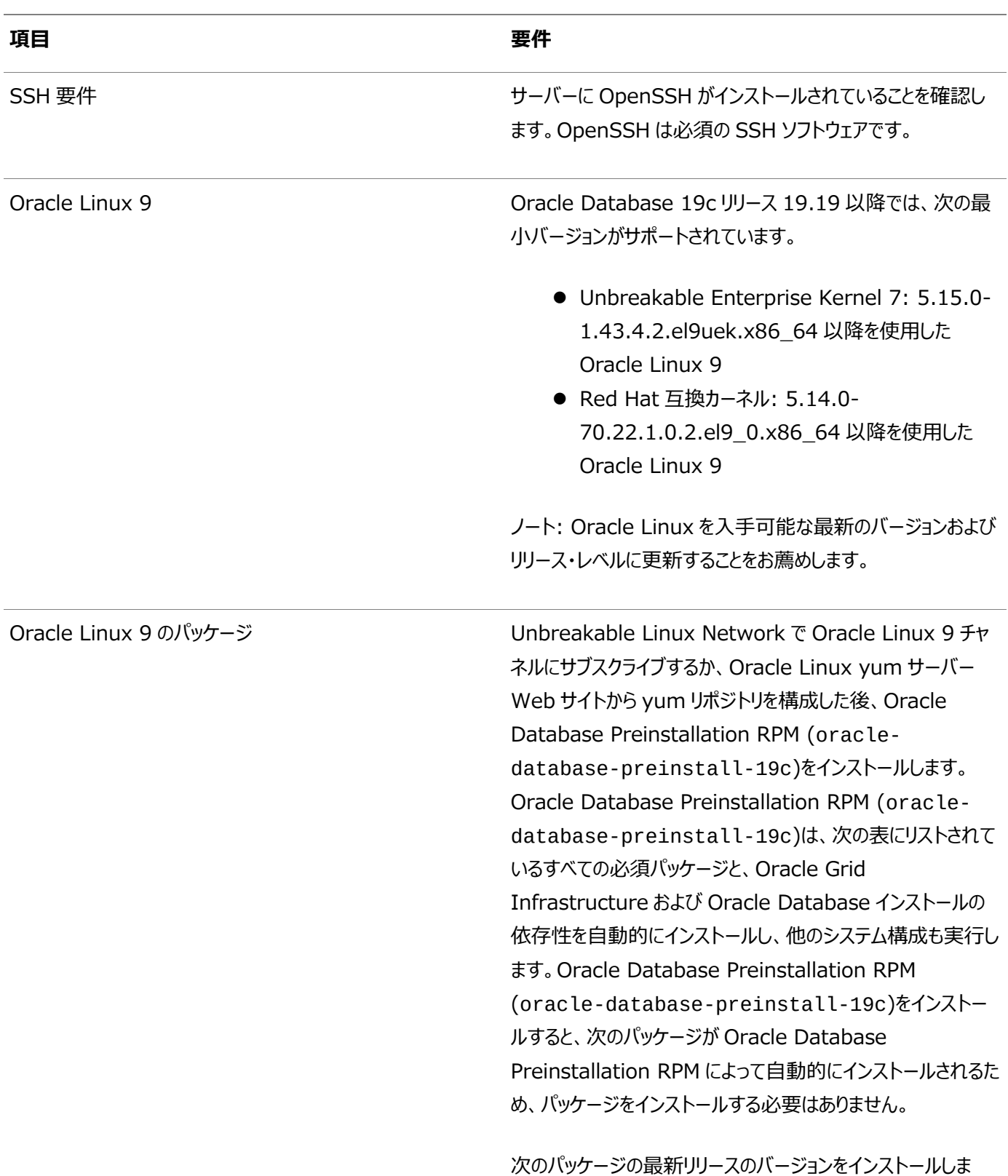

す。

bc binutils compat-openssl11 elfutils-libelf fontconfig glibc glibc-devel ksh libaio libasan liblsan libX11 libXau libXi libXrender libXtst libxcrypt-compat libgcc libibverbs libnsl librdmacm libstdc++ libxcb libvirt-libs make policycoreutils policycoreutils-python-utils smartmontools sysstat ノート: 32 ビット・クライアント・アプリケーションを使用して 64 ビット・サーバーにアクセスする場合は、この表にリストされてい るパッケージの最新の 32 ビット・バージョンもインストールする 必要があります(使用可能な場合)。 Oracle Linux 9 のオプション・パッケージ アンチャンプローン 要件に基づいて、次のパッケージの最新リリースのバージョンを インストールします。

glibc-headers (アプリケーション開発専用)

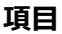

#### **項目 要件**

ipmiutil (Intelligent Platform Management Interface 用) libnsl2 (Oracle Database Client 専用) libnsl2-devel (Oracle Database Client 専用) net-tools (Oracle RAC 用および Oracle Clusterware 用) nfs-utils (Oracle ACFS 用)

#### **関連項目**

- Oracle Linux 9およびRed Hat Enterprise Linux 9での[Oracle Database Client 19c](https://docs.oracle.com/pls/topic/lookup?ctx=en/database/oracle/oracle-database/19/lacli&id=RNRDM-GUID-C0F5A261-527E-4AD3-AD42-A914742638FE)のインストール
- [既知の問題とバグ](https://docs.oracle.com/pls/topic/lookup?ctx=en/database/oracle/oracle-database/19/lacli&id=RNRDM-GUID-FDD18408-9498-4C0A-BA07-799F331EAA49)

**親トピック:** Linux x86-64[プラットフォームのオペレーティング・システム要件](#page-30-0)

## <span id="page-34-0"></span>**x86-64でサポートされているOracle Linux 8のディストリ**

### **ビューション**

次の情報を使用して、サポートされているOracle Linux 8のディストリビューションを確認します。

#### <span id="page-34-1"></span>表3-2 x86-64 Oracle Linux 8オペレーティング・システムの最小要件

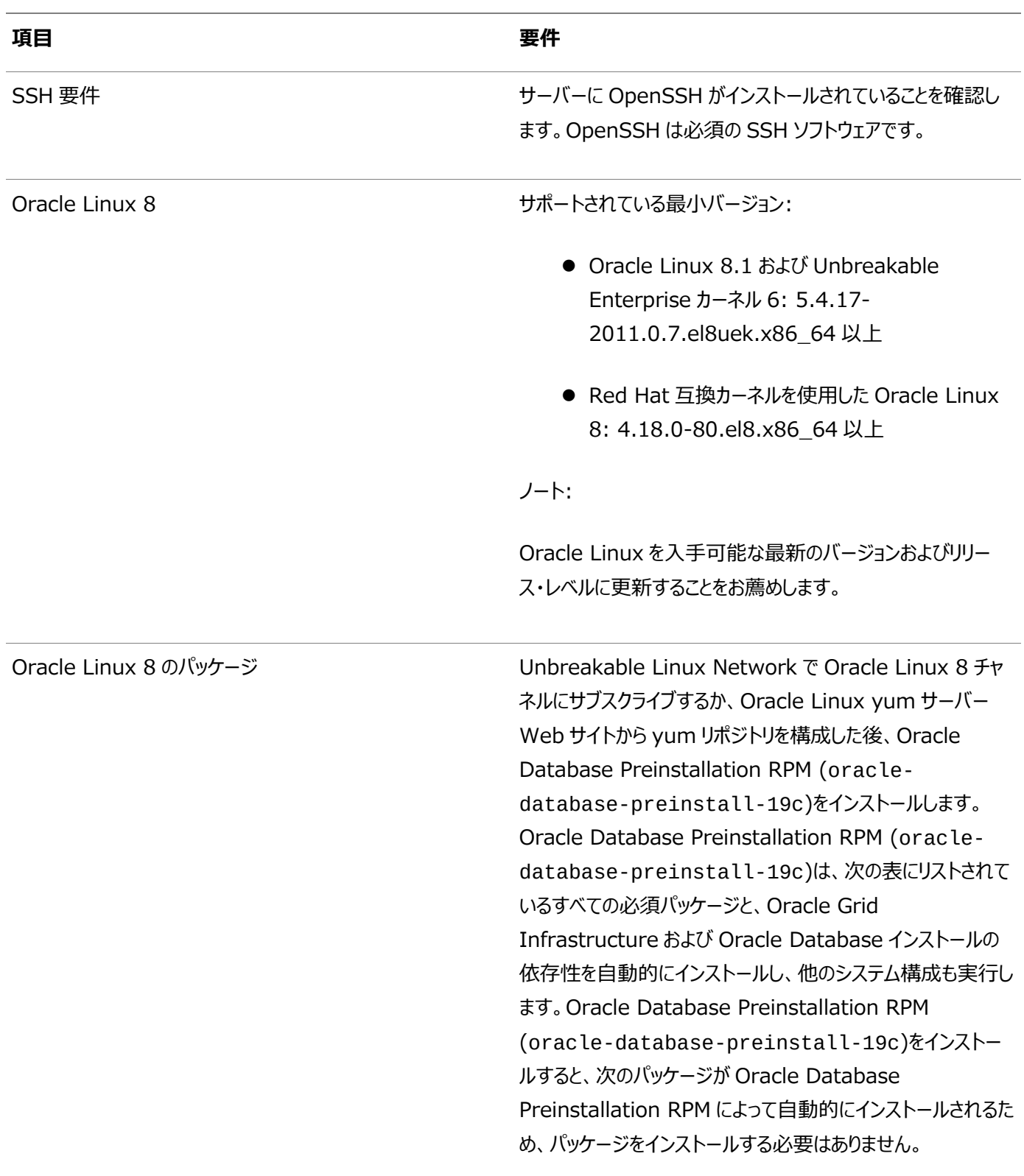

#### **項目 要件**

#### bc

binutils elfutils-libelf elfutils-libelf-devel fontconfig-devel glibc glibc-devel ksh libaio libaio-devel libXrender libX11 libXau libXi libXtst libgcc libnsl librdmacm libstdc++ libstdc++-devel libxcb libibverbs make policycoreutils policycoreutils-python-utils smartmontools sysstat

ノート:

32 ビットのクライアント・アプリケーションを使用して 64 ビットの サーバーにアクセスする場合は、この表にリストされているパッ ケージの最新の 32 ビット・バージョンもインストールする必要が あります(使用可能な場合)。

Oracle Linux 8 のオプション・パッケージ アンチャンプローン 要件に基づいて、次のパッケージの最新リリースのバージョンを インストールします。

> ipmiutil (Intelligent Platform Management Interface 用) libnsl2 (Oracle Database Client 専用)
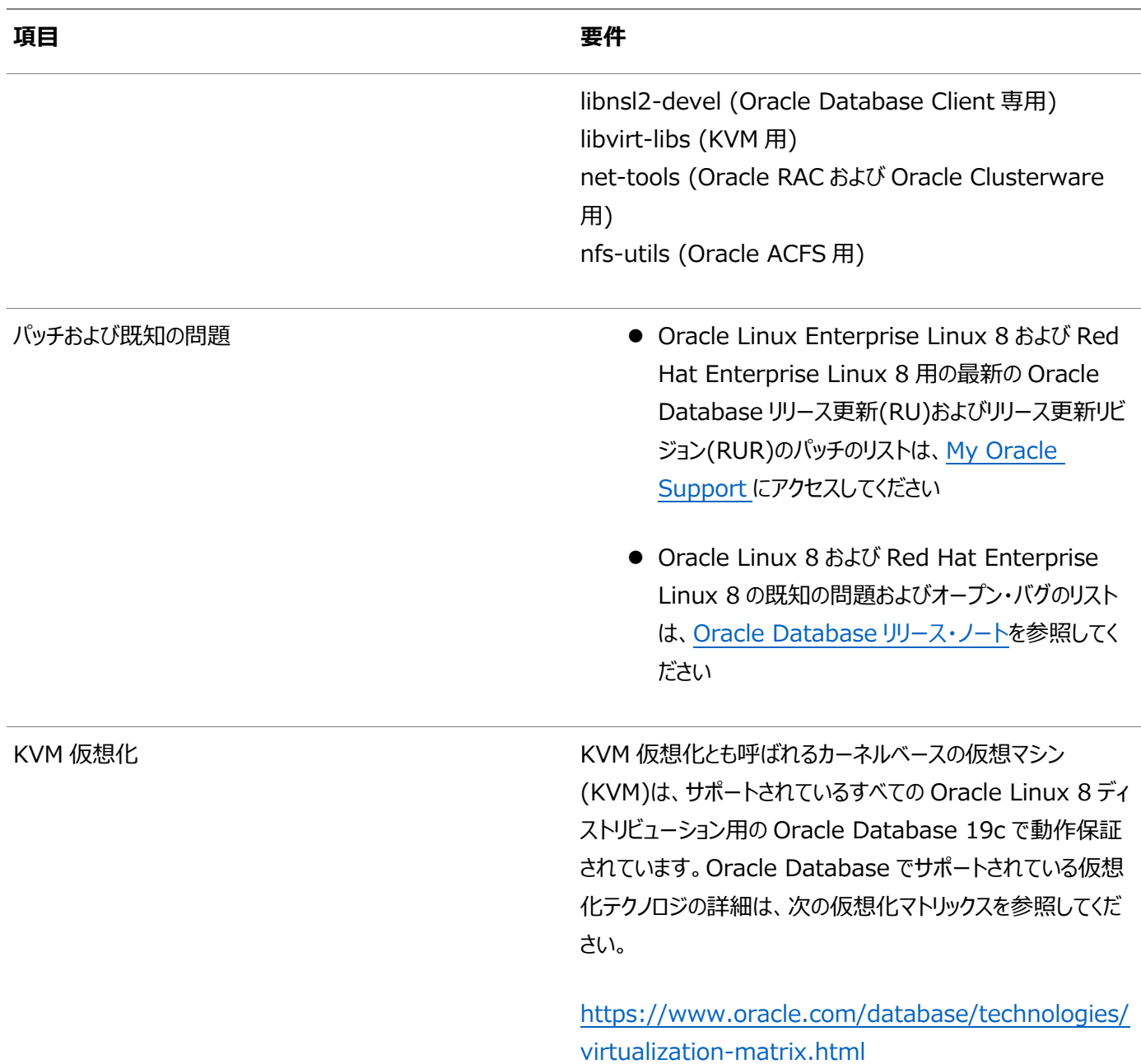

**親トピック:** Linux x86-64[プラットフォームのオペレーティング・システム要件](#page-30-0)

## **x86-64でサポートされているOracle Linux 7のディストリ**

### **ビューション**

次の情報を使用して、サポートされているOracle Linux 7のディストリビューションを確認します。

### 表3-3 x86-64 Oracle Linux 7オペレーティング・システムの最小条件

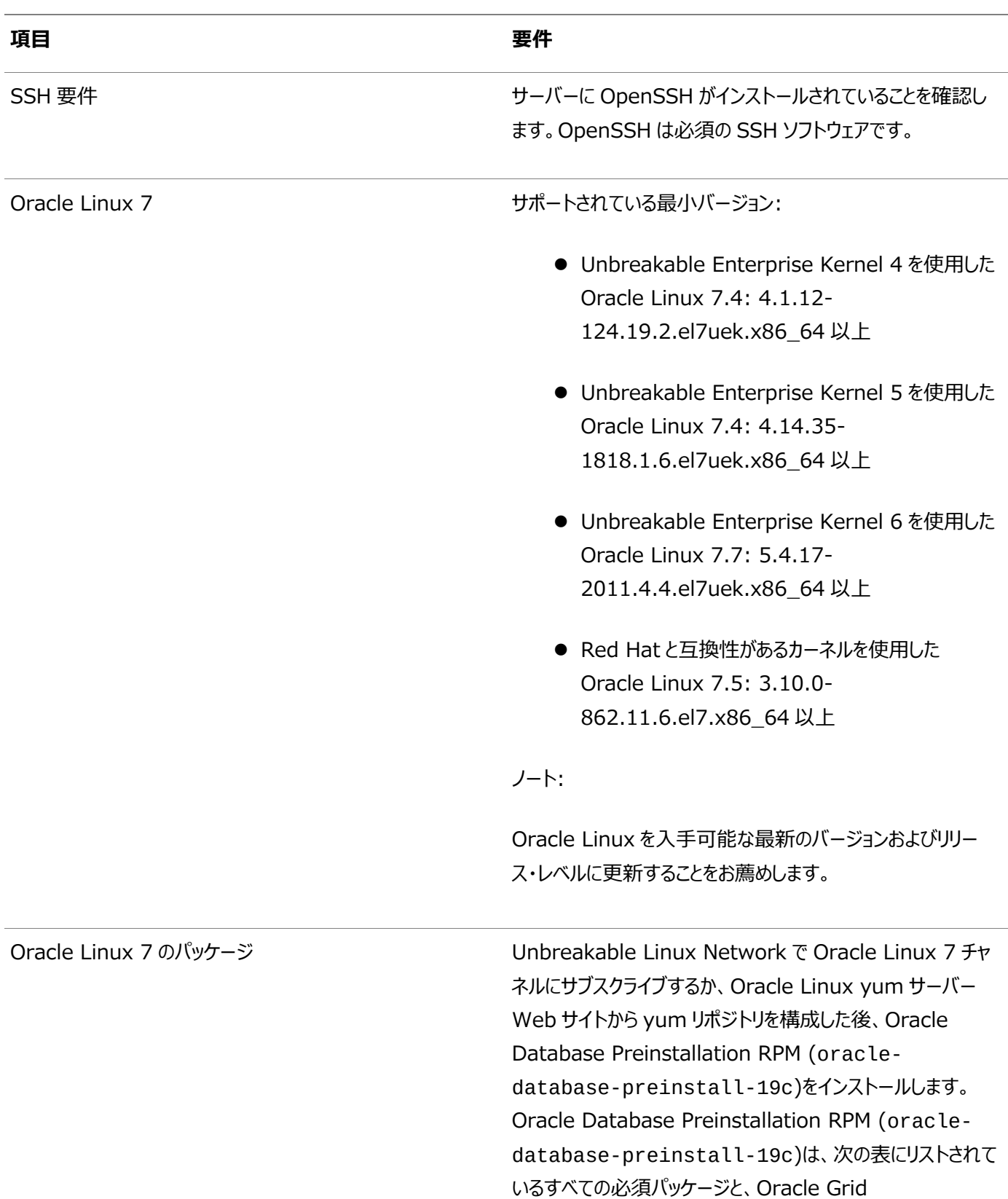

#### **項目 要件**

Infrastructure および Oracle Database インストールの 依存性を自動的にインストールし、他のシステム構成も実行し ます。Oracle Database Preinstallation RPM (oracle-database-preinstall-19c)をインストー ルすると、次のパッケージが Oracle Database Preinstallation RPM によって自動的にインストールされるた め、パッケージをインストールする必要はありません。

bc

binutils compat-libcap1 compat-libstdc++-33 elfutils-libelf elfutils-libelf-devel fontconfig-devel glibc glibc-devel ksh libaio libaio-devel libXrender libXrender-devel libX11 libXau libXi libXtst libgcc libstdc++ libstdc++-devel libxcb make policycoreutils policycoreutils-python smartmontools sysstat

ノート:

32 ビットのクライアント・アプリケーションを使用して 64 ビットの サーバーにアクセスする場合は、この表にリストされているパッ ケージの最新の 32 ビット・バージョンもインストールする必要が

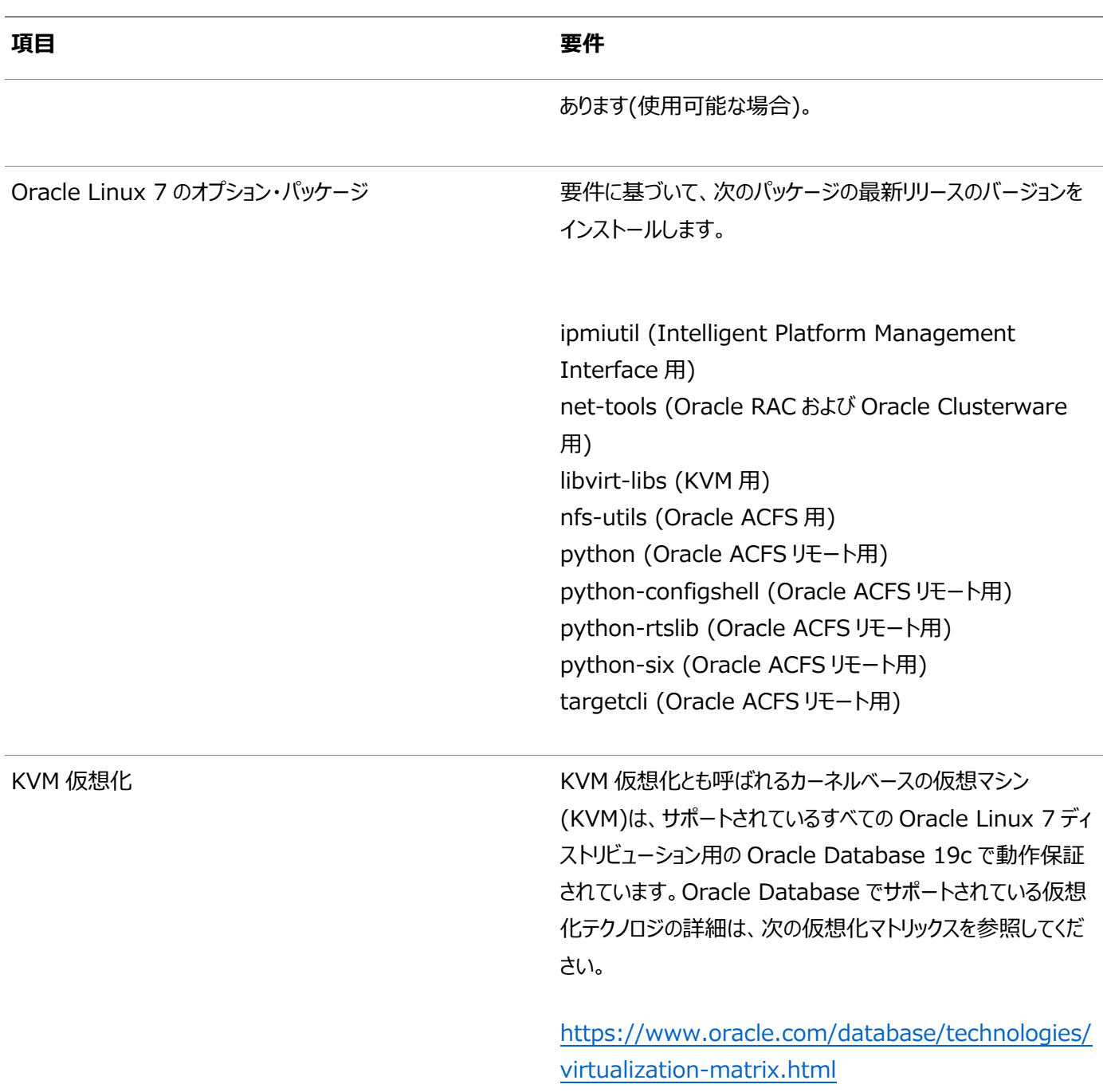

**親トピック:** Linux x86-64[プラットフォームのオペレーティング・システム要件](#page-30-0)

# **x86-64用のサポート対象Red Hat Enterprise Linux 9 ディストリビューション**

次の情報を使用して、サポートされているRed Hat Enterprise Linux 9のディストリビューションを確認します。

### 表3-4 x86-64 Red Hat Enterprise Linux 9オペレーティング・システムの最小要件

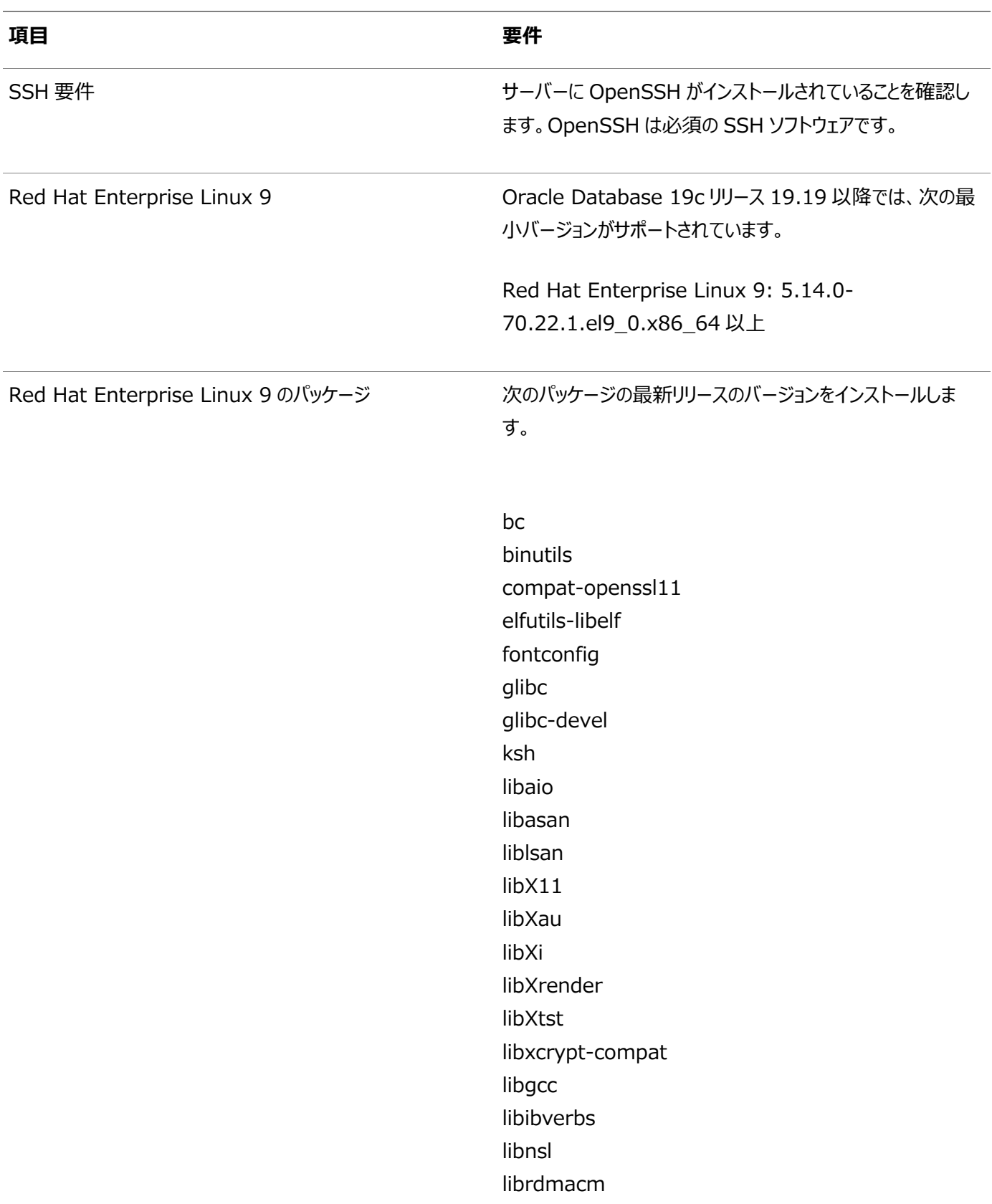

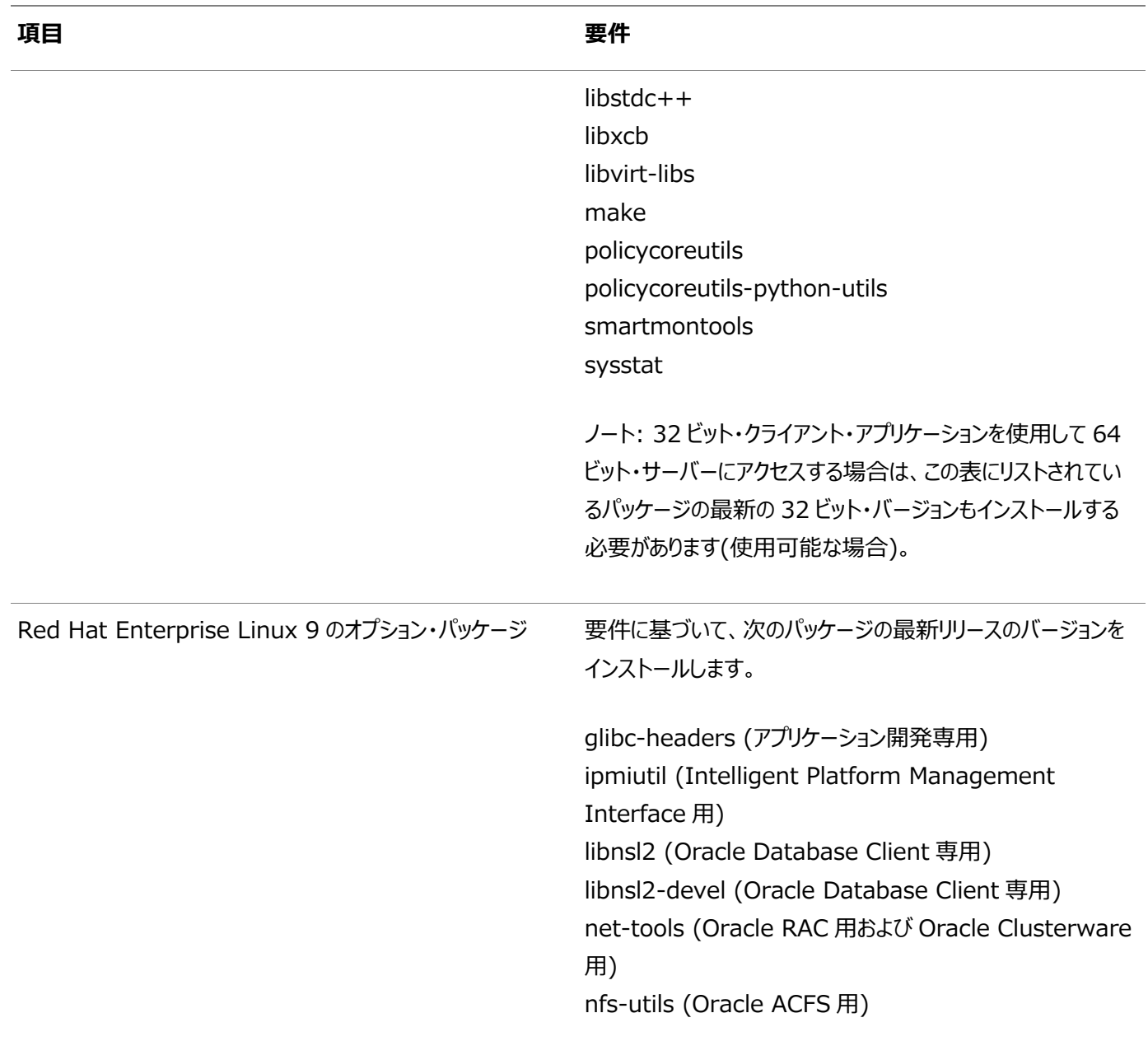

**親トピック:** Linux x86-64[プラットフォームのオペレーティング・システム要件](#page-30-0)

# **x86-64でサポートされているRed Hat Enterprise Linux 8のディストリビューション**

次の情報を使用して、サポートされているRed Hat Enterprise Linux 8のディストリビューションを確認します。

### 表3-5 x86-64 Red Hat Enterprise Linux 8オペレーティング・システムの最小要件

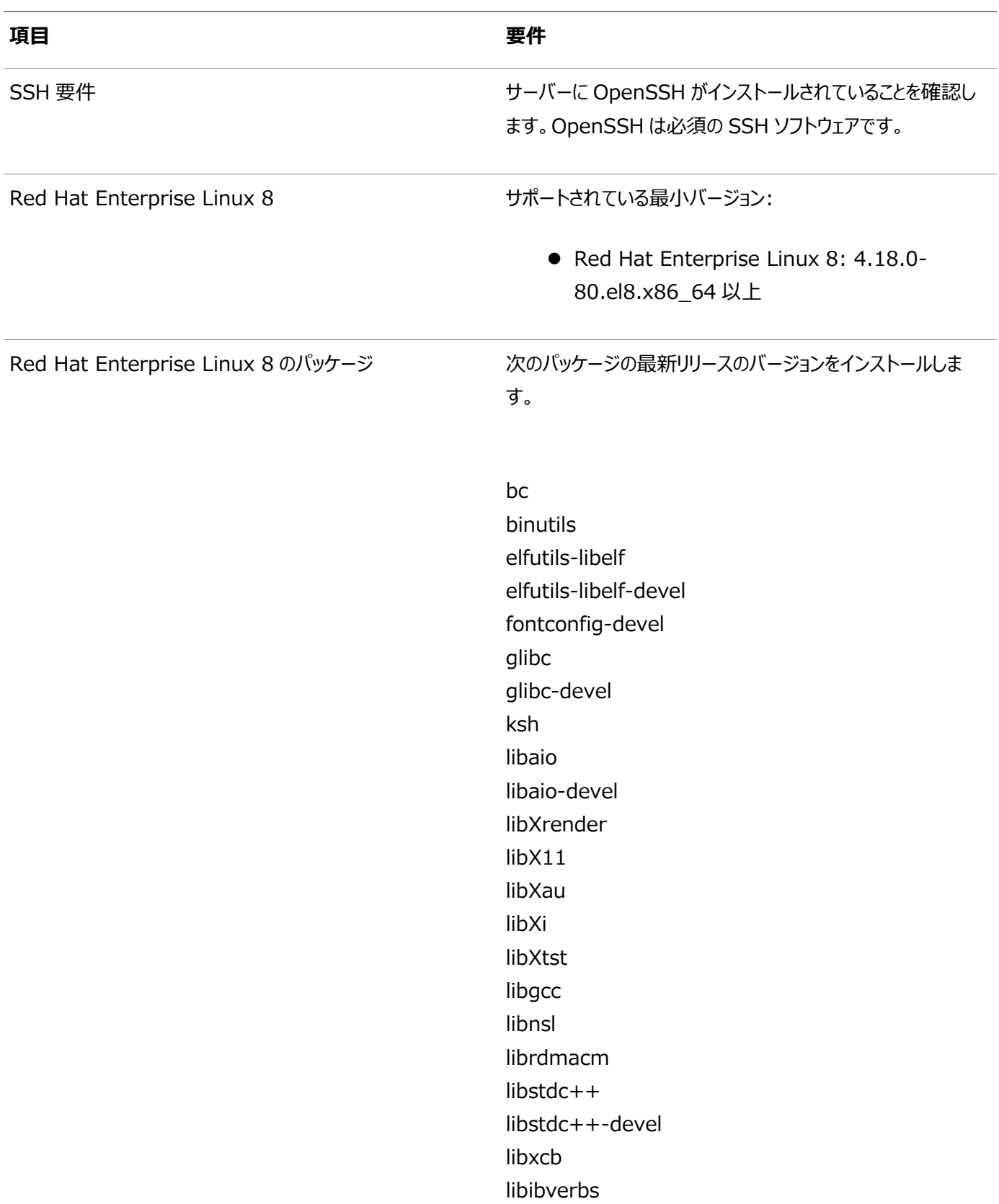

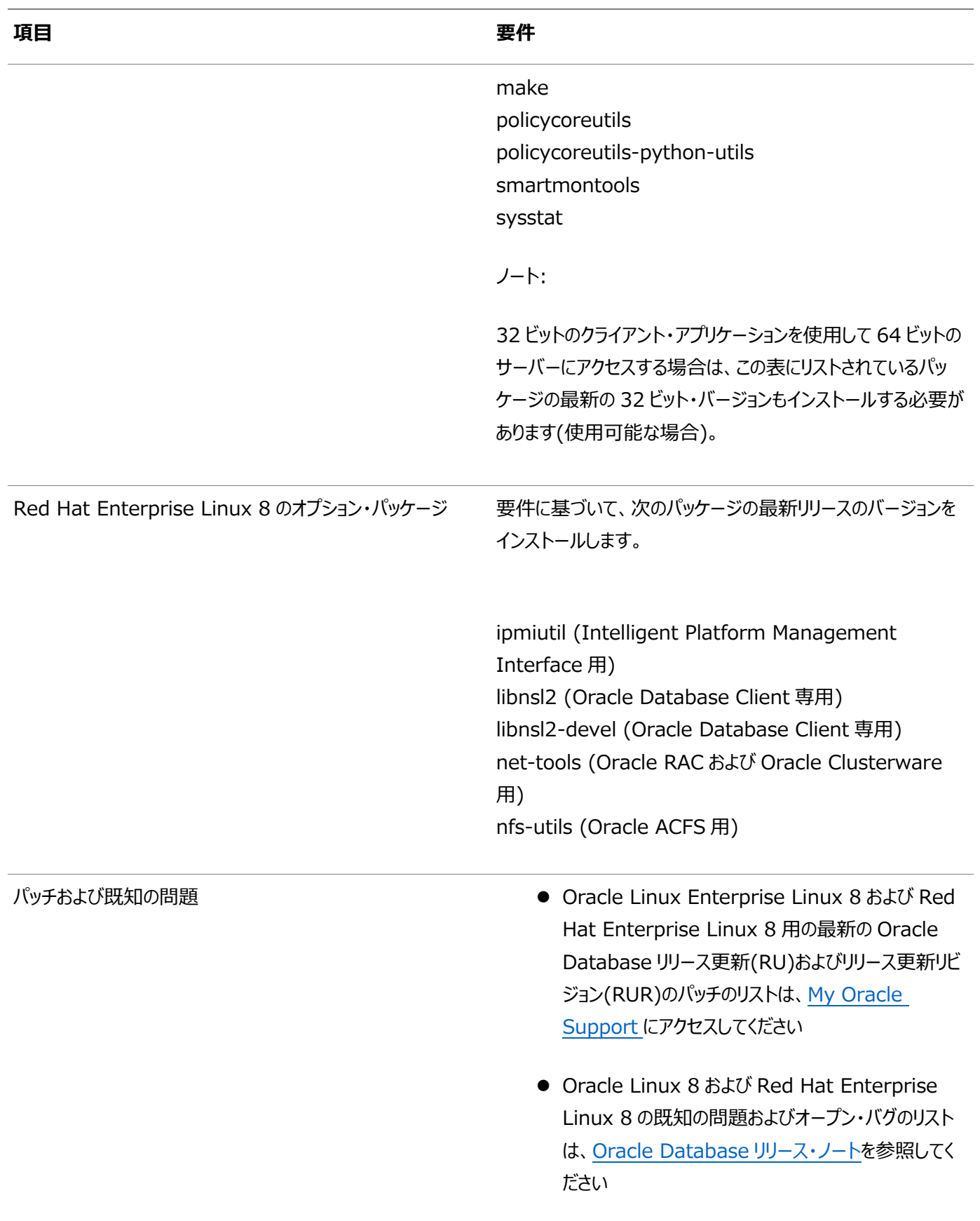

**親トピック:** Linux x86-64[プラットフォームのオペレーティング・システム要件](#page-30-0)

# **x86-64でサポートされているRed Hat Enterprise Linux 7のディストリビューション**

次の情報を使用して、サポートされているRed Hat Enterprise Linux 7のディストリビューションを確認します。

表3-6 x86-64 Red Hat Enterprise Linux 7オペレーティング・システムの最小要件

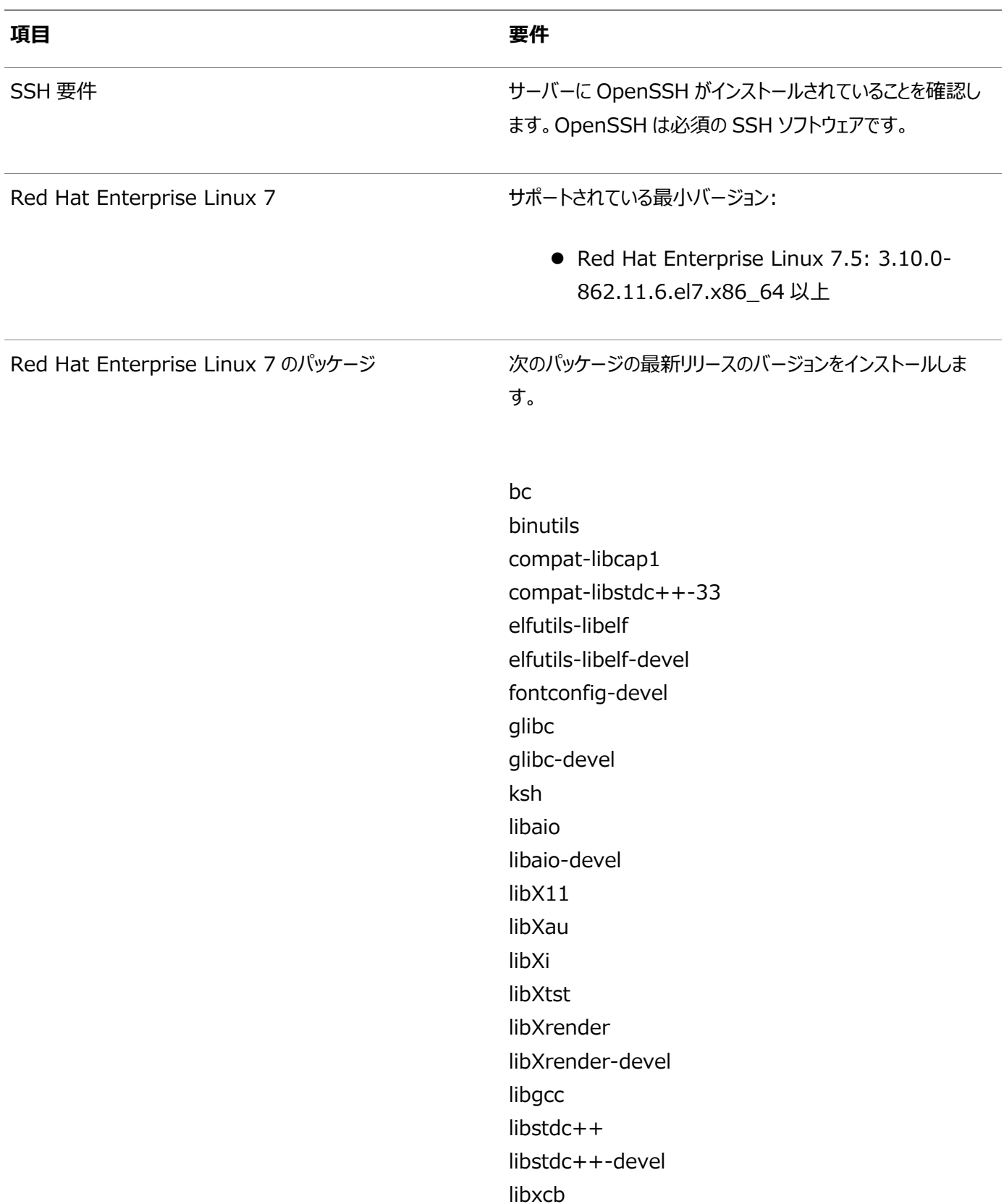

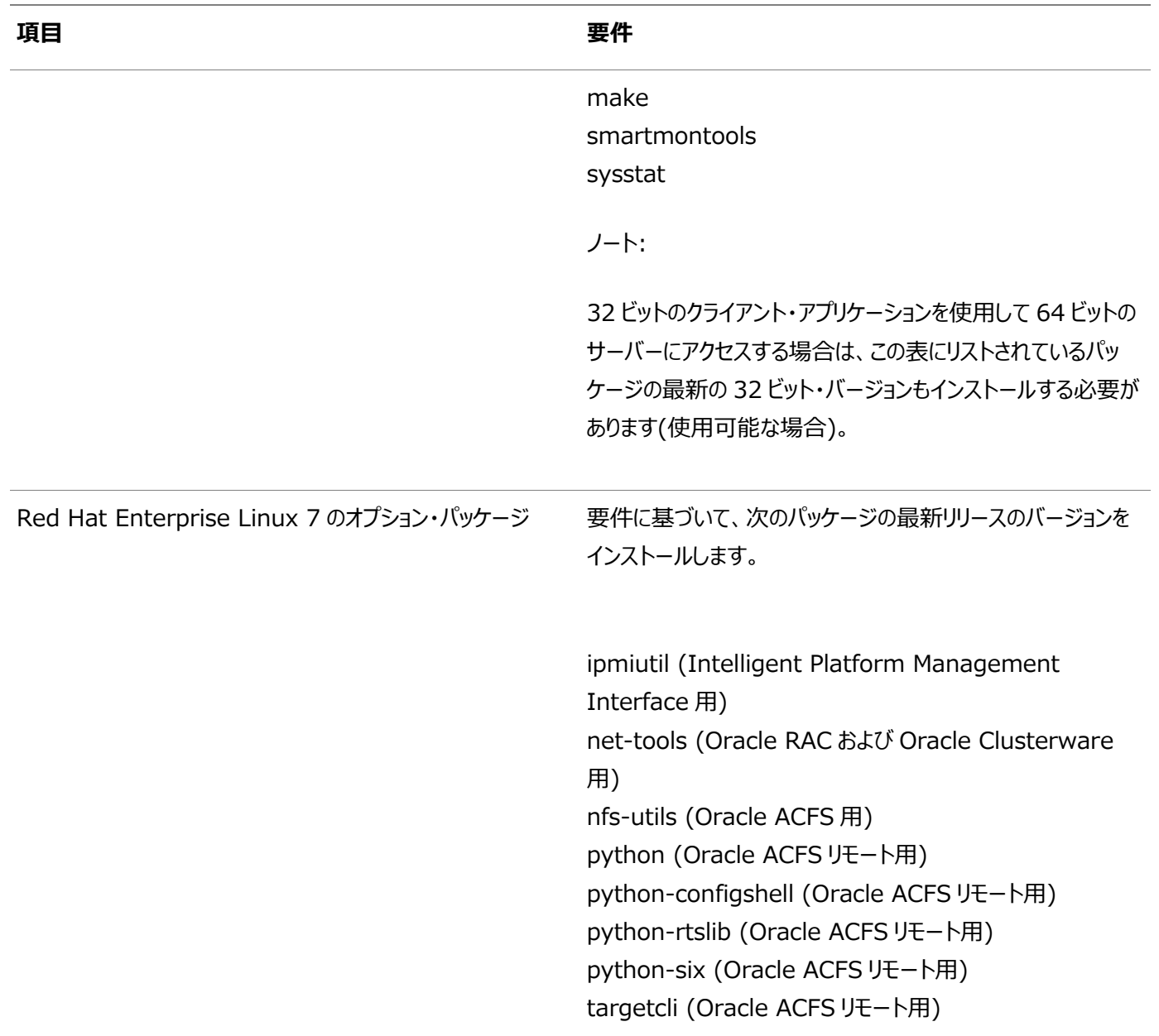

**親トピック:** Linux x86-64[プラットフォームのオペレーティング・システム要件](#page-30-0)

# **x86-64でサポートされているSUSE Linux Enterprise Server 12のディストリビューション**

次の情報を使用して、サポートされているSUSE Linux Enterprise Server 12のディストリビューションを確認します。

### 表3-7 x86-64 SUSE Linux Enterprise Server 12オペレーティング・システムの最小要件

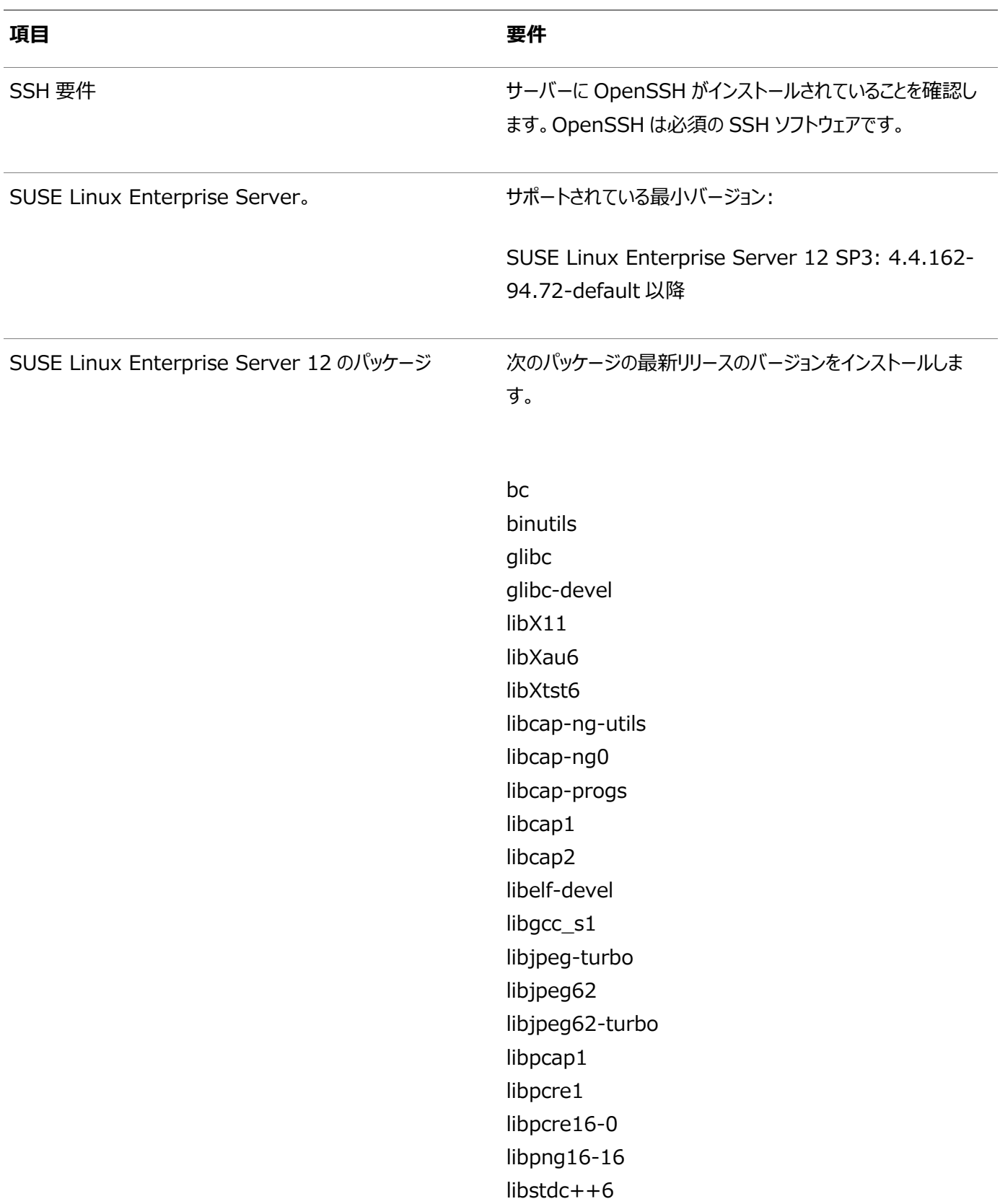

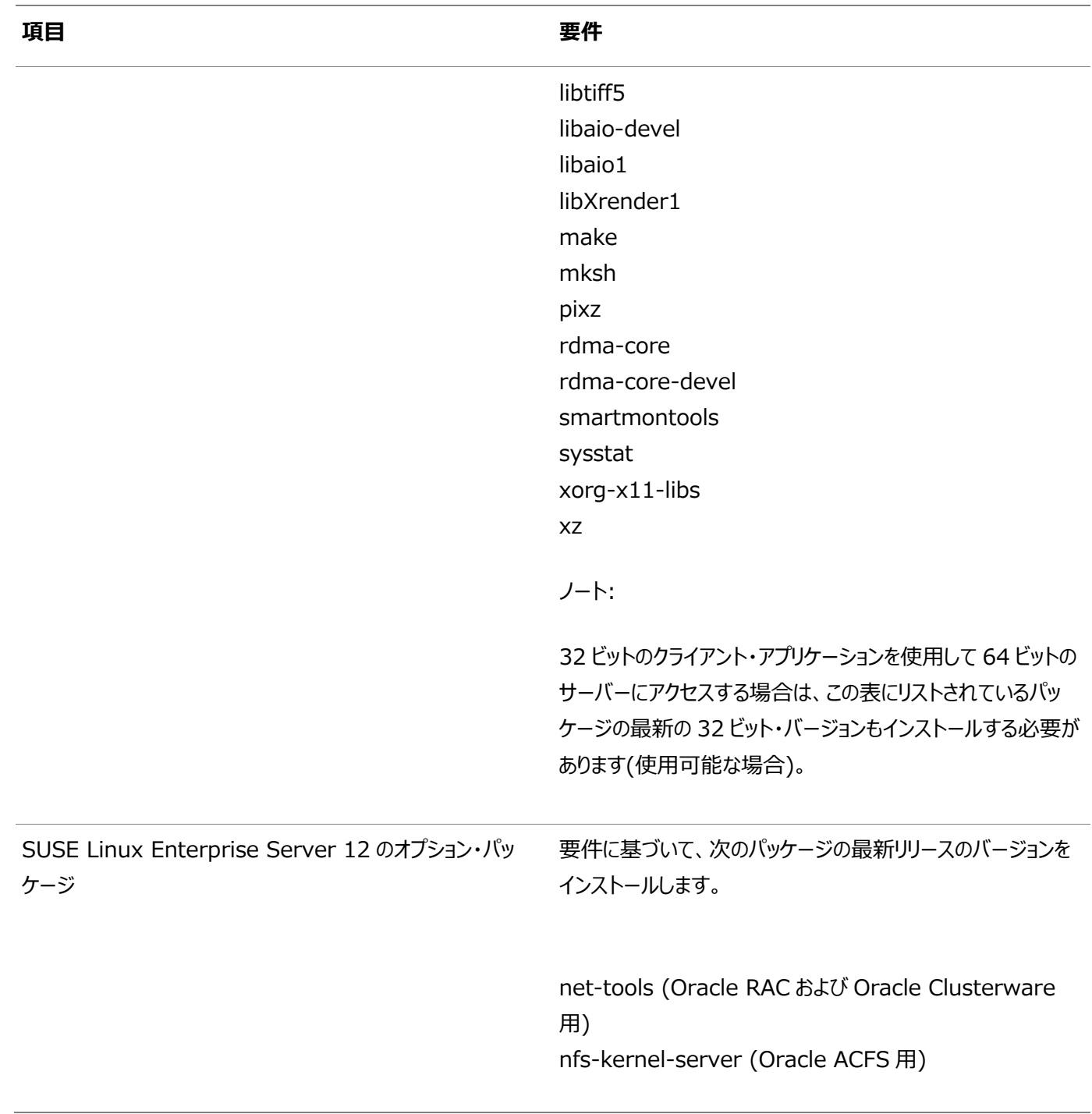

**親トピック:** Linux x86-64[プラットフォームのオペレーティング・システム要件](#page-30-0)

# **x86-64でサポートされているSUSE Linux Enterprise Server 15のディストリビューション**

次の情報を使用して、サポートされているSUSE Linux Enterprise Server 15のディストリビューションを確認します。

### 表3-8 x86-64 SUSE Linux Enterprise Server 15オペレーティング・システムの最小要件

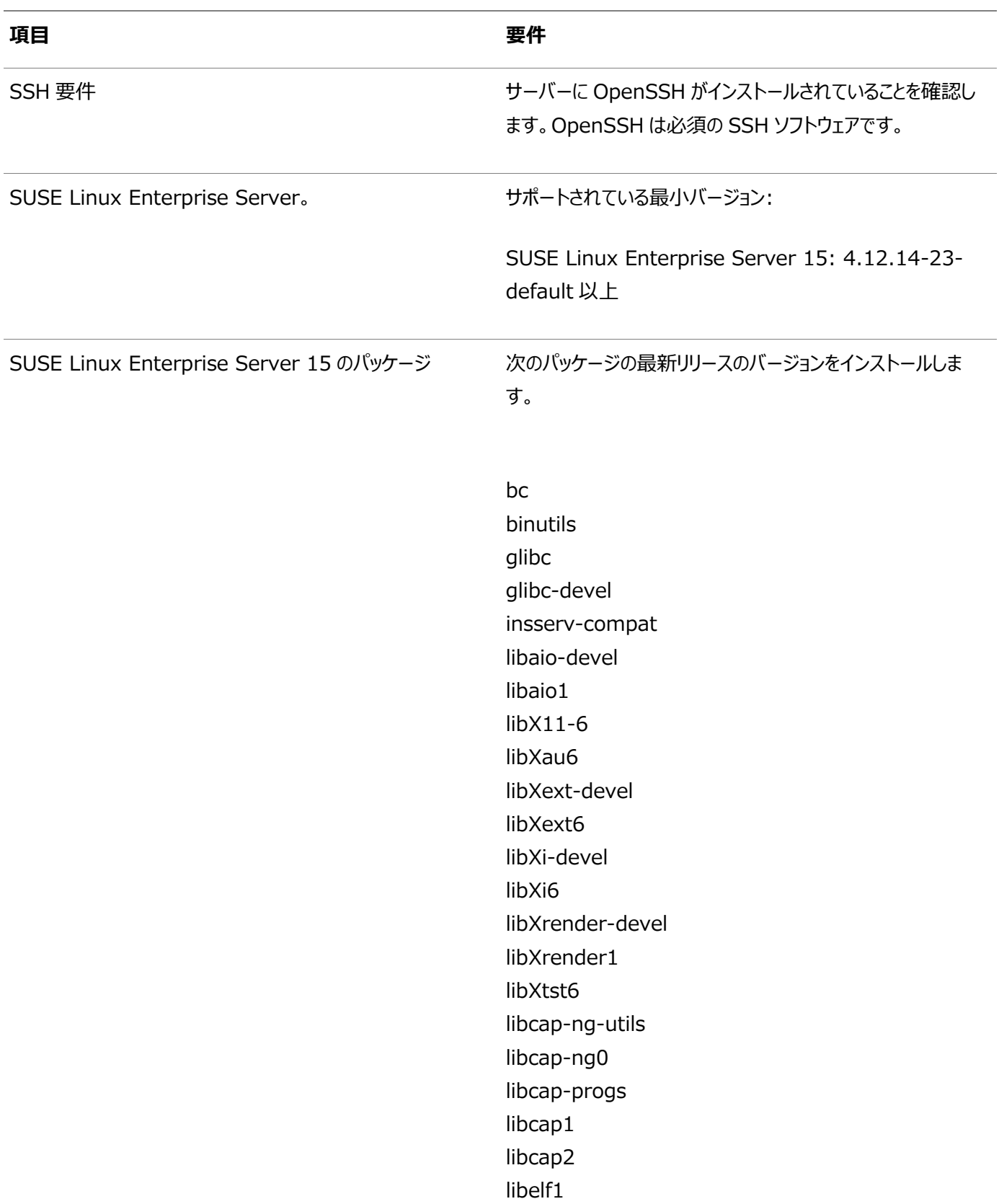

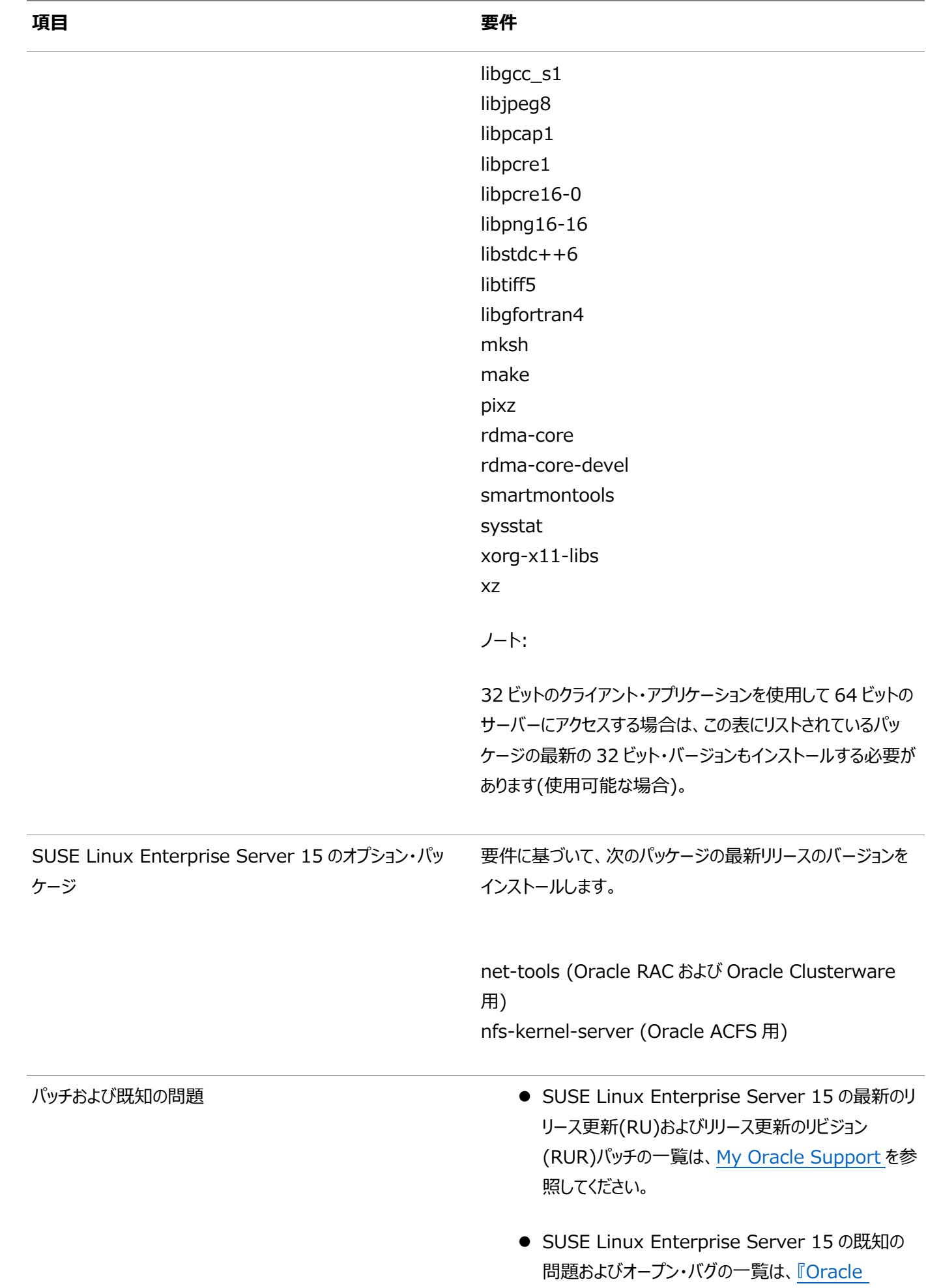

Database [リリース・ノート』を](https://docs.oracle.com/pls/topic/lookup?ctx=en/database/oracle/oracle-database/19/lacli&id=RNRDM-GUID-32A0C395-2AA0-446B-9032-5BCD19BF6264)参照してください。

**親トピック:** Linux x86-64[プラットフォームのオペレーティング・システム要件](#page-30-0)

### **オペレーティング・システムのパッケージのインストール**

前にリストしたOracle LinuxおよびSUSE Linux Enterprise Serverオペレーティング・システム・パッケージの最新バージョ ンをインストールする方法を学習します。

ご使用のオペレーティング・システムに応じてYUMまたはYaSTなどのパッケージ・マネージャを使用することで、それぞれのオペレー ティング・システム・ベンダー・リポジトリからオペレーティング・システム・パッケージの最新バージョンをインストールする必要がありま す。

これらのパッケージを含める適切なチャネルまたはリポジトリが有効になっていることを確認します。

たとえば:

Oracle LinuxまたはRed Hat Enterprise Linuxで、YUMを使用して最新のbcパッケージをインストールするには、次のコマ ンドを実行します。

\$ yum install bc

SUSE Linux Enterprise Serverで、YaSTを使用して最新のbcパッケージをインストールするには、次のコマンドを実行しま す。

\$ yast --install bc

**親トピック:** Linux x86-64[プラットフォームのオペレーティング・システム要件](#page-30-0)

# <span id="page-52-0"></span>**IBM: Linux on System zのオペレーティング・システム要**

### **件**

この項に記載されているLinuxのディストリビューションおよびパッケージは、IBM: Linux on System z上のこのリリースでサ ポートされています。

インストールを開始する前に、IBM: Linux on System zディストリビューションの要件を確認し、サポートされているカーネル が手元にあることと、必要なパッケージがインストールされていることを確認します。

ノート:

次の要件リストの 32-bit パッケージは、64-bit サーバーにアクセスするために 32-bit クライアント・アプリケーショ ンを使用する場合にのみ必要です。

このマニュアルに記載されているプラットフォーム固有のハードウェア要件とソフトウェア要件は、このマニュアルの発行時点での最 新情報です。ただし、このマニュアルの発行後にプラットフォームおよびオペレーティング・システム・ソフトウェアの新しいバージョンが 動作保証されている場合があるため、My Oracle SupportのWebサイトの動作保証マトリックスで、動作保証済のハード ウェア・プラットフォームおよびオペレーティング・システムのバージョンの最新リストを参照してください。

<https://support.oracle.com/>

- IBM: Linux on System z用のサポート対象[Red Hat Enterprise Linux 8](#page-53-0)ディストリビューション サポート対象のRed Hat Enterprise Linux 8ディストリビューションは、次の情報で確認してください。
- IBM: Linux on System z用のサポート対象[Red Hat Enterprise Linux 7](#page-55-0)ディストリビューション サポート対象のRed Hat Enterprise Linux 7ディストリビューションは、次の情報で確認してください。
- IBM: Linux on System z用のサポート対象[SUSE Linux Enterprise Server 12](#page-57-0)ディストリビューション サポート対象のSUSE Linux Enterprise Server 12ディストリビューションは、次の情報で確認してください。
- IBM: Linux on System zでサポートされている[SUSE Linux Enterprise Server 15](#page-59-0)のディストリビューション 次の情報を使用して、サポートされているSUSE Linux Enterprise Server 15のディストリビューションを確認しま す。

**親トピック:** LinuxでのOracle Database Client[のオペレーティング・システムの構成](#page-25-0)

# <span id="page-53-0"></span>**IBM: Linux on System zでサポートされているRed Hat Enterprise Linux 8のディストリビューション**

次の情報を使用して、サポートされているRed Hat Enterprise Linux 8のディストリビューションを確認します。

### 表3-9 Red Hat Enterprise Linux 8オペレーティング・システムの最小要件

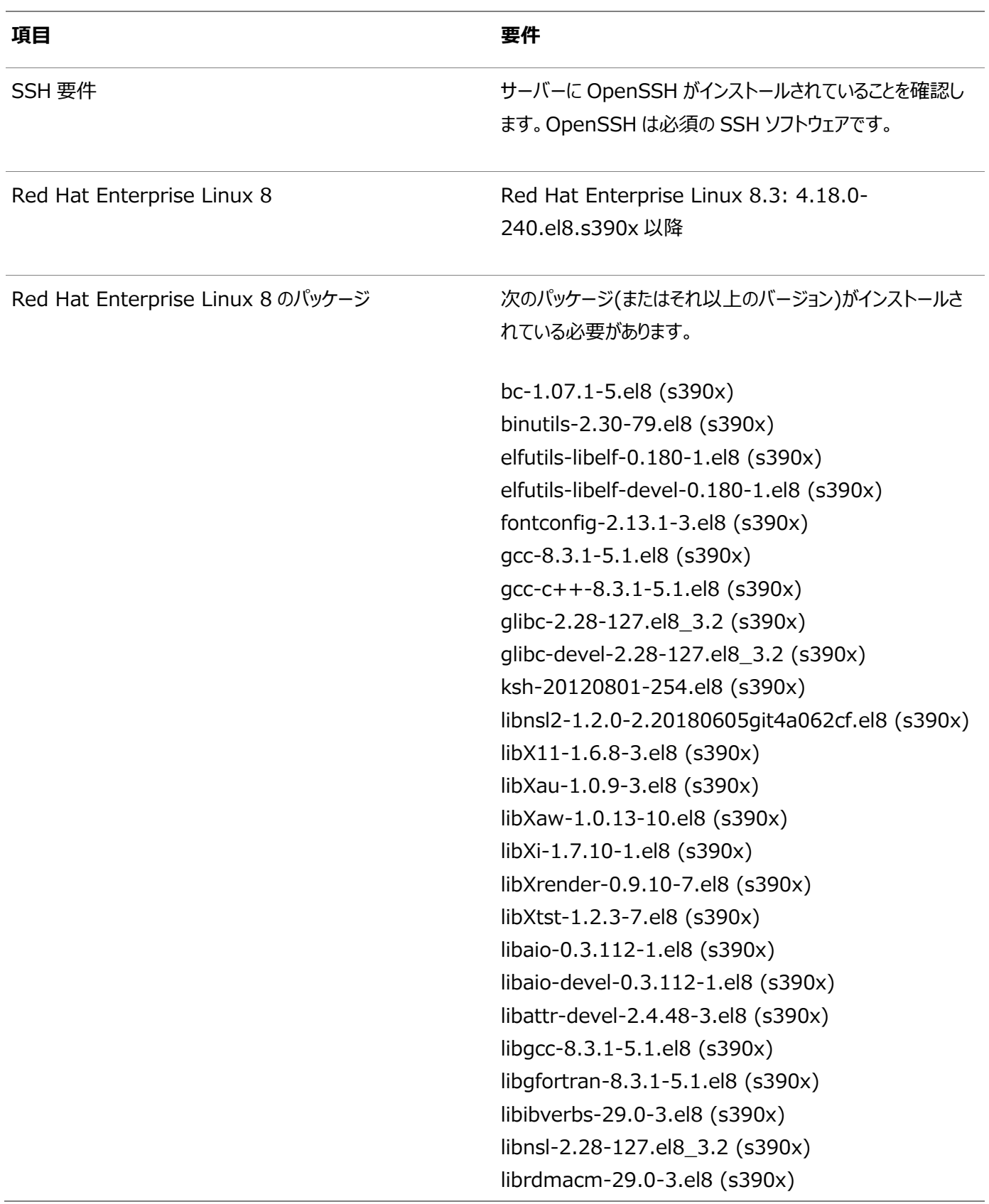

#### **項目 要件**

libstdc++-8.3.1-5.1.el8 (s390x) libstdc++-devel-8.3.1-5.1.el8 (s390x) libxcb-1.13.1-1.el8 (s390x) make-4.2.1-10.el8 (s390x) net-tools-2.0-0.52.20160912git.el8 (s390x) pam-1.3.1-11.el8 (s390x) pam-devel-1.3.1-11.el8 (s390x) policycoreutils-2.9-9.el8 (s390x) policycoreutils-python-utils-2.9-9.el8.noarch smartmontools-7.1-1.el8 (s390x) sysstat-11.7.3-5.el8 (s390x)

**親トピック:** IBM: Linux on System z[のオペレーティング・システム要件](#page-52-0)

# <span id="page-55-0"></span>**IBM: Linux on System zでサポートされているRed Hat Enterprise Linux 7のディストリビューション**

次の情報を使用して、サポートされているRed Hat Enterprise Linux 7のディストリビューションを確認します。

### 表3-10 Red Hat Enterprise Linux 7オペレーティング・システムの最小要件

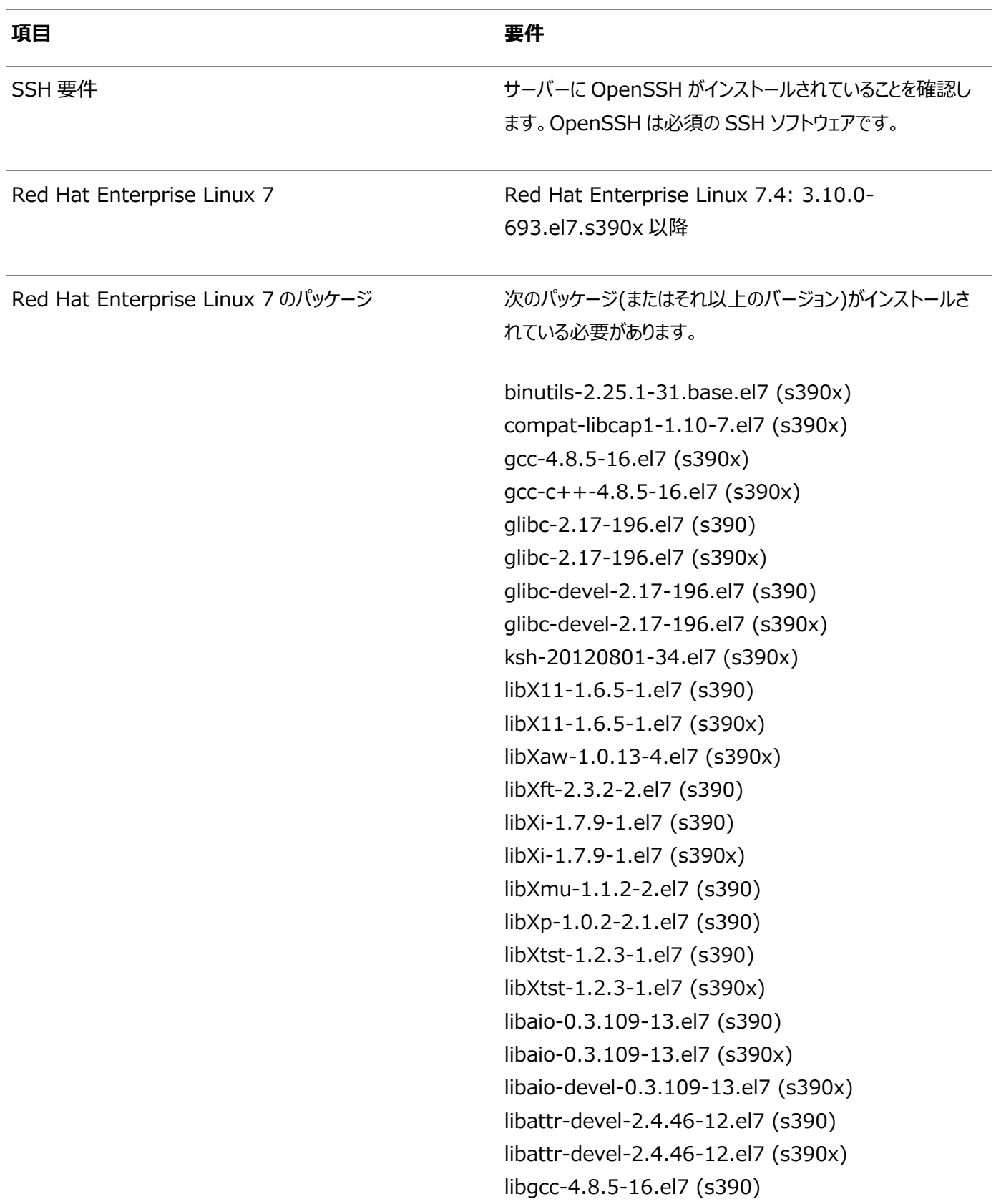

#### **項目 要件**

libgcc-4.8.5-16.el7 (s390x) libgfortran-4.8.5-16.el7 (s390x) libstdc++-4.8.5-16.el7 (s390x) libstdc++-devel-4.8.5-16.el7 (s390x) make-3.82-23.el7 (s390x) pam-1.1.8-18.el7 (s390x) pam-devel-1.1.8-18.el7 (s390x) sysstat-10.1.5-12.el7 (s390x)

**親トピック: IBM: Linux on System z[のオペレーティング・システム要件](#page-52-0)** 

# <span id="page-57-0"></span>**IBM: Linux on System zでサポートされているSUSE Linux Enterprise Server 12のディストリビューション**

次の情報を使用して、サポートされているSUSE Linux Enterprise Server 12のディストリビューションを確認します。

### 表3-11 SUSE Linux Enterprise Server 12オペレーティング・システムの最小要件

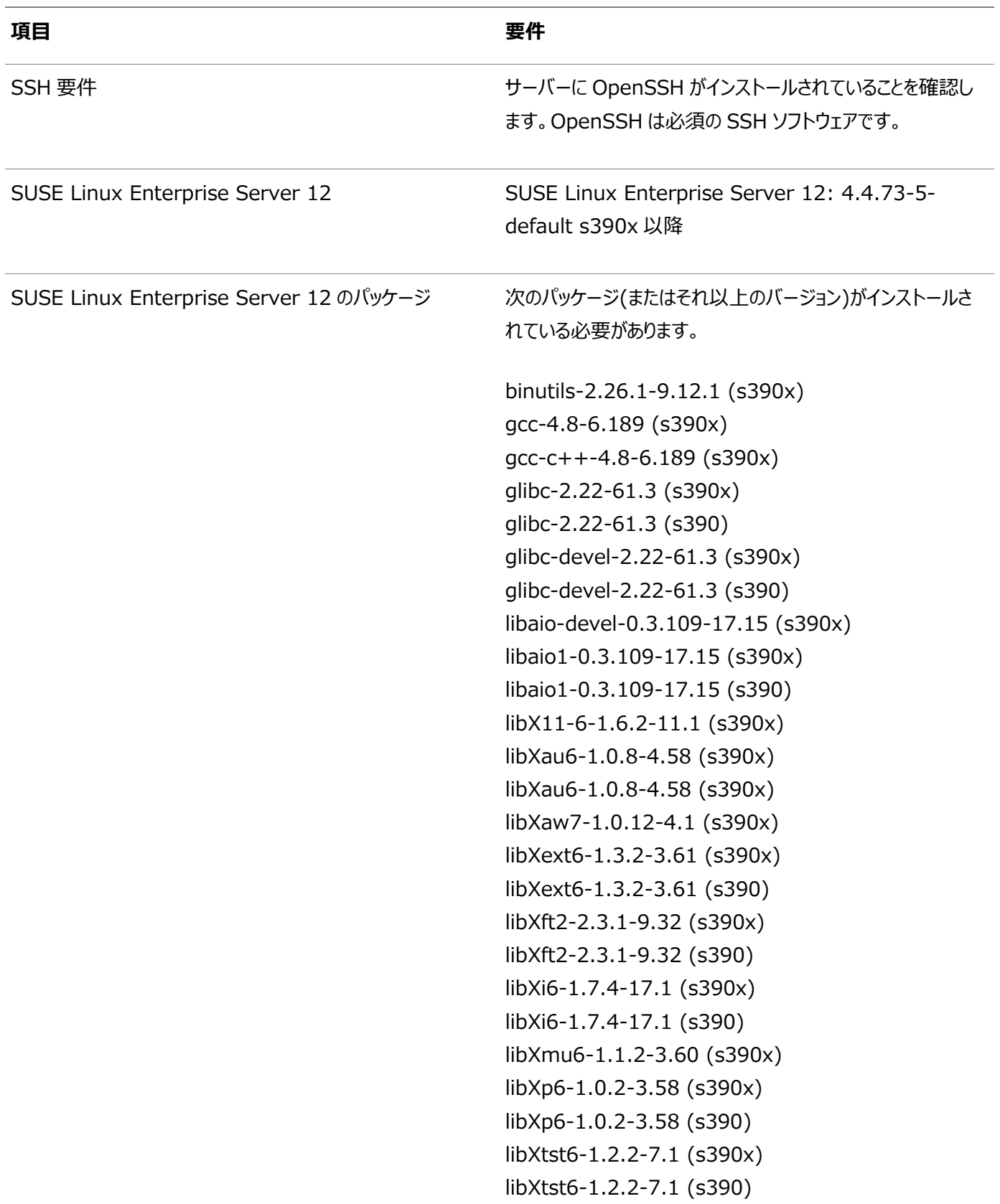

#### **項目 要件**

libcap2-2.22-13.1 (s390x) libstdc++48-devel-4.8.5-30.1 (s390) libstdc++48-devel-4.8.5-30.1 (s390x) libstdc++6-6.2.1+r239768-2.4 (s390) libstdc++6-6.2.1+r239768-2.4 (s390x) libxcb1-1.10-3.1 (s390x) libxcb1-1.10-3.1 (s390) libXmu6-1.1.2-3.60 (s390x) mksh-50-2.13 (s390x) make-4.0-4.1 (s390x)

**親トピック: IBM: Linux on System z[のオペレーティング・システム要件](#page-52-0)** 

# <span id="page-59-0"></span>**IBM: Linux on System zでサポートされているSUSE Linux Enterprise Server 15のディストリビューション**

次の情報を使用して、サポートされているSUSE Linux Enterprise Server 15のディストリビューションを確認します。

### 表3-12 SUSE Linux Enterprise Server 15のオペレーティング・システムの最小要件

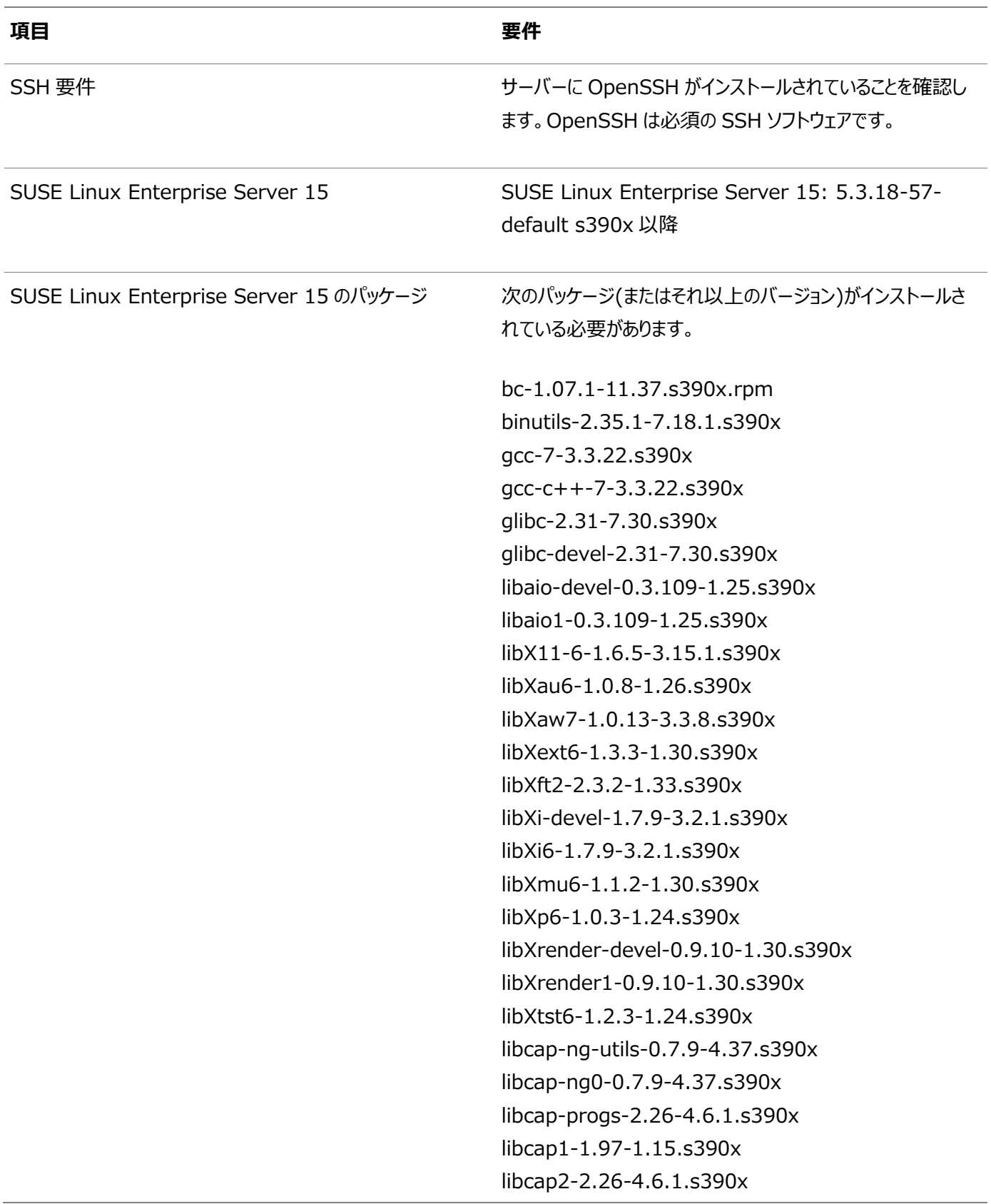

libelf1-0.168-4.5.3.s390x libgcc\_s1-10.2.1+git583-1.3.4.s390x libjpeg8-8.1.2-5.15.7.s390x libpcap1-1.9.1-1.33.s390x libpcre1-8.41-4.20.s390x libstdc++6-10.2.1+git583-1.3.4.s390x libtiff5-4.0.9-5.30.28.s390x libgfortran4-7.5.0+r278197-4.25.1.s390x libxcb1-1.13-3.5.1.s390x libXmu6-1.1.2-1.30.s390x mksh-56c-1.10.s390x make-4.2.1-7.3.2.s390x net-tools-2.0+git20170221.479bb4a-3.11.s390x net-tools-deprecated-2.0+git20170221.479bb4a-3.11.s390x.rpm pixz-1.0.6-1.13.s390x rdma-core-31.0-2.14.s390x rdma-core-devel-31.0-2.14.s390x smartmontools-7.0-6.1.s390x sysstat-12.0.2-3.27.1.s390x xorg-x11-libs-7.6.1-1.16.noarch xz-5.2.3-4.3.1.s390x

ノート: 32 ビット・クライアント・アプリケーションを使用して 64 ビット・サーバーにアクセスする場合は、この表にリストされてい るパッケージの最新の 32 ビット・バージョンもインストールする 必要があります(使用可能な場合)。

**親トピック:** IBM: Linux on System z[のオペレーティング・システム要件](#page-52-0)

### <span id="page-61-0"></span>**Linux for ARM (aarch64)のオペレーティング・システムの**

# **要件**

この項に記載されているLinuxのディストリビューションおよびパッケージは、Linux for ARM (aarch64)上のこのリリースでサ ポートされています。

ご使用のLinuxディストリビューションの要件を特定し、インストールを開始する前に、サポート対象のカーネルおよび必要なパッ ケージがインストールされていることを確認します。

このマニュアルに記載されているプラットフォーム固有のハードウェア要件とソフトウェア要件は、このマニュアルの発行時点での最 新情報です。ただし、このマニュアルの発行後にプラットフォームおよびオペレーティング・システム・ソフトウェアの新しいバージョンが 動作保証されている場合があるため、My Oracle SupportのWebサイトの動作保証マトリックスで、動作保証済のハード ウェア・プラットフォームおよびオペレーティング・システムのバージョンの最新リストを参照してください。

<https://support.oracle.com/>

 [Linux for ARM \(aarch64\)](#page-62-0)でサポートされているOracle Linux 8のディストリビューション 次の情報を使用して、サポートされているOracle Linux 8のディストリビューションを確認します。

**親トピック:** LinuxでのOracle Database Client[のオペレーティング・システムの構成](#page-25-0)

# <span id="page-62-0"></span>**Linux for ARM (aarch64)でサポートされているOracle Linux 8のディストリビューション**

次の情報を使用して、サポートされているOracle Linux 8のディストリビューションを確認します。

表3-13 Linux for ARM (aarch64) Oracle Linux 8オペレーティング・システムの最小要件

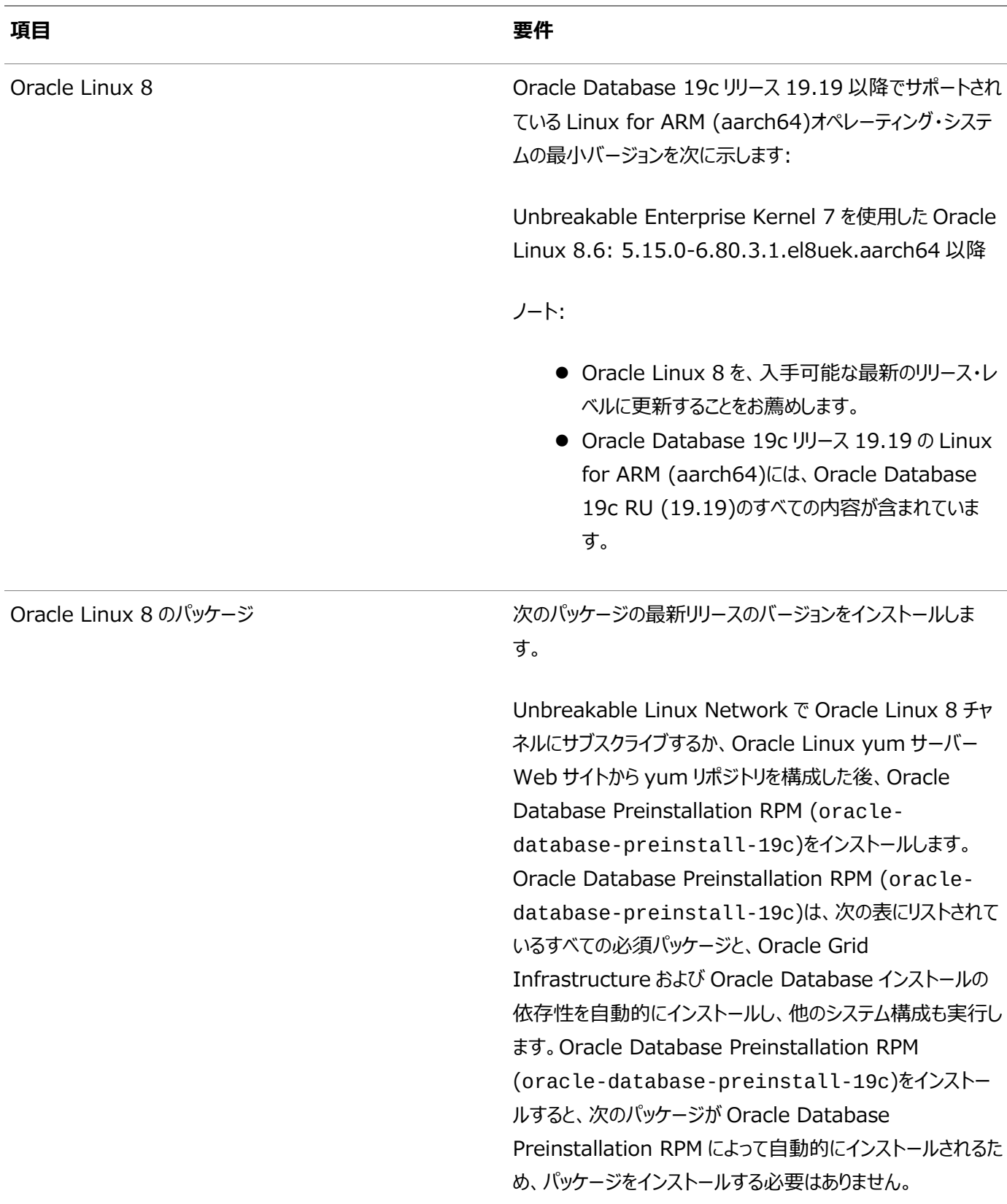

#### **項目 要件**

bc binutils elfutils-libelf elfutils-libelf-devel fontconfig-devel gcc  $gcc-c++$ glibc glibc-devel ksh libaio libaio-devel libgcc libgfortran libibverbs libnsl libnsl2 librdmacm libstdc++ libstdc++-devel libxcb libX11 libXau libXi libXrender libXtst make policycoreutils policycoreutils-python-utils smartmontools sysstat

#### **関連項目**

- Linux for ARM (aarch64)[用のプログラミング環境のインストール要件](#page-75-0)
- Oracle Database 19cの[Linux for ARM \(aarch64\)](https://docs.oracle.com/pls/topic/lookup?ctx=en/database/oracle/oracle-database/19/lacli&id=RNRDM-GUID-127E858D-6D4D-4BFE-8262-51DF25355417)に影響する問題

**親トピック:** Linux for ARM (aarch64)[のオペレーティング・システムの要件](#page-61-0)

# <span id="page-64-0"></span>**Linux用の追加ドライバとソフトウェア・パッケージ**

オプションのドライバおよびソフトウェア・パッケージに関する情報です。

追加のドライバやパッケージをインストールする必要はありませんが、次のドライバおよびパッケージをインストールまたは構成する ことが可能です。

- Linux[でのログイン認証のための](#page-65-0)PAMのインストール Pluggable Authentication Modules (PAM)は、アプリケーションのユーザー認証タスクを処理するライブラリのシ ステムです。
- [Oracle Messaging Gateway](#page-66-0)のインストール Oracle Messaging Gatewayは、Oracle DatabaseのEnterprise Editionとともにインストールされます。ただ し、CSDまたはFix Packが必要になることがあります。
- ODBCおよびLDAP[のインストール要件](#page-67-0) Open Database Connectivity (ODBC)およびLightweight Directory Access Protocol (LDAP)をイン ストールするには、これらのトピックを参照してください。
- Linux[用のプログラミング環境のインストール要件](#page-72-0) プログラミング環境のインストールについては、次の項を確認してください。
- Web[ブラウザのインストール要件](#page-77-0) Webブラウザは、Oracle Enterprise Manager Database ExpressとOracle Enterprise Manager Cloud Controlを使用する場合のみ必要です。Webブラウザは、JavaScript、HTML 4.0標準とCSS 1.0標準 をサポートしている必要があります。

**親トピック:** LinuxでのOracle Database Client[のオペレーティング・システムの構成](#page-25-0)

# <span id="page-65-0"></span>**Linuxでのログイン認証用のPAMのインストール**

プラガブル認証モジュール(PAM)は、アプリケーションに対してユーザー認証を処理するライブラリのシステムです。

Linuxでは、外部スケジューラ・ジョブにPAMが必要です。Linuxディストリビューションに適した最新のLinux-PAMライブラリをイ ンストールしてください。

ご使用のディストリビューションに適したパッケージ管理システム(yum、up2date、YaST)を使用して、最新のpam(Linux用プ ラガブル認証モジュール)ライブラリをインストールします。

**親トピック:** Linux[用の追加ドライバとソフトウェア・パッケージ](#page-64-0)

# <span id="page-66-0"></span>**Oracle Messaging Gatewayのインストール**

Oracle Messaging Gatewayは、Oracle DatabaseのEnterprise Editionとともにインストールされます。ただし、CSD またはFix Packが必要になることがあります。

IBM WebSphere MQのCSDまたはFix Packが必要な場合は、次のWebサイトで詳細を参照してください。

<https://www.ibm.com/support/>

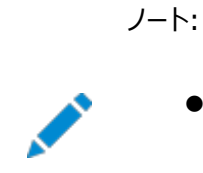

- Oracle Messaging Gateway は、IBM: Linux on System z での Advanced Queuing と TIBCO Rendezvous との統合はサポートしていません。
- Oracle Messaging Gateway は、Linux for ARM (aarch64)ではサポートされていません。

### **関連項目**

Oracle Database[アドバンスト・キューイング・ユーザーズ・ガイド](https://docs.oracle.com/pls/topic/lookup?ctx=en/database/oracle/oracle-database/19/lacli&id=ADQUE3193)

**親トピック:** Linux[用の追加ドライバとソフトウェア・パッケージ](#page-64-0)

# <span id="page-67-0"></span>**ODBCおよびLDAPのインストール要件**

Open Database Connectivity (ODBC)およびLightweight Directory Access Protocol (LDAP)をインストールす るには、次のトピックを確認します。

- ODBCドライバと[Oracle Database](#page-68-0)について Open Database Connectivity (ODBC)は、データベースにアクセスするためのAPIのセットで、データベースに接 続してデータベース上でSQL文を実行します。
- Linux x86-64のODBC[ドライバのインストール](#page-69-0) ODBCを使用する場合は、最新のLinux用のODBCドライバ・マネージャをインストールします。
- LDAPとOracle[プラグインについて](#page-70-0) Lightweight Directory Access Protocol (LDAP)は、IPネットワーク上に分散したディレクトリ情報サービスにア クセスし、維持するためのアプリケーション・プロトコルです。
- LDAP[パッケージのインストール](#page-71-0) LDAPは、デフォルトのLinuxオペレーティング・システムのインストールに含まれます。

**親トピック:** Linux[用の追加ドライバとソフトウェア・パッケージ](#page-64-0)

### <span id="page-68-0"></span>**ODBCドライバとOracle Databaseについて**

Open Database Connectivity (ODBC)は、データベースにアクセスするためのAPIのセットで、データベースに接続して データベース上でSQL文を実行します。

ODBCドライバを使用するアプリケーションは、スプレッドシートやカンマ区切りファイルなど、不均一なデータ・ソースにアクセスでき ます。

## <span id="page-69-0"></span>**Linux x86-64のODBCドライバのインストール**

ODBCを使用する場合は、最新のLinux用のODBCドライバ・マネージャをインストールします。

ODBCドライバ・マネージャおよびLinux RPMを次のWebサイトからダウンロードし、インストールします。

[http://www.unixodbc.org](http://www.unixodbc.org/)

サポートされるODBCドライバの最低リリースを確認し、次に示すリリース以上のODBCドライバをインストールします(Linuxの全 ディストリビューションが対象)。

unixODBC-2.3.4 or later

# <span id="page-70-0"></span>**LDAPとOracleプラグインについて**

Lightweight Directory Access Protocol (LDAP)は、IPネットワーク上に分散したディレクトリ情報サービスにアクセスし、 維持するためのアプリケーション・プロトコルです。

Oracle Databaseスクリプト (Oracle Internet Directory用のodisrvregおよびoidca、またはサード・パーティの LDAPディレクトリ用のschemasync)など、LDAPを必要とする機能を使用する場合は、LDAPパッケージが必要です。

### <span id="page-71-0"></span>**LDAPパッケージのインストール**

LDAPは、デフォルトのLinuxオペレーティング・システムのインストールに含まれます。

デフォルトのLinuxインストールを実行しなかった場合に、LDAPを必要とするOracleスクリプトを使用するには、ご使用のディス トリビューションのパッケージ管理システム(up2date、YaST)を使用して、ディストリビューションでサポートされるLDAPパッケー ジをインストールし、そのLDAPパッケージ用にその他の必要なパッケージをインストールします。
## <span id="page-72-0"></span>**Linux用のプログラミング環境のインストール要件**

プログラミング環境のインストールについては、次の項を確認してください。

- Linux x86-64[用のプログラミング環境のインストール要件](#page-73-0) ご使用のシステムが、構成するプログラミング環境の要件を満たしていることを確認します。
- Linux for ARM (aarch64)[用のプログラミング環境のインストール要件](#page-75-0) ご使用のシステムが、構成するプログラミング環境の要件を満たしていることを確認してください。
- IBM: Linux on System z[用のプログラミング環境のインストール要件](#page-76-0) ご使用のシステムが、構成するプログラミング環境の要件を満たしていることを確認します。

**親トピック:** Linux[用の追加ドライバとソフトウェア・パッケージ](#page-64-0)

## <span id="page-73-0"></span>**Linux x86-64用のプログラミング環境のインストール要件**

ご使用のシステムが、構成するプログラミング環境の要件を満たしていることを確認します。

表 3-14 Linux x86-64のプログラミング環境の要件

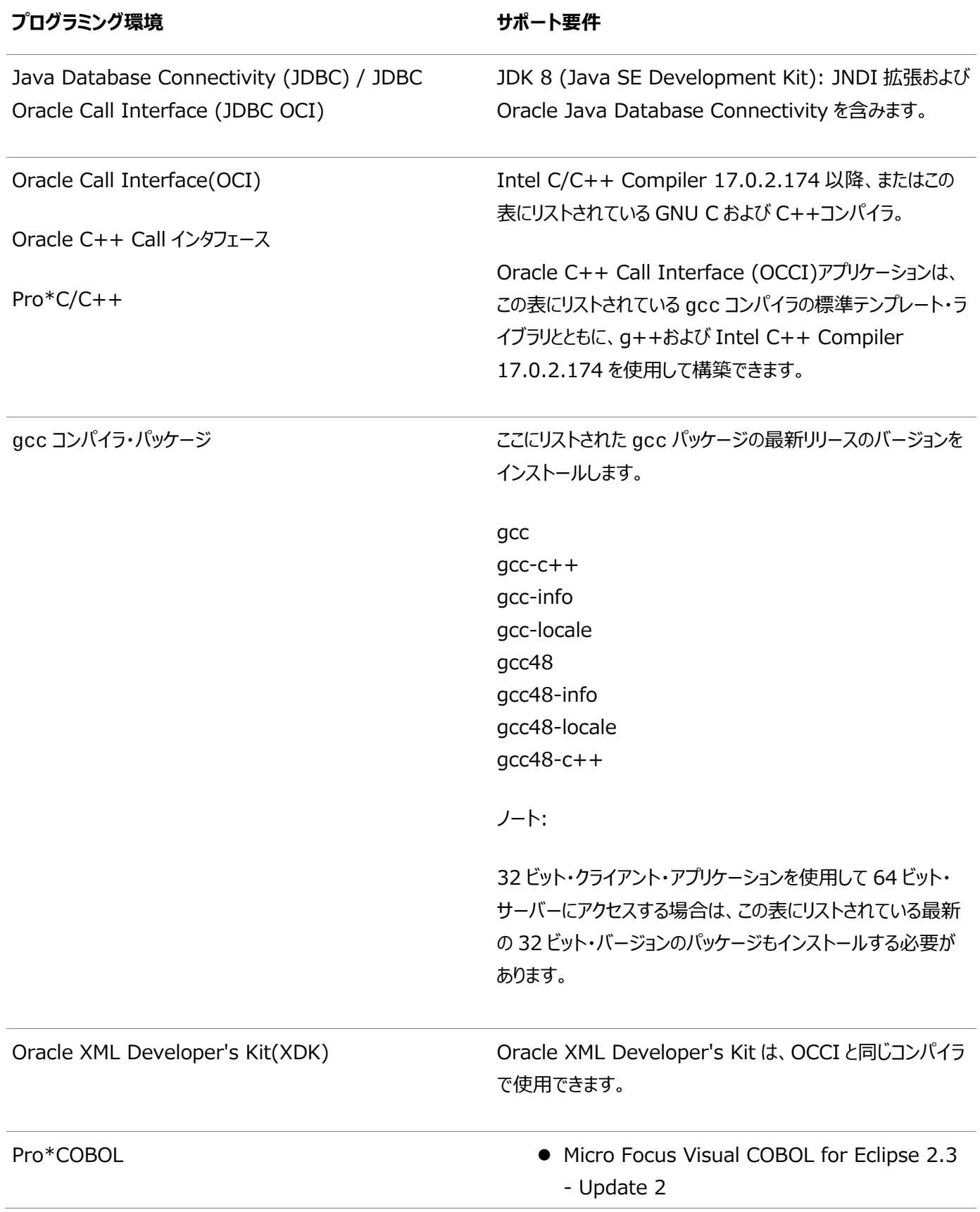

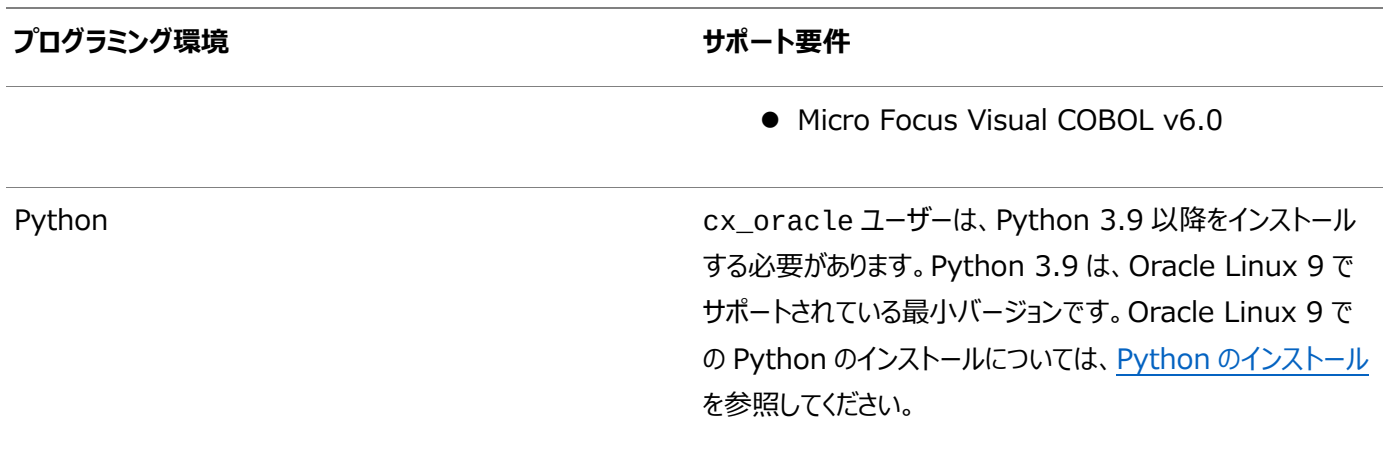

**親トピック:** Linux[用のプログラミング環境のインストール要件](#page-72-0)

## <span id="page-75-0"></span>**Linux for ARM (aarch64)用のプログラミング環境のイン ストール要件**

ご使用のシステムが、構成するプログラミング環境の要件を満たしていることを確認します。

表3-15 Linux for ARM (aarch64)用のプログラミング環境の要件

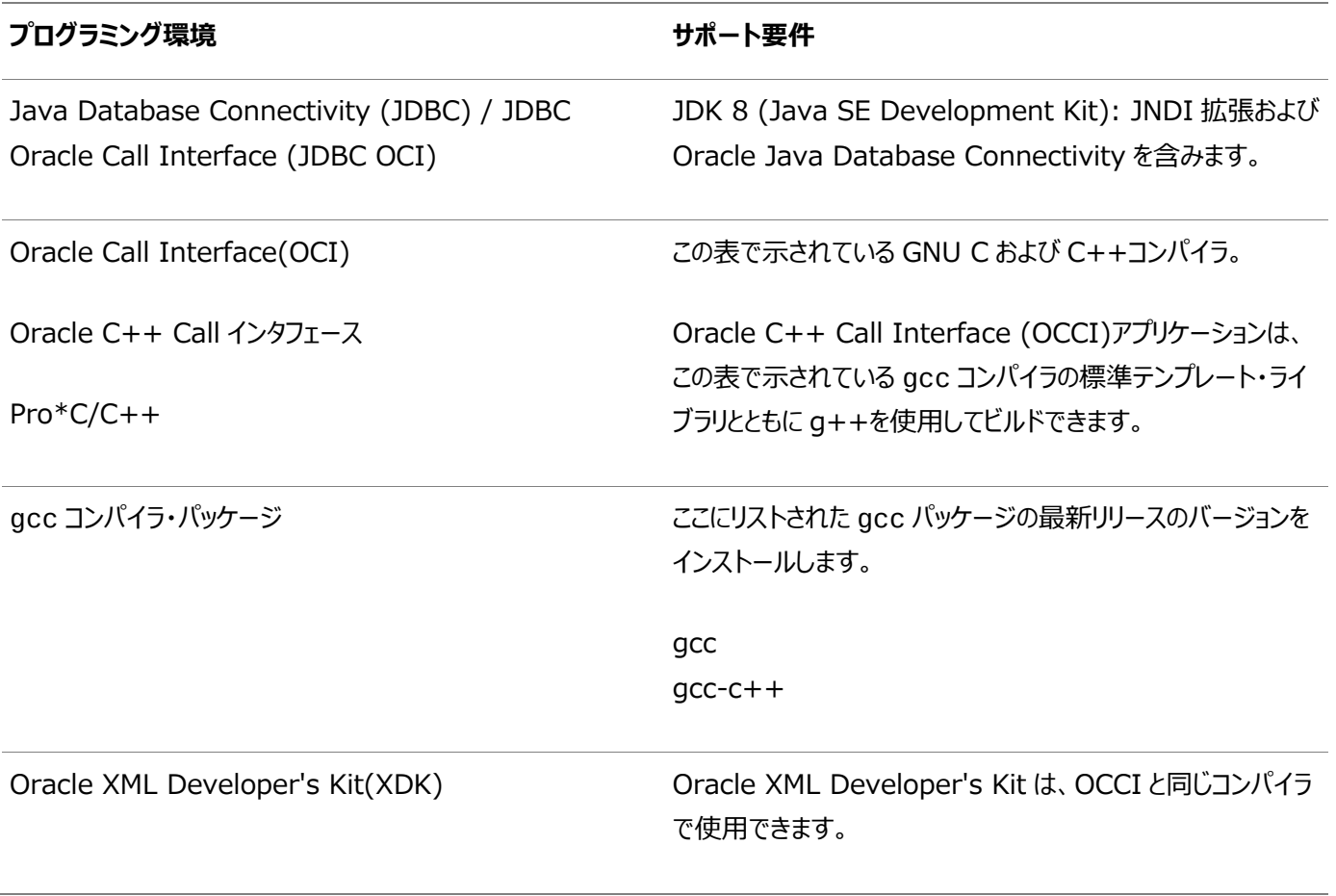

**親トピック:** Linux[用のプログラミング環境のインストール要件](#page-72-0)

## <span id="page-76-0"></span>**IBM: Linux on System z用のプログラミング環境のインス トール要件**

ご使用のシステムが、構成するプログラミング環境の要件を満たしていることを確認します。

表3-16 IBM: Linux on System z用のプログラミング環境の要件

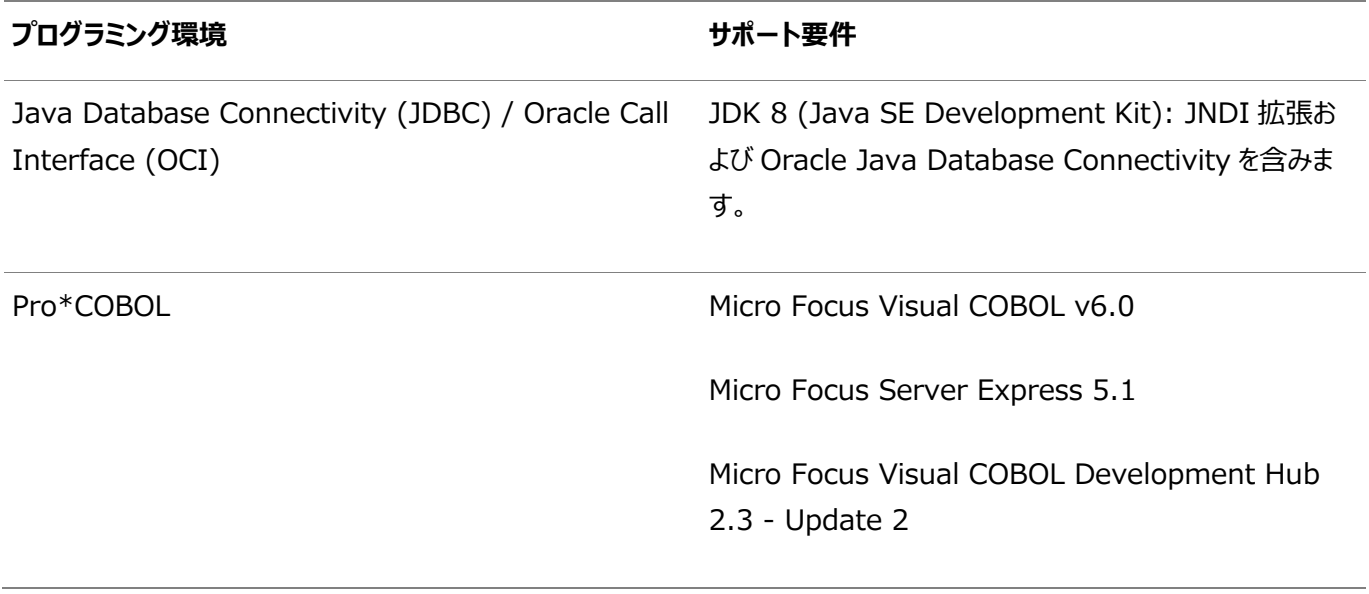

**親トピック:** Linux[用のプログラミング環境のインストール要件](#page-72-0)

## **Webブラウザのインストール要件**

Oracle Enterprise Manager Database ExpressおよびOracle Enterprise Manager Cloud Controlを使用する 場合のみ、Webブラウザが必要です。Webブラウザは、JavaScript、HTML 4.0標準とCSS 1.0標準をサポートしている必 要があります。

これらの要件を満たすブラウザの一覧については、My Oracle SupportでEnterprise Manager動作保証マトリックスを参 照してください。

[https://support.oracle.com](https://support.oracle.com/)

**関連トピック**

『[Oracle Enterprise Manager Cloud Control](https://docs.oracle.com/pls/topic/lookup?ctx=en/database/oracle/oracle-database/19/lacli&id=EMBSC261)基本インストレーション・ガイド』

**親トピック:** Linux[用の追加ドライバとソフトウェア・パッケージ](#page-64-0)

#### **Linuxのカーネルおよびパッケージの要件の確認**

インストールの最小要件を満たすかどうかカーネルおよびパッケージを確認します。

1. インストールされているLinuxのディストリビューションおよびバージョンを確認するには、次のコマンドのいずれかを入力し ます。

# cat /etc/oracle-release # cat /etc/redhat-release # cat /etc/os-release # lsb\_release -id

2.次のコマンドを入力して、必要なカーネル・エラータがインストールされているかどうかを確認します。

# uname -r

このコマンドによりOracle Linux 7システム上で表示された出力例を次に示します。

4.14.35-1902.0.18.el7uek.x86\_6

ご使用のディストリビューションに必要なエラータ・レベルを確認します。エラータ・レベルが必要最小限のエラータ更新よ り以前の場合は、Linuxのディストリビュータからカーネルの最新の更新を取得してインストールします。

3.次のコマンドを入力して、必要なパッケージがインストールされているかどうかを確認します。

# rpm -q package\_name

特定のシステム・アーキテクチャ情報が必要な場合は、次のコマンドを入力します。

# rpm -qa --queryformat "%{NAME}-%{VERSION}-%{RELEASE} (%{ARCH})¥n" | grep package\_name

複数のパッケージの問合せをまとめて行い、その出力によって適切なバージョンかどうかを確認することもできます。たとえ ば:

# rpm -q binutils compat-libstdc++ gcc glibc libaio libgcc libstdc++ ¥ make sysstat unixodbc

パッケージがインストールされていない場合は、Linuxの配布メディアからインストールするか、またはLinuxのディストリ ビュータのサイトから必要なバージョンのパッケージをダウンロードしてインストールします。

**親トピック:** LinuxでのOracle Database Client[のオペレーティング・システムの構成](#page-25-0)

## <span id="page-79-0"></span>**4 Oracle Database Clientのためのユーザー、グループお よび環境の構成**

インストール前に、オペレーティング・システム・グループおよびユーザーを作成し、ユーザー環境を構成します。

- [必要なオペレーティング・システム・グループとユーザー](#page-80-0) Oracleソフトウェアのインストールには、インストール所有者、Oracle Inventoryグループ(すべてのOracleインストー ル所有者のプライマリ・グループ)、およびシステム権限グループとして指定されている少なくとも1つのグループが必要で す。
- オペレーティング・システムのOracle[インストール・ユーザー・アカウントの作成](#page-85-0) インストールの開始前に、Oracleソフトウェア所有者ユーザー・アカウントを作成し、その環境を構成します。
- Oracle[インストール所有者の環境変数の設定削除](#page-92-0) インストールを開始する前に、Oracleインストール所有者の環境変数の設定を削除します。

### <span id="page-80-0"></span>**必要なオペレーティング・システム・グループおよびユーザー**

Oracleソフトウェア・インストールには、インストール所有者、すべてのOracleインストール所有者のプライマリ・グループである Oracle Inventoryグループ、およびシステム権限グループとして指定された1つ以上のグループが必要です。

システム管理者を含むグループおよびユーザー・オプションを確認します。システム管理権限がある場合、この項のトピックを確認 し、必要に応じてオペレーティング・システム・グループおよびユーザーを構成します。

- Oracle InventoryおよびOracle Inventory[グループの存在の確認](#page-81-0) 既存のOracle中央インベントリがあるかどうかを判別し、すべてのOracleソフトウェア・インストールに同じOracle Inventoryを使用していることを確認します。また、インストールに使用するすべてのOracleソフトウェア・ユーザーに、 このディレクトリへの書込み権限があることを確認します。
- Oracle Inventoryが存在しない場合の[Oracle Inventory](#page-82-0)グループの作成 特にサーバー上に複数のOracleソフトウェア製品がインストールされる場合に、計画されたインストールの一環として Oracle Inventoryグループを手動で作成します。
- Oracle[インストール所有者アカウントについて](#page-83-0) インストールに使用するグループおよびユーザー管理計画に応じて、インストール用のOracleインストール所有者を選 択または作成します。
- Oracle[ソフトウェア所有者ユーザー・アカウントの識別](#page-84-0) Oracleソフトウェアをシステムに初めてインストールする場合、ソフトウェア所有者ユーザー・アカウントを少なくとも1つ作 成する必要があります。既存のOracleソフトウェア・ユーザー・アカウントを使用するか、インストールのためにOracleソ フトウェア所有者ユーザー・アカウントを作成します。

**親トピック:** Oracle Database Client[のためのユーザー、グループおよび環境の構成](#page-79-0)

# <span id="page-81-0"></span>**Oracle InventoryおよびOracle Inventoryグループの**

### **存在の確認**

既存のOracle中央インベントリがあるかどうかを判別し、すべてのOracleソフトウェア・インストールに同じOracle Inventory を使用していることを確認します。また、インストールに使用するすべてのOracleソフトウェア・ユーザーに、このディレクトリへの書 込み権限があることを確認します。

システムに初めてOracleソフトウェアをインストールする場合は、OUIによってoraInst.locファイルが作成されます。このファ イルに、Oracle Inventoryグループのグループ名(デフォルトはoinstall)およびOracle中央インベントリ・ディレクトリのパス が示されます。既存のOracle中央インベントリがある場合は、必ずすべてのOracleソフトウェア・インストールで同じOracle Inventoryを使用し、インストールに使用するすべてのOracleソフトウェア・ユーザーがこのディレクトリへの書込み権限を持つよ うにします。

oraInst.locファイルには、次の形式の行が含まれています。ここで、central\_inventory\_locationは既存の Oracle中央インベントリへのパス、groupはメンバーが中央インベントリへの書込み権限を持つオペレーティング・システム・グ ループの名前です。

inventory\_loc=central\_inventory\_location inst\_group=group

moreコマンドを使用して、システムにOracle中央インベントリがあるかどうかを確認します。たとえば:

# more /etc/oraInst.loc

inventory\_loc=/u01/app/oraInventory inst\_group=oinstall

grep groupname /etc/groupコマンドを使用して、Oracle Inventoryグループとして指定されたグループがまだシステ ムに存在していることを確認します。たとえば:

\$ grep oinstall /etc/group oinstall:x:54321:grid,oracle

ノート: 他のインストールでユーザー権限エラーが発生する可能性があるため、新規インストールの場合、 oraInventory ディレクトリを Oracle ベース・ディレクトリに配置しないでください。

## <span id="page-82-0"></span>**Oracle Inventoryが存在しない場合のOracle Inventoryグループの作成**

計画されたインストールの一環として(特に複数のOracleソフトウェア製品がサーバー上にインストールされている場合)、 Oracle Inventoryグループを手動で作成します。

oraInventoryグループが存在しない場合、デフォルトでは、インストールされるOracleソフトウェアのインストール所有者のプラ イマリ・グループが、oraInventoryグループとして使用されます。使用するOracleソフトウェア・インストール所有者のすべてが、 このグループをプライマリ・グループとして利用できることを確認します。

oraInst.locファイルが存在しない場合は、次のコマンドを入力して、Oracle Inventoryグループを作成します。

# /usr/sbin/groupadd -g 54321 oinstall

## <span id="page-83-0"></span>**Oracleインストール所有者アカウントについて**

インストールに使用するグループおよびユーザーの管理計画に応じて、インストールのOracleインストール所有者を選択または 作成します。

次の場合は、インストールのソフトウェア所有者を作成する必要があります。

- Oracleソフトウェア所有者ユーザーが存在しない場合。たとえば、これがシステムに対するOracleソフトウェアの最初の インストールの場合。
- Oracleソフトウェア所有者ユーザーは存在するが、他のグループに所属する別のオペレーティング・システム・ユーザーを 使用して、Oracle Grid InfrastructureとOracle Databaseの管理権限を分離する場合。

Oracleドキュメントでは、Oracle Grid Infrastructureソフトウェア・インストールのみを所有するために作成されたユーザーは、 Gridユーザー(grid)と呼ばれます。このユーザーは、Oracle ClusterwareとOracle Automatic Storage Managementの両方のバイナリを所有します。すべてのOracleインストールまたは1つ以上のOracle Databaseインストー ルのいずれかを所有するために作成されたユーザーは、Oracleユーザー(oracle)と呼ばれます。Oracle Grid Infrastructureインストール所有者は1つのみ指定できますが、別のインストールを所有するために別のOracleユーザーを指 定できます。

Oracleソフトウェア所有者には、プライマリ・グループとしてOracle Inventoryグループが必要です。これによって、それぞれの Oracleソフトウェア・インストールの所有者が中央インベントリ(oraInventory)に書込みできるようになり、OCRとOracle Clusterwareリソース権限が適切に設定されます。また、データベース・ソフトウェア所有者には、OSDBAグループと、セカンダ リ・グループとして(作成する場合) OSOPER、OSBACKUPDBA、OSDGDBA、OSRACDBAおよびOSKMDBAグループ が必要です。

### <span id="page-84-0"></span>**Oracleソフトウェア所有者ユーザー・アカウントの識別**

Oracleソフトウェアをシステムに初めてインストールする場合、ソフトウェア所有者ユーザー・アカウントを少なくとも1つ作成する 必要があります。既存のOracleソフトウェア・ユーザー・アカウントを使用するか、インストールのためにOracleソフトウェア所有者 ユーザー・アカウントを作成します。

既存のユーザー・アカウントを使用するには、既存のOracleインストール所有者の名前をシステム管理者から取得します。既 存の所有者がOracle Inventoryグループのメンバーであることを確認します。

たとえば、Oracle Inventoryグループの名前がoinstallであるとわかっている場合、Oracleソフトウェア所有者を oinstallのメンバーとしてリストする必要があります。

\$ grep "oinstall" /etc/group oinstall:x:54321:oracle

IDコマンドを使用して、使用するOracleインストール所有者にプライマリ・グループとしてのOracle Inventoryグループがあるこ とを確認できます。たとえば:\$ id oracle

uid=54321(oracle) gid=54321(oinstall) groups=54321(oper),54322(dba)

オペレーティング・システム・グループを作成したら、オペレーティング・システム認証計画に従って、Oracleユーザー・アカウントを 作成または変更します。

## <span id="page-85-0"></span>**オペレーティング・システムのOracleインストール・ユーザー・アカ**

## **ウントの作成**

インストールの開始前に、Oracleソフトウェア所有者ユーザー・アカウントを作成し、その環境を構成します。

Oracleソフトウェア所有者ユーザー・アカウントには、リソース設定および他の環境構成が必要です。アクシデントを回避するた めに、インストールするOracleソフトウェア・プログラムごとに1つのソフトウェア・インストール所有者アカウントを作成することをお 薦めします。

- Oracle[ソフトウェア所有者ユーザーの作成](#page-86-0) Oracleソフトウェア所有者ユーザー(oracle)が存在しない場合、または新しいOracleソフトウェア所有者ユーザー が必要な場合は、ここで説明するとおりに作成してください。
- Oracle[ソフトウェア所有者の環境要件](#page-87-0) 次の変更を加えて、Oracleソフトウェア所有者の環境を構成する必要があります。
- Oracle[ソフトウェア所有者の環境の構成手順](#page-88-0) 各Oracleインストール所有者のユーザー・アカウント環境を構成します。
- リモート表示およびX11[転送の構成の設定](#page-91-0) リモート端末で作業している場合で、ローカル・システムが1つの表示しか持たない(通常の状態)場合は、次の構文を 使用してユーザー・アカウントのDISPLAY環境変数を設定してください。

**親トピック:** Oracle Database Client[のためのユーザー、グループおよび環境の構成](#page-79-0)

### <span id="page-86-0"></span>**Oracleソフトウェア所有者ユーザーの作成**

Oracleソフトウェア所有者ユーザー(oracle)が存在しない、または新しいOracleソフトウェア所有者ユーザーが必要な場合 は、ここで説明する手順で作成してください。

次の例では、ユーザーoracleをユーザーID 54321、プライマリ・グループoinstall、セカンダリ・グループdbaで作成する方 法を説明します。

# /usr/sbin/useradd -u 54321 -g oinstall -G dba oracle

インストール・ユーザーのユーザーID番号は、インストール前の作業で必要になるため、記録しておく必要があります。

Oracle Grid Infrastructureインストールでは、ユーザーIDおよびグループIDは、すべての候補ノードで同一である必要があ ります。

**親トピック:** オペレーティング・システムのOracle[インストール・ユーザー・アカウントの作成](#page-85-0)

## <span id="page-87-0"></span>**Oracleソフトウェア所有者の環境要件**

Oracleソフトウェア所有者の環境を構成するには、次の変更を行う必要があります。

- シェル起動ファイルで、インストール・ソフトウェア所有者ユーザー(grid、oracle)のデフォルトのファイル・モード作成 マスク(umask)を022に設定します。マスクを022に設定すると、ソフトウェア・インストールを実行するユーザーは644 の権限を持つファイルを作成できます。
- インストール・ソフトウェア所有者(grid、oracle)のファイル記述子およびプロセスに対して、ulimitを設定します。
- Oracle Universal Installer (OUI)でインストールを実行する準備として、DISPLAY環境変数を設定します。

注意:

Oracle Grid Infrastructure ソフトウェア所有者のユーザーID でインストールした Oracle インストールがすで にある場合、そのユーザーのすべての Oracle 環境変数の設定を解除します。

**親トピック:** オペレーティング・システムのOracle[インストール・ユーザー・アカウントの作成](#page-85-0)

#### <span id="page-88-0"></span>**Oracleソフトウェア所有者の環境の構成手順**

各Oracleインストール所有者ユーザー・アカウント環境を構成します。

- 1. インストールを実行するサーバーでX端末セッション(xterm)を開始します。
- 2.次のコマンドを入力して、X Windowアプリケーションをシステムに表示できることを確認します(ここで、hostnameは、 サーバーにアクセスするローカル・ホストの完全修飾名です)。  $$$  xhost + hostname
- 3.ソフトウェア所有者ユーザーでログインしていない場合は、構成するソフトウェア所有者に切り替えます。たとえば、ユー ザーgridの場合は次のようになります。
	- \$ su grid

suコマンドを実行できないシステムでは、かわりにsudoコマンドを使用します。

\$ sudo -u grid -s

- 4.次のコマンドを入力して、ユーザーのデフォルトのシェルを確認します。 \$ echo \$SHELL
- 5. テキスト・エディタでユーザーのシェル起動ファイルを開きます。
	- Bashシェル(bash): \$ vi .bash\_profile
	- Bourneシェル(sh)またはKornシェル(ksh): \$ vi .profile
	- Cシェル(cshまたはtcsh): % vi .login
- 6.次のように行を入力または編集して、デフォルトのファイル・モード作成マスクの値に022を指定します。

umask 022

- 7. 環境変数 ORACLE\_SID、ORACLE\_HOMEまたはORACLE\_BASEがファイルに設定されている場合は、そのファイル からこれらの行を削除します。
- 8. ファイルを保存して、テキスト・エディタを終了します。
- 9. シェル起動スクリプトを実行するには、次のいずれかのコマンドを入力します。
	- Bashシェル: \$ . ./.bash\_profile
	- Bourne、BashまたはKornシェル: \$ . ./.profile
	- Cシェル:

% source ./.login

10. 次のコマンドを使用してPATH環境変数をチェックします。

\$ echo \$PATH

すべてのOracle環境変数を削除します。

11. Oracle環境変数の設定を削除します。

既存のOracleソフトウェア・インストール環境があり、同じユーザーを使用して今回のインストールを行う場合は、環境 変数\$ORACLE\_HOME、\$ORA\_NLS10および\$TNS\_ADMINの設定を削除します。

環境変数に\$ORA\_CRS\_HOMEを設定した場合は、インストールまたはアップグレードを開始する前に、その設定を 削除します。Oracleサポートによって指示されないかぎり、\$ORA\_CRS\_HOMEをユーザー環境変数として使用しな いでください。

- 12. ローカル・システムにソフトウェアをインストールしていない場合は、次のコマンドを入力してXアプリケーションを ローカル・システムに表示します。
	- Bourne、BashまたはKornシェル: \$ export DISPLAY=local\_host:0.0
	- Cシェル: % setenv DISPLAY local\_host:0.0

この例で、local\_hostは、インストーラを表示するためのシステム(ご使用のワークステーションまたは他のクライアン ト)のホスト名またはIPアドレスです。

13. /tmpディレクトリの空き領域が1GB未満である場合は、1GB以上の空き領域があるファイル・システムを特 定し、そのファイル・システムの一時ディレクトリとしてTMPおよびTMPDIR環境変数を設定します。

ノート:

Oracle RAC のインストール用の一時ファイル・ディレクトリ(通常、/tmp)の場所として、共有ファイル・シ ステムは使用できません。共有ファイル・システムに/tmp を配置すると、インストールは失敗します。

- df -hコマンドを使用して、十分な空き領域を持つ適切なファイル・システムを選択します。
- 必要に応じて、次のようなコマンドを入力し、識別したファイル・システム上に一時ディレクトリを作成し、その ディレクトリに適切な権限を設定します。

```
$ sudo -s
# mkdir /mount_point/tmp
# chmod 775 /mount_point/tmp
# exit
```
次のようなコマンドを入力し、TMPおよびTMPDIR環境変数を設定します。

Bourne、BashまたはKornシェル:

```
$ TMP=/mount_point/tmp
```
\$ TMPDIR=/mount\_point/tmp

```
$ export TMP TMPDIR
```
Cシェル:

```
% setenv TMP /mount_point/tmp
% setenv TMPDIR /mount_point/tmp
```
14. 環境設定が正しく行われたかどうかを確認するには、次のコマンドを入力します。

\$ umask

\$ env | more

umaskコマンドによって値22、022または0022が表示されること、およびこの項で設定した環境変数に正しい値が指 定されていることを確認します。

**親トピック:** オペレーティング・システムのOracle[インストール・ユーザー・アカウントの作成](#page-85-0)

#### <span id="page-91-0"></span>**リモート表示およびX11転送の構成の設定**

リモート端末で作業を行っていて、そのローカル・システムのみが表示されている場合(通常は、この状態になります)、次の構文 を使用して、ユーザー・アカウントのDISPLAY環境変数を設定します。

リモート表示

Bourne、KornおよびBashシェル:

\$ export DISPLAY=hostname:0

Cシェル

% setenv DISPLAY hostname:0

たとえば、Bashシェルを使用していて、ホスト名がlocal\_hostの場合は、次のコマンドを入力します。

\$ export DISPLAY=node1:0

X11転送

X11転送が原因でインストールが失敗しないようにするには、次の手順を使用して、Oracleインストール所有者ユーザー・アカ ウントに対してユーザーレベルのSSHクライアント構成ファイルを作成します。

- 1.テキスト・エディタを使用して、ソフトウェア・インストール所有者の~/.ssh/configファイルを編集または作成しま す。
- 2. ~/.ssh/configファイルでForwardX11属性がnoに設定されていることを確認します。たとえば:

Host \* ForwardX11 no

3.Oracleインストール所有者ユーザー・アカウントへの~/.sshにおける権限が保護されていることを確認します。たとえ ば:

```
$ ls -al .ssh
total 28
drwx------ 2 grid oinstall 4096 Jun 21 2020
drwx------ 19 grid oinstall 4096 Jun 21 2020
-rw-r--r-- 1 grid oinstall 1202 Jun 21 2020 authorized_keys
-rwx------ 1 grid oinstall 668 Jun 21 2020 id_dsa
-rwx------ 1 grid oinstall 601 Jun 21 2020 id_dsa.pub
-rwx------ 1 grid oinstall 1610 Jun 21 2020 known_hosts
```
**親トピック:** オペレーティング・システムのOracle[インストール・ユーザー・アカウントの作成](#page-85-0)

### <span id="page-92-0"></span>**Oracleインストール所有者の環境変数の設定削除**

インストールを開始する前に、Oracleインストール所有者の環境変数を削除してください。

インストールの実行に使用するOracleインストール所有者アカウントに設定した環境変数は、インストールに必要な値と競合 する値に設定されると、問題が発生する可能性があります。

環境変数にORA\_CRS\_HOMEを設定した場合は、Oracle Supportの指示に従って、インストールまたはアップグレードを 開始する前に、その設定を削除します。Oracleサポートから明示的に指示がないかぎり、ORA\_CRS\_HOMEを環境変数と して使用しないでください。

システムに既存のインストール環境があり、同じユーザー・アカウントを使用して今回のインストールを行う場合、環境変数 ORA CRS HOME、ORACLE HOME、ORA NLS10、TNS ADMIN、またはOracleソフトウェア・ホームに接続されて いるOracleインストール・ユーザーに対して設定されたその他の環境変数の設定を削除します。

また、\$ORACLE\_HOME/binパスがPATH環境変数から削除されていることを確認します。

**親トピック:** Oracle Database Client[のためのユーザー、グループおよび環境の構成](#page-79-0)

## <span id="page-93-0"></span>**5 Oracle Database Clientのインストール**

Oracle Database Clientソフトウェアは、イメージ・ファイルとしてダウンロードしインストールできます。Oracle Database Clientのインストール・バイナリは、イメージではなくzipファイルとしての従来の形式で引き続き入手できます。

Oracle Databaseソフトウェアは、Oracle WebサイトまたはOracle Software Delivery Cloudのポータルからダウンロー ドできます。ほとんどの場合、ソフトウェアのインストールには、インストーラのグラフィカル・ユーザー・インタフェース(GUI)を使用し ます。ただし、GUIを使用することなく、サイレント・モードのインストールを実行することもできます。

ノート:

以前の Oracle リリースのインストーラを使用してこのリリースのコンポーネントをインストールすることはできませ ん。

- イメージベースの[Oracle Database Client](#page-94-0)のインストールについて Oracle Database 19c以降、Oracle Database Clientソフトウェアのインストールおよび構成は、イメージベース のインストールによって簡略化されました。
- Oracle[ソフトウェアのダウンロード](#page-95-0) ソフトウェアのダウンロードに使用する方法を選択します。
- [インストール中の文字セットの選択について](#page-98-0) データベースを作成する前に、使用する文字セットを決定します。
- [異なる言語でのインストーラの実行](#page-99-0) 他の言語でインストーラを実行する方法について説明します。
- [Oracle Database Client](#page-100-0)ソフトウェアのインストール これらのトピックでは、設定ウィザードを実行して行うほとんどのデータベース・クライアント・インストールについて、そのイン ストール方法を説明します。
- インストール後の[Oracle Database Client](#page-105-0)バイナリの再リンク Oracle Database Clientのインストール後、必要に応じてrelink as\_installedオプションを使用してバイナ リを変更できます。

## <span id="page-94-0"></span>**イメージベースのOracle Database Clientのインストールに ついて**

Oracle Database 19c以降、Oracle Database Clientソフトウェアのインストールおよび構成は、イメージベースのインス トールによって簡略化されました。

Oracle Database Clientをインストールするには、新規Oracleホームを作成し、新しく作成したOracleホームにイメージ・ ファイルを抽出し、設定ウィザードを実行して、Oracle Database製品を登録します。

Oracle Database Clientホームを配置するディレクトリにイメージ・ソフトウェア(client\_home.zip)を抽出し、Oracle Database設定ウィザードを実行して、Oracle Database Clientのインストールおよび構成を開始します。作成したOracle ホームのディレクトリ・パスがOracle Optimal Flexible Architectureの推奨事項に準拠することをお薦めします。

イメージベースのインストールを使用すると、管理者インストール・タイプのOracle Database Client32ビットおよび64ビット構 成をインストールできます。

Oracle DatabaseおよびOracle Grid Infrastructureのイメージ・ファイルのインストールと同様に、Oracle Database ClientイメージのインストールではOracle Database Clientのインストールが簡略化され、ベスト・プラクティスのデプロイメント が保証されます。Oracle Database Clientのインストール・バイナリは、イメージではなくzipファイルとしての従来の形式で引 き続き入手できます。

**親トピック:** [Oracle Database Client](#page-93-0)のインストール

## <span id="page-95-0"></span>**Oracleソフトウェアのダウンロード**

ソフトウェアのダウンロードに使用する方法を選択します。

Oracle Databaseソフトウェアは、Oracle WebサイトまたはOracle Software Delivery Cloudポータルからダウンロード して、Oracleホームに解凍できます。ライセンス規約を読み、理解していることを確認します。

- Oracle Web[サイトからのインストール用アーカイブ・ファイルのダウンロード](#page-96-0) Oracle Webサイトからインストール用アーカイブ・ファイルをダウンロードします。
- [Oracle Software Delivery Cloud](#page-97-0)ポータルからのソフトウェアのダウンロード Oracle Software Delivery Cloudからソフトウェアをダウンロードできます。

**親トピック:** [Oracle Database Client](#page-93-0)のインストール

## <span id="page-96-0"></span>**Oracle Webサイトからのインストール用アーカイブ・ファイル のダウンロード**

Oracle Webサイトからインストール用アーカイブ・ファイルをダウンロードします。

- 1. 任意のブラウザを使用して、Oracle Webサイトのソフトウェア・ダウンロード・ページにアクセスします。 http://www.oracle.com/technetwork/indexes/downloads/index.html
- 2. インストールする製品のダウンロード・ページに移動します。
- 3. ダウンロード・ページで、各必須ファイルのサイズを合計して必要なディスク領域を確認します。 ファイル・サイズは、ファイル名の隣に表示されます。
- 4. アーカイブ・ファイルの格納および展開用に、十分な空き領域のあるファイル・システムを選択します。 ほとんどの場合、使用可能なディスク領域としては、全アーカイブ・ファイルの2倍以上のサイズが必要です。
- 5. ファイル・システム上で、各製品のインストール・ディレクトリを格納するための親ディレクトリを作成します(たとえば、 OraDB19c)。
- 6. すべてのインストール用アーカイブ・ファイルを、製品ごとに作成したディレクトリにダウンロードします。

ノート:

● Oracle Database Client のインストールの場合、ダウンロードできるインストール用アーカイブ・ファイルは 2 つあります。最初のファイルはクライアントをインストールするバイナリで、2 番目のファイルはクライアントの ゴールド・イメージ・ファイルです。実行するインストールのタイプに基づいて適切な zip ファイルをダウンロード します。

7. ダウンロードしたファイルのサイズが、Oracle Webサイト上の対応するファイルと一致することを確認します。また、次の ようなコマンドを使用して、チェックサムがOracle Webサイトでの記述と同じであることを検証します。ここで、 filenameは、ダウンロードしたファイルの名前です。

cksum filename.zip

**8.** 作成した各ディレクトリでファイルを解凍します。

**親トピック:** Oracle[ソフトウェアのダウンロード](#page-95-0)

## <span id="page-97-0"></span>**Oracle Software Delivery Cloudポータルからのソフト ウェアのダウンロード**

Oracle Software Delivery Cloudからソフトウェアをダウンロードできます。

- 1. ブラウザを使用して、Oracle Software Delivery Cloudポータルにアクセスします。 <https://edelivery.oracle.com/>
- 2. 「サインイン」をクリックして、Oracleアカウントのユーザー名とパスワードを入力します。
- 3. 検索バーにOracle Databaseと入力します。ダウンロードするOracle Databaseのバージョンに対応するカートに追 加ボタンをクリックします
- 4. チェックアウト・ページで、「チェックアウト」をクリックし、ダウンロードしない製品の選択を解除します。
- 5. 「プラットフォーム/言語」列から、ソフトウェアをインストールするオペレーティング・システムのプラットフォームを選択します。
- 6. 「続行」をクリックします。
- 7. ライセンス契約を確認します。
- 8. 「オラクル・ライセンス契約を確認した上でこれに同意します。」チェック・ボックスを選択します。「続行」をクリックします。
- 9. 「ダウンロード」をクリックしてソフトウェアのダウンロードを開始します。
- **10.** ファイルをダウンロードした後、「ダイジェストの表示」をクリックして、チェックサムが、ダウンロード・ページに示され ている値と一致することを確認します。

**親トピック:** Oracle[ソフトウェアのダウンロード](#page-95-0)

## <span id="page-98-0"></span>**インストール中の文字セット選択について**

データベースを作成する前に、使用する文字セットを決定します。

データベースを作成した後で文字セットを変更すると、一般的に、時間およびリソースの面で大きなコストがかかります。このよう な処理を行うには、データベース全体をエクスポートした後で再びインポートすることにより、すべての文字データの変換が必要な 場合もあります。そのため、データベース文字セットは、インストールの時点で慎重に選択することが重要です。

Oracle Databaseでは、文字セットを次のものに使用します。

- SOL文字データ型(CHAR、VARCHAR2、CLOB、およびLONG)で格納されているデータ。
- 表名、列名、PL/SQL変数などの識別子。
- ストアドSQLおよびPL/SQLソース・コード(このコードに埋め込まれたテキスト・リテラルも含む)。

Oracle Database 12cリリース2 (12.2)以降、汎用/トランザクション処理またはデータ・ウェアハウスのテンプレートから作成 されたデータベースのデフォルトのデータベース文字セットは、Unicode AL32UTF8です。

Unicodeは、現在世界で使用されている言語のほとんどをサポートしている汎用文字セットです。また、現在では使用されてい ない歴史的な文字(アルファベット)も多数サポートしています。Unicodeは、Java、XML、XHTML、ECMAScript、LDAP など、多くのテクノロジのネイティブ文字コードです。Unicodeは、インターネットや世界経済をサポートしているデータベースに非 常に適しています。

AL32UTF8はマルチバイト文字セットであるため、文字データに対するデータベース操作の速度は、WE8ISO8859P1や WE8MSWIN1252などのシングルバイト・データベース文字セットと比較すると若干遅い可能性があります。AL32UTF8では、 ASCIIレパートリー以外の文字を使用するほとんどの言語のテキストに対する記憶域要件が、その言語をサポートするレガシー 文字セットよりも高くなります。CLOB (キャラクタ・ラージ・オブジェクト)列に保存される場合のみ、英語データにはより多くの領域 が必要になります。NUMBERまたはDATEなどの文字以外のデータ型の記憶域は、文字セットに依存しません。Unicodeでは、 汎用性や柔軟性があるために、通常はこうした過剰な負担が生じます。

データベースで単一グループの言語を必ずサポートする必要があり、互換性、記憶域またはパフォーマンス要件を満たすために レガシー文字セットが重要である場合にのみ、レガシー文字セットを検討します。この場合、対象のデータベースに接続している クライアントに最も多く使用されている文字セットを、データベース文字セットとして選択します。

マルチテナント・コンテナ・データベース(CDB)のデータベース文字セットにより、後でプラグインできるデータベースが決まります。 CDBに選択した文字セットが、このCDBにプラグインするデータベースのデータベース文字セットと互換性があることを確認します。 CDBの文字セットとしてUnicode AL32UTF8を使用すると、Oracle Databaseでサポートされている任意のデータベース文 字セット(EBCDICベースの文字セットを除く)のプラガブル・データベース(PDB)をプラグインできます。

#### **関連項目:**

マルチテナント・コンテナ・データベース(CDB)のデータベース文字セットの選択の詳細は、『[Oracle Database](https://docs.oracle.com/pls/topic/lookup?ctx=en/database/oracle/oracle-database/19/lacli&id=NLSPG1035)グローバリゼー [ション・サポート・ガイド』を](https://docs.oracle.com/pls/topic/lookup?ctx=en/database/oracle/oracle-database/19/lacli&id=NLSPG1035)参照してください

**親トピック:** [Oracle Database Client](#page-93-0)のインストール

### <span id="page-99-0"></span>**異なる言語でのインストーラの実行**

他の言語でインストーラを実行する方法について説明します。

データベース・インストーラを実行する際に表示される言語は、使用しているオペレーティング・システムのロケールによって決まりま す。インストーラは、次のいずれかの言語で実行できます。

- **ブラジル・ポルトガル語(pt\_BR)**
- **フランス語(fr)**
- **ドイツ語(de)**
- **イタリア語(it)**
- **●** 日本語(ja)
- **●** 韓国語(ko)
- 簡体字中国語(zh CN)
- **スペイン語(es)**
- 繁体字中国語(zh\_TW)

サポートされている言語でデータベース・インストーラを実行するには、インストーラを起動する前に、オペレーティング・システム・ セッションが実行されている環境のロケールを変更します。

サポートされている言語以外の言語を選択した場合、インストーラは英語で実行されます。

**親トピック:** [Oracle Database Client](#page-93-0)のインストール

## <span id="page-100-0"></span>**Oracle Database Clientソフトウェアのインストール**

これらのトピックでは、設定ウィザードを実行して行うほとんどのデータベース・クライアント・インストールについて、そのインストール 方法を説明します。

Oracle Database 19c以降、Oracle Database Clientソフトウェアは、ダウンロードしてインストールできるイメージ・ファイ ルとしても提供されます。Oracle Database Clientインストール・バイナリは、イメージ以外のzipファイルとして従来の形式で 引き続き使用できます。

- 設定ウィザードの実行による[Oracle Database Client](#page-101-0)のインストール runInstallerコマンドを使用して、Oracle Database Clientのインストールを開始します。
- イメージ・ファイルを使用した[Oracle Database Client](#page-102-0)のインストール Oracle Database Clientイメージ・ファイルを抽出し、runInstallerコマンドを使用してOracle Database Clientのインストールを開始します。
- [Oracle Net Configuration Assistant](#page-104-0)の使用 データベース・クライアントのインストールが完了した後にスタンドアロン・モードでOracle Net Configuration Assistantを実行して、リスナー、ネーミング・メソッド、ネット・サービス名およびディレクトリ・サーバーの使用を構成しま す。

#### **関連項目**

- Oracle Linux 9およびRed Hat Enterprise Linux 9での[Oracle Database Client 19c](https://docs.oracle.com/pls/topic/lookup?ctx=en/database/oracle/oracle-database/19/lacli&id=RNRDM-GUID-C0F5A261-527E-4AD3-AD42-A914742638FE)のインストール
- **親トピック:** [Oracle Database Client](#page-93-0)のインストール

## <span id="page-101-0"></span>**設定ウィザードの実行によるOracle Database Clientのイ ンストール**

runInstallerコマンドを使用して、Oracle Database Clientのインストールを開始します。

インストールを開始する前に、ユーザー、グループ、および記憶域のパスに関して指定する必要のあるすべての情報を手元に揃 えておいてください。

インストール中に、rootユーザーとして構成スクリプトを実行する必要があります。プロンプトに従ってrootとしてこれらのスクリプ トを手動で実行するか、またはsudoなどのroot権限の委任オプションを使用して構成情報およびパスワードを指定できます。

- 1. Oracleインストール所有者ユーザー・アカウント(oracle)としてログインします。
- 2. インストールのバイナリをダウンロードした場所から、runInstallerコマンドを実行してOracle設定ウィザードを起動 します。

たとえば:

\$ cd /home/oracle\_sw/ \$ ./runInstaller

ノート:

- runInstaller コマンドは、Oracle ホーム・ディレクトリからのみ実行してください。Oracle Database、Oracle Database Client または Oracle Grid Infrastructure をインストール する際に、\$ORACLE\_HOME/oui/bin/または他の場所にある runInstaller コマンドを 使用しないでください。
- Oracle ホームまたは Oracle ベースを symlinks にすることも、その親ディレクトリを root ディ レクトリまで作成することもできません。
- 3. インストール・タイプを選択します。

インストール画面は、選択したインストール・オプションによって異なります。必要に応じて構成プロンプトに応答します。

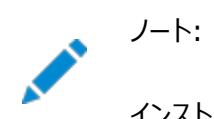

インストール中に、求められている操作に対して疑問がある場合は、「ヘルプ」をクリックします。 **親トピック:** [Oracle Database Client](#page-100-0)ソフトウェアのインストール

## <span id="page-102-0"></span>**イメージ・ファイルを使用したOracle Database Clientのイ ンストール**

Oracle Database Clientイメージ・ファイルを抽出し、runInstallerコマンドを使用してOracle Database Clientのイ ンストールを開始します。

19c以降、Oracle Database Clientソフトウェアは、イメージ・ファイルとしてダウンロードおよびインストールできます。

インストールを開始する前に、記憶域パスに関して指定する必要があるすべての情報を準備します。インストール時に、My Oracle Support資格証明を使用可能にしておくことをお薦めします。インストール中に、rootユーザーとして構成スクリプトを 実行する必要があります。要求されたら、これらのスクリプトをrootとして手動で実行する必要があります。

- 1. Oracleインストール所有者ユーザー・アカウント(oracle)としてログインします。
- 2. 選択したディレクトリにOracle Database Clientのインストール・イメージ・ファイル(client\_home.zip)をダウン ロードします。たとえば、イメージ・ファイルを/tmpディレクトリにダウンロードできます。
- 3.Oracleホーム・ディレクトリを作成し、ダウンロードしたイメージ・ファイルをOracleホーム・ディレクトリに展開します。たと えば:

```
$ mkdir -p /u01/app/oracle/product/19.0.0/client_1
$ chgrp oinstall /u01/app/oracle/product/19.0.0/client_1
$ cd /u01/app/oracle/product/19.0.0/client_1
$ unzip -q /tmp/client_home.zip
```
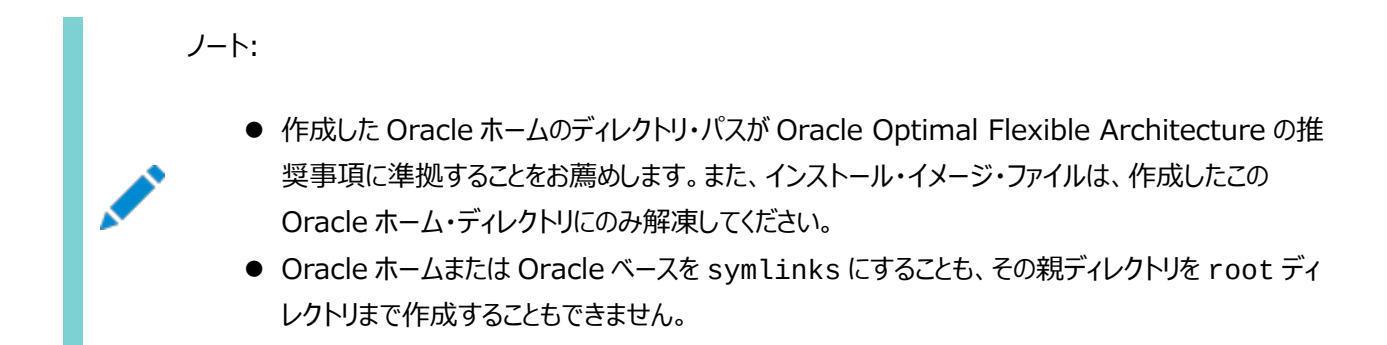

4.Oracleホーム・ディレクトリから、runInstallerコマンドを実行してOracle Database Client設定ウィザードを起 動します。

```
$ cd /u01/app/oracle/product/19.0.0/client_1
$ ./runInstaller
```
ノート: runInstaller コマンドは、Oracle ホーム・ディレクトリからのみ実行してください。Oracle Database、Oracle Database Client または Oracle Grid Infrastructure をインストールする際 に、\$ORACLE\_HOME/oui/bin/または他の場所にある runInstaller コマンドを使用しないでくだ さい。

5. 設定ウィザードによって、Oracle Database Clientの管理者タイプのインストールが開始されます。

インストール画面は、選択したインストール・オプションによって異なります。必要に応じて構成プロンプトに応答します。

ノート:  $\bullet$ Κ インストール中に、求められている操作に対して疑問がある場合は、「ヘルプ」をクリックします。 **親トピック:** [Oracle Database Client](#page-100-0)ソフトウェアのインストール

## <span id="page-104-0"></span>**Oracle Net Configuration Assistantの使用**

データベース・クライアントのインストールが完了した後にスタンドアロン・モードでOracle Net Configuration Assistantを実 行して、リスナー、ネーミング・メソッド、ネット・サービス名およびディレクトリ・サーバーの使用を構成します。

Oracleデータベースがインストールされているコンピュータのホスト名に関して、情報を準備しておくことをお薦めします。 スタンドアロン・モードでOracle Net Configuration Assistantを起動するには:

- 1. \$ORACLE HOME/binディレクトリからnetcaを実行します。
- **2.** 必要に応じて構成プロンプトや画面に表示される指示に従って操作します。画面は、選択したオプションによって異なり ます。構成中に、求められた操作に対して疑問がある場合は、「ヘルプ」をクリックしてください。

#### **関連項目**

[Oracle Database Net Services](https://docs.oracle.com/pls/topic/lookup?ctx=en/database/oracle/oracle-database/19/lacli&id=NETAG-GUID-D8861C13-A525-4A57-97FD-BD8F2DC5A662)管理者ガイド

**親トピック: [Oracle Database Client](#page-100-0)ソフトウェアのインストール** 

## <span id="page-105-0"></span>**インストール後のOracle Database Clientバイナリの再リン**

#### Oracle Database Clientのインストール後、必要に応じてrelink as\_installedオプションを使用してバイナリを変更 できます。

たとえば、オペレーティング・システムのパッチを適用したときやオペレーティング・システムのアップグレードをした後は毎回、Oracle Database Clientバイナリを再リンクできます。

注意:

**ク**

- 実行可能ファイルを再リンクする前に、Oracle ホーム・ディレクトリで実行されている、再リンク対象の実行可能ファ イルをすべて停止する必要があります。また、Oracle 共有ライブラリにリンクされているアプリケーションも停止してく ださい。
- 1. Oracle Database Clientの所有者ユーザー(oracle)としてログインします。
- 2.ORACLE\_HOME環境変数を設定します \$ ORACLE\_HOME=/u01/app/oracle/product/19.0.0/client\_1
- 3. \$ORACLE\_HOME/binディレクトリに移動します。

\$ cd \$ORACLE HOME/bin

4. as\_installedオプションを使用してrelinkスクリプトを実行し、バイナリを再リンクします。

\$ ./relink as\_installed

再リンクが完了し、ログ・ファイルが\$ORACLE\_HOME/installディレクトリの下に生成されます。

**親トピック:** [Oracle Database Client](#page-93-0)のインストール

## **6 Linux for ARM (aarch64)へのOracle Instant Clientのインストール**

Oracle Database 19cリリース更新(19.10)以降、Oracle Instant ClientはLinux for ARM (aarch64)で使用でき ます。

Oracle Technology Network (OTN)のOracle Instant Clientダウンロード・ページからzipファイルまたはRPMをダウン ロードすることにより、Oracle Instant Clientをインストールできます。

ノート:

Oracle Instant Client へのパッチ適用は、Linux for ARM (aarch64)ではサポートされていません。

- [Oracle Instant Client](#page-107-0)について Oracle Instant Clientによって、開発および本番デプロイメントのためにアプリケーションをローカルまたはリモートの Oracle Databaseに接続する方法について説明します。
- Linux for ARM (aarch64)でのOracle Instant Client[のインストールのハードウェア要件](#page-109-0) このチェックリストは、Linux for ARM (aarch64)でのOracle Instant Clientのインストールのハードウェア要件の チェックに使用します。
- Linux for ARM (aarch64)[のオペレーティング・システムの要件](#page-61-0) この項に記載されているLinuxのディストリビューションおよびパッケージは、Linux for ARM (aarch64)上のこのリ リースでサポートされています。
- [Linux for ARM \(aarch64\)](#page-114-0)へのOracle Instant Clientパッケージのインストール Oracle Instant ClientをLinux for ARM (aarch64)にインストールするための様々な方法について説明します。
- Linux for ARM (aarch64)への[Oracle Instant Client Basic Light](#page-118-0)のインストール Linux for ARM (aarch64)にOracle Instant Client Basic Lightをインストールする方法について説明します。
- OCI用の[Instant Client](#page-121-0)ライブラリ Oracle Call Interface (OCI)アプリケーションで使用されるOracle Databaseクライアント側ファイルについて学習 します。
- [Oracle Instant Client](#page-123-0)の環境変数 Oracle Instant Clientのインストールに影響を与える可能性のあるいくつかの共通Oracle環境変数について説明 します。
- Linux for ARM (aarch64)用の[Oracle Instant Client SDK](#page-126-0)について Linux for ARM (aarch64)でのOracle Instant Clientのソフトウェア開発キット(SDK)開発ツールについて説 明します。

#### **関連項目**

Linux x86-64へのOracle Instant Clientのインストール

## <span id="page-107-0"></span>**Oracle Instant Clientについて**

Oracle Instant Clientによって、開発および本番デプロイメントのためにアプリケーションをローカルまたはリモートのOracle Databaseに接続する方法を学習します。

Oracle Instant Clientライブラリでは、必要なネットワーク接続に加え、Oracle Call Interface (OCI)、Oracle C++ Call Interface (OCCI)、ODBCおよびJDBC OCIアプリケーションを作成および実行してOracle Databaseを最大限に 活用するためのOracle Databaseのクライアント側ファイルが提供されます。

Oracle Instant Clientは、一般的に、Python、Node.js、Go、Ruby、PHPなど、よく使用される言語および環境の Oracle APIで使用されます。SQL\*Plus、SQL\*Loader、Oracle Data Pumpなど、Oracle Instant Clientに含まれ ているツールでは、迅速かつ便利なデータ・アクセスが提供されます。Oracle Instant Clientでは、クライアント・マシン上の Oracleホームの必要性をなくすことで、アプリケーションのデプロイメントを単純化します。

Oracleの標準的なクライアント・サーバー・ネットワーク相互運用性により、異なるバージョンのOracle Instant Clientと Oracle Database間の接続が可能になります。動作保証されている構成については、[My Oracle Support](https://support.oracle.com/rs?type=doc&id=207303.1)のノート [207303.1](https://support.oracle.com/rs?type=doc&id=207303.1)を参照してください。データ・ポンプなどのツールには、その他の制限がある場合があります。

Oracle Instant Clientの利点

- zipファイルまたはRPMパッケージを展開してインストールすることにより、簡単にインストールできます。
- Instant Clientモードで実行されるアプリケーションの記憶領域の所要量は、クライアント側の完全インストールで実 行される同じアプリケーションに比べて、大幅に少なくなります。
- Oracle Instant Clientを使用してデプロイされたアプリケーションでは、機能やパフォーマンスが損なわれることがあり ません。
- **独立系ソフトウェア・ベンダーがアプリケーションを簡単にパッケージ化できます。**

Oracle Instant Clientパッケージ

アプリケーションの実行に役立つ様々なOracle Instant Clientパッケージを使用できます。

表6-1 Oracle Instant Clientパッケージ

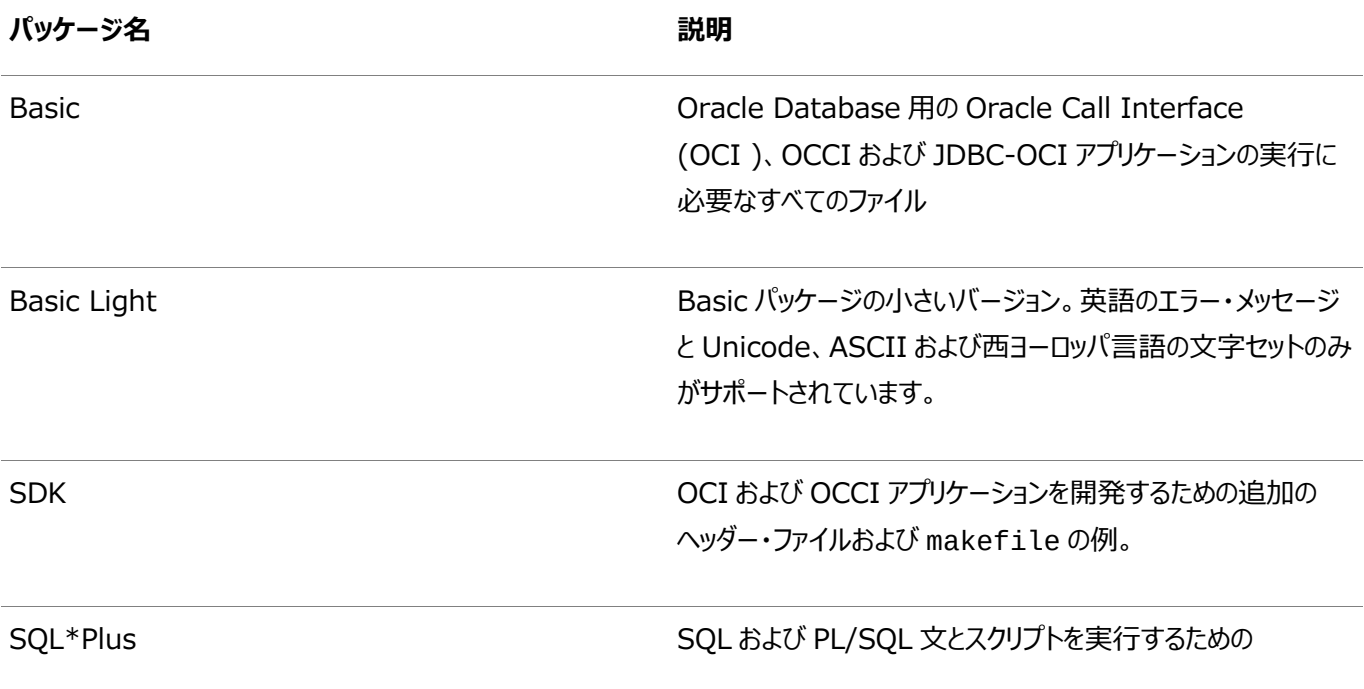
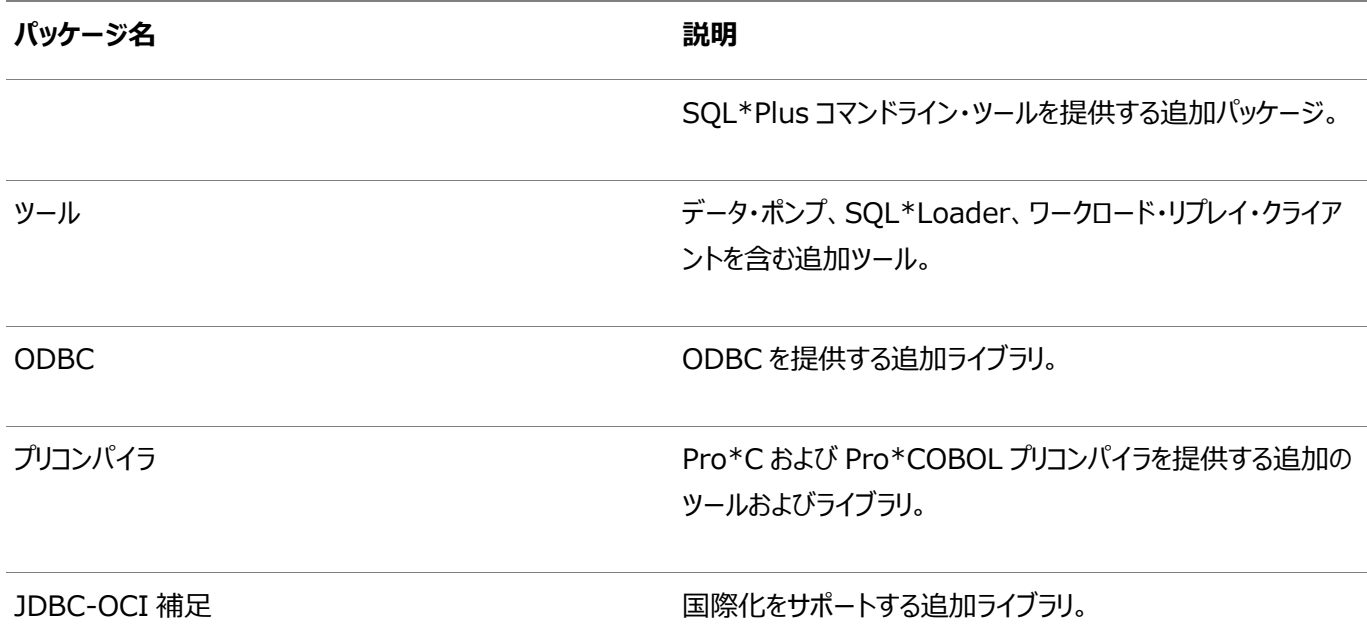

Oracle Instant Clientユーティリティ

Oracle Instant ClientおよびOracle Instant Client Basic Lightには、次のユーティリティが含まれます。

● genezi: geneziユーティリティを使用して、Oracle Instant Clientインストールに関する情報を取得できます。こ のユーティリティは、Oracle Instant Clientデータ共有ライブラリの一部であるタイムゾーン・ファイルなどの情報を表示 します。タイムゾーン情報には、埋め込まれたタイムゾーン・ファイル、またはORA\_TZFILE環境変数で指定されたタイ ムゾーン・ファイル(設定されている場合)が表示されます。

genezi -vコマンドを実行して、クライアント・ライブラリ情報を確認します。

- adrci: 自動診断リポジトリ・コマンド・インタプリタ(adrci)は、Oracle Database診断データの管理に使用できる コマンドライン・ツールです。adrciを使用すると、問題の調査、ヘルス・チェック・レポートの表示、および初回障害診 断データのパッケージ化を、すべてコマンドライン環境内で実行できます。
- uidrvci: uidrvci.exeファイルは診断データへのアクセスに使用されるため、使用しないでください。

**親トピック:** [Linux for ARM \(aarch64\)](#page-106-0)へのOracle Instant Clientのインストール

# **Linux for ARM (aarch64)でのOracle Instant Clientのインストールのハードウェア要件**

このチェックリストは、Linux for ARM (aarch64)でのOracle Instant Clientのインストールのハードウェア要件のチェックに 使用します。

表6-2 Linux for ARM (aarch64)でのOracle Instant Clientのインストールのサーバー・ハードウェア・チェックリスト

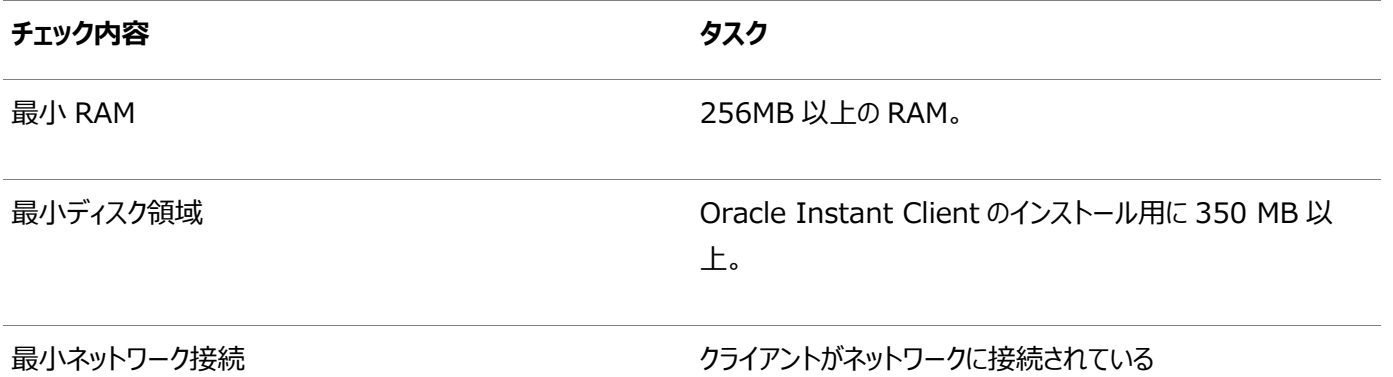

**親トピック:** [Linux for ARM \(aarch64\)](#page-106-0)へのOracle Instant Clientのインストール

### **Linux for ARM (aarch64)のオペレーティング・システムの**

## **要件**

この項に記載されているLinuxのディストリビューションおよびパッケージは、Linux for ARM (aarch64)上のこのリリースでサ ポートされています。

ご使用のLinuxディストリビューションの要件を特定し、インストールを開始する前に、サポート対象のカーネルおよび必要なパッ ケージがインストールされていることを確認します。

このマニュアルに記載されているプラットフォーム固有のハードウェア要件とソフトウェア要件は、このマニュアルの発行時点での最 新情報です。ただし、このマニュアルの発行後にプラットフォームおよびオペレーティング・システム・ソフトウェアの新しいバージョンが 動作保証されている場合があるため、My Oracle SupportのWebサイトの動作保証マトリックスで、動作保証済のハード ウェア・プラットフォームおよびオペレーティング・システムのバージョンの最新リストを参照してください。

<https://support.oracle.com/>

- [Linux for ARM \(aarch64\)](#page-111-0)でサポートされているOracle Linux 8のディストリビューション 次の情報を使用して、サポートされているOracle Linux 8のディストリビューションを確認します。
- [Linux for ARM \(aarch64\)](#page-113-0)でサポートされているOracle Linux 7のディストリビューション 次の情報を使用して、サポートされているOracle Linux 7のディストリビューションを確認します。

**親トピック:** [Linux for ARM \(aarch64\)](#page-106-0)へのOracle Instant Clientのインストール

# <span id="page-111-0"></span>**Linux for ARM (aarch64)でサポートされているOracle Linux 8のディストリビューション**

次の情報を使用して、サポートされているOracle Linux 8のディストリビューションを確認します。

表6-3 Oracle Instant ClientでのLinux for ARM (aarch64) Oracle Linux 8オペレーティング・システムの最小要件

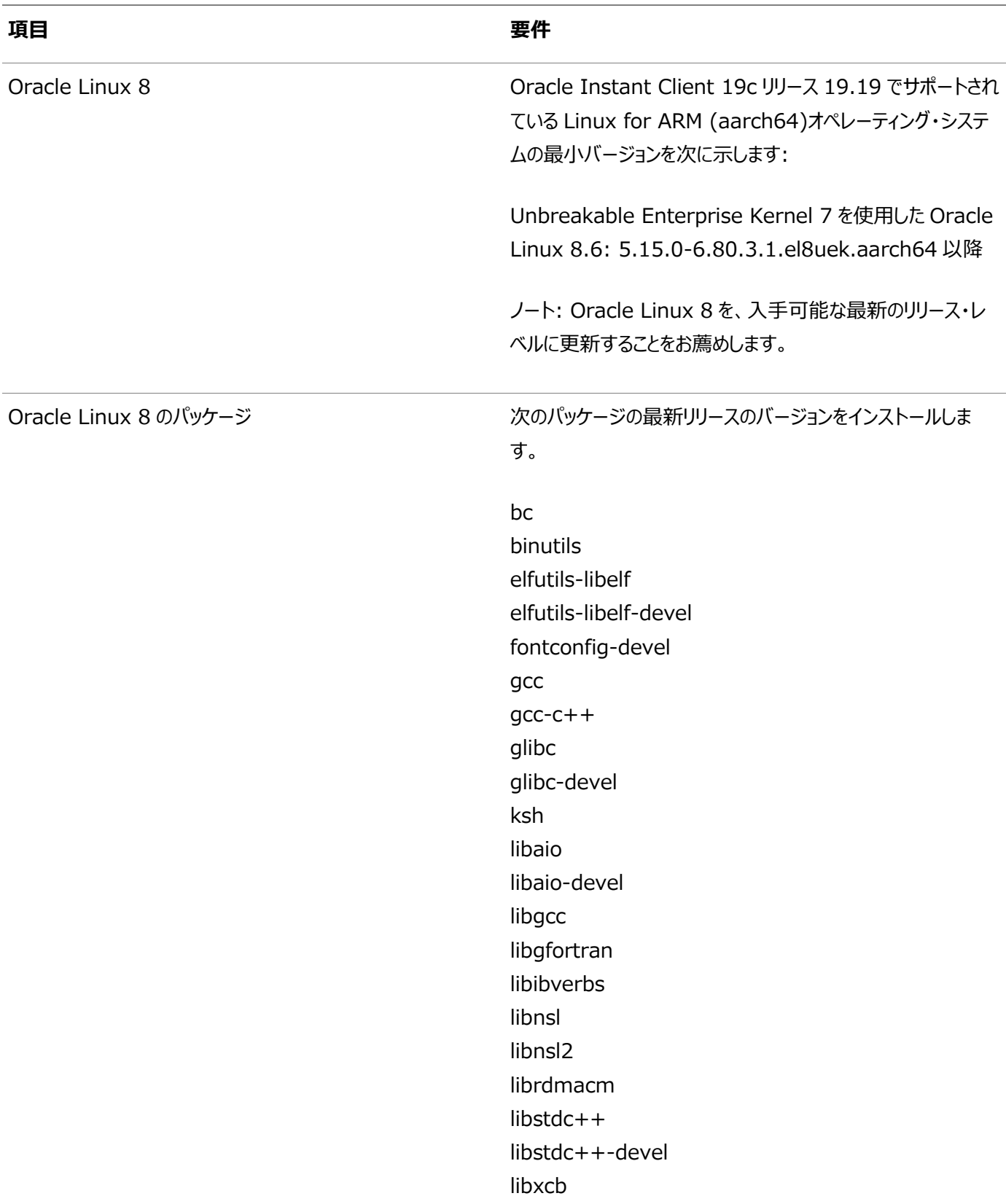

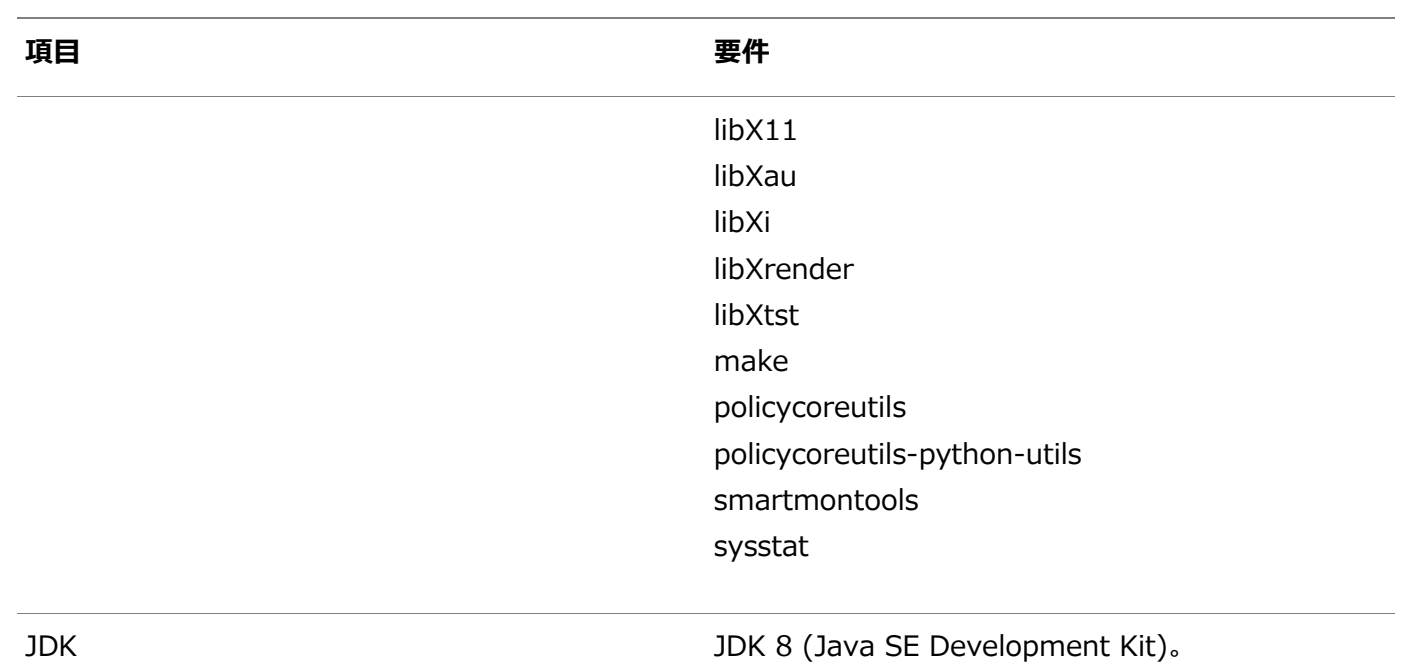

**親トピック: Linux for ARM (aarch64)[のオペレーティング・システムの要件](#page-61-0)** 

# <span id="page-113-0"></span>**Linux for ARM (aarch64)でサポートされているOracle Linux 7のディストリビューション**

次の情報を使用して、サポートされているOracle Linux 7のディストリビューションを確認します。

表6-4 Oracle Instant ClientでのLinux for ARM (aarch64) Oracle Linux 7オペレーティング・システムの最小要件

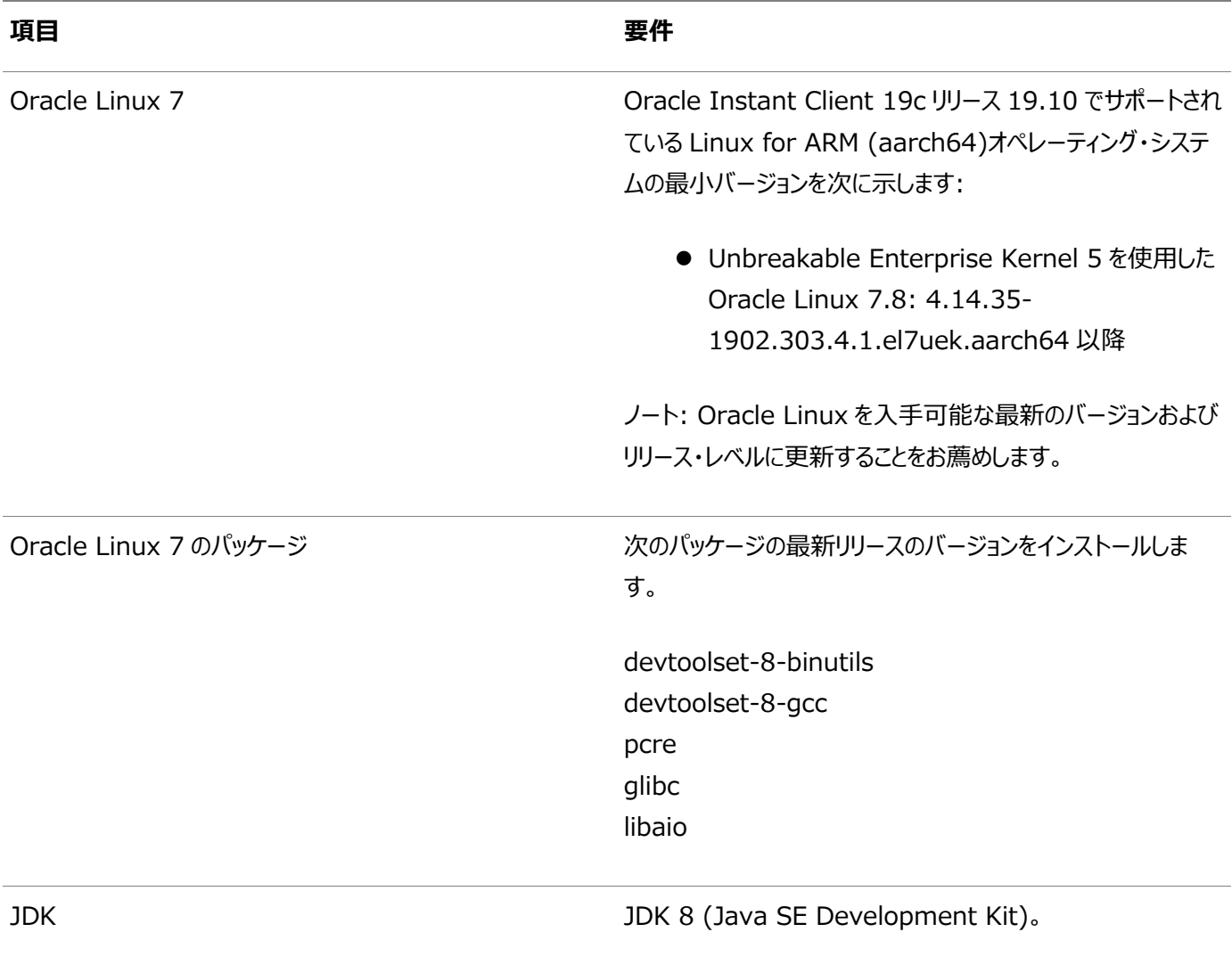

**親トピック:** Linux for ARM (aarch64)[のオペレーティング・システムの要件](#page-61-0)

# <span id="page-114-1"></span>**Linux for ARM (aarch64)へのOracle Instant Clientパッケージのインストール**

Oracle Instant ClientをLinux for ARM (aarch64)にインストールするための様々な方法について説明します。

- zipファイルを使用した[Linux for ARM \(aarch64\)](#page-114-0)へのOracle Instant Clientのインストール zipファイルをダウンロードして使用し、Oracle Instant ClientをLinux for ARM (aarch64)にインストールする方 法について説明します。
- RPMを使用した[Linux for ARM \(aarch64\)](#page-115-0)へのOracle Instant Clientのインストール yum installコマンドを使用してOracle Instant ClientをLinux for ARM (aarch64)にインストールする方 法について説明します。

**親トピック:** [Linux for ARM \(aarch64\)](#page-106-0)へのOracle Instant Clientのインストール

#### <span id="page-114-0"></span>**zipファイルを使用したLinux for ARM (aarch64)へのOracle Instant Clientのインストール**

zipファイルをダウンロードして使用し、Oracle Instant ClientをLinux for ARM (aarch64)にインストールする方法につい て説明します。

1. Linux for ARM (aarch64)用のOracle Instant Clientダウンロード・ページに移動します。

https://www.oracle.com/database/technologies/instant-client/linux-arm-aarch64 downloads.html

2. 目的のOracle Instant Clientのzipファイルをダウンロードします。適切なプラットフォーム、アーキテクチャおよびパッ ケージを選択します。たとえば、アプリケーションがaarch64の場合は、必ずaarch64 Instant Clientを選択し、 Basicパッケージのzipファイルをダウンロードしてください。

すべてのインストールで、基本パッケージまたは基本軽量パッケージが必要です。その他すべてのパッケージはオプション です。

3. 各zipファイルを、アプリケーションでアクセスできる/opt/oracle/instantclient\_19\_19や /opt/oracle/instantclient\_19\_10などの単一ディレクトリに解凍します。たとえば、Linux for ARM (aarch64)の場合は、次のようにします。

Oracle Linux 8の場合

```
$ cd /opt/oracle 
$ unzip instantclient-basic-linux.arm64-19.19.0.0.0dbru.zip
```
Oracle Linux 7の場合

```
$ cd /opt/oracle 
$ unzip instantclient-basic-linux.arm64-19.10.0.0.0dbru.zip
```
様々なパッケージが/opt/oracle/instantclient\_19\_19または

/opt/oracle/instantclient\_19\_10に解凍されます。

4.オペレーティング・システムlibaioパッケージをインストールします。これは、一部のLinuxディストリビューションでは libaio1として使用できます。たとえば、Oracle Linuxでは次を実行します。

\$ sudo yum install libaio

5. Oracle Instant Clientがシステムにインストールされている唯一のOracleソフトウェアである場合は、次のようにラン タイム・リンク・パスを更新します。

Oracle Linux 8の場合

```
$ sudo sh -c "echo /opt/oracle/instantclient_19_19 > ¥
       /etc/ld.so.conf.d/oracle-instantclient.conf"
   $ sudo ldconfig
```
Oracle Linux 7の場合

```
$ sudo sh -c "echo /opt/oracle/instantclient_19_10 > ¥
       /etc/ld.so.conf.d/oracle-instantclient.conf"
  $ sudo ldconfig
```
または、アプリケーションを実行する前にLD LIBRARY PATH環境変数を設定します。たとえば:

Oracle Linux 8の場合

\$ export LD\_LIBRARY\_PATH=/opt/oracle/instantclient\_19\_19:\$LD\_LIBRARY\_PATH

Oracle Linux 7の場合

\$ export LD\_LIBRARY\_PATH=/opt/oracle/instantclient\_19\_10:\$LD\_LIBRARY\_PATH

オプションで、~/.bash\_profileなどの構成ファイルおよび/etc/sysconfig/httpdなどのアプリケーション構 成ファイルに変数を追加します。

6. Oracle Instant Clientでtnsnames.ora、sqlnet.ora、ldap.ora、oraaccess.xmlなどのオプション のOracle構成ファイルを同じ場所に配置する場合は、network/adminサブディレクトリにこれらのファイルを移動し ます。

これは、このOracle Instant ClientにリンクされたアプリケーションのデフォルトのOracle構成ディレクトリです。 または、Oracle構成ファイルを別のアクセス可能なディレクトリに移動できます。その後、環境変数TNS\_ADMINをそ のディレクトリ名に設定します。

7. SQL\*Plusパッケージまたはその他のOracle Instant Clientパッケージのsqlplusなどのバイナリを使用するには、 パッケージをBasicパッケージと同じディレクトリに解凍し、PATH環境変数を更新します。たとえば:

Oracle Linux 8の場合

\$ export PATH=/opt/oracle/instantclient\_19\_19:\$PATH

Oracle Linux 7の場合

\$ export PATH=/opt/oracle/instantclient\_19\_10:\$PATH

**8.** アプリケーションを起動します。

**親トピック:** [Linux for ARM \(aarch64\)](#page-114-1)へのOracle Instant Clientパッケージのインストール

#### <span id="page-115-0"></span>**RPMを使用したLinux for ARM (aarch64)へのOracle Instant Clientのインストール**

yum installコマンドを使用してOracle Instant ClientをLinux for ARM (aarch64)にインストールする方法につい て説明します。

ノート: 19c 以降、デフォルトでは一度に 1 つのバージョンの Oracle Instant Client RPM パッケージのみをインストー ルできます。複数のバージョンが必要な場合は、Oracle Instant Client zip ファイルを使用します。 yumサーバーからのOracle Instant Clientのインストール

Oracle Linuxを使用しており、Oracle Linux yumサーバーを構成している場合は、yum installコマンドを使用して Oracle Instant Clientをインストールできます。

1. Oracle Linuxリリース・パッケージをインストールして、Oracle Instant Clientのリポジトリ定義を構成します。

Oracle Linux 7の場合: \$ sudo yum install oracle-release-el7 Oracle Linux 8の場合:

\$ sudo dnf install oracle-release-el8

2. Oracle Instant Clientリポジトリに移動して、Linux for ARM (aarch64)で使用可能なOracle Instant Clientパッケージを表示します。

Oracle Linux 7の場合:

https://yum.oracle.com/repo/OracleLinux/OL7/oracle/instantclient/aarch64/index.html

Oracle Linux 8の場合:

https://yum.oracle.com/repo/OracleLinux/OL8/oracle/instantclient/aarch64/index.html

すべてのインストールで、基本パッケージまたは基本軽量パッケージが必要です。その他すべてのパッケージはオプション です。

3. yumを使用してOracle Instant Clientパッケージをインストールします。

Oracle Linux 7の場合:

\$ sudo yum install oracle-instantclient19.10-basic

Oracle Linux 8の場合:

\$ sudo dnf install oracle-instantclient19.19-basic

4. SQL\*Plusなど他のOracle Instant Clientパッケージをインストールするには、次を実行します。

Oracle Linux 7の場合:

\$ sudo yum install oracle-instantclient19.10-sqlplus

Oracle Linux 8の場合:

\$ sudo dnf install oracle-instantclient19.19-sqlplus

Oracle Instant Client RPMパッケージの手動ダウンロードおよびインストール

Oracle Instant Clientをインストールする別の方法として、Oracle Instant Clientパッケージを手動でダウンロードしてイン ストールします。

1. Linux ARM (aarch64)用のOracle Instant Clientダウンロード・ページに移動します。

https://www.oracle.com/database/technologies/instant-client/linux-arm-aarch64 downloads.html

2. 目的のOracle Instant ClientのRPMパッケージをダウンロードします。適切なプラットフォーム、アーキテクチャおよび パッケージを選択します。たとえば、アプリケーションがaarch64の場合は、必ずaarch64 Instant Clientを選択し、 BasicパッケージのRPMファイルをダウンロードしてください。

すべてのインストールで、基本パッケージまたは基本軽量パッケージが必要です。その他すべてのパッケージはオプション です。

3. yumを使用してパッケージをインストールします。

Oracle Linux 7の場合:

\$ sudo yum install oracle-instantclient19.10-basic-19.10.0.0.0-1.aarch64.rpm

Oracle Linux 8の場合:

\$ sudo dnf install oracle-instantclient19.19-basic-19.19.0.0.0-1.aarch64.rpm

また、アプリケーションを起動する前に、次のタスクの実行が必要になる場合があります。

● Oracle Instant Clientでtnsnames.ora、sqlnet.ora、ldap.ora、oraaccess.xmlなどのオプション のOracle構成ファイルを同じ場所に配置する場合は、 /usr/lib/oracle/19.10/client64/lib/network/adminまたは /usr/lib/oracle/19.19/client64/lib/network/adminサブディレクトリにこれらのファイルを移動し ます。

これは、このOracle Instant ClientにリンクされたアプリケーションのデフォルトのOracle構成ディレクトリです。

または、Oracle構成ファイルを別のアクセス可能なディレクトリに移動できます。その後、環境変数TNS\_ADMINをそ のディレクトリ名に設定します。

● ツール・パッケージまたはその他のOracle Instant Clientパッケージのバイナリを使用するには、yumを使用してパッ ケージをインストールし、PATH環境変数を更新します。たとえば:

Oracle Linux 7の場合

\$ export PATH=/usr/lib/oracle/19.10/client64/bin:\$PATH

Oracle Linux 8の場合

\$ export PATH=/usr/lib/oracle/19.19/client64/bin:\$PATH

**親トピック:** [Linux for ARM \(aarch64\)](#page-114-1)へのOracle Instant Clientパッケージのインストール

# <span id="page-118-2"></span>**Linux for ARM (aarch64)へのOracle Instant Client Basic Lightのインストール**

Linux for ARM (aarch64)にOracle Instant Client Basic Lightをインストールする方法について説明します。

- [Oracle Instant Client Basic Light](#page-118-0)について Instant Client Basic Lightライブラリのサイズは、Oracle Instant Clientよりも小さくなります。これは、Instant Client Basic Lightには英語のエラー・メッセージ・ファイルのみが含まれ、約250の中からサポートされる文字セット 定義はわずかな数しか含まれていないためです。
- Oracle Instant Client Basic Light[のグローバリゼーション設定](#page-118-1) Oracle Instant Client Basic Lightでサポートされる文字セットについて説明します。
- Linux for ARM (aarch64)への[Oracle Instant Client Basic Light](#page-119-0)パッケージのインストール zipファイル、RPMファイルをダウンロードするか、パッケージ・リポジトリを使用して、Oracle Instant Client Basic Lightをインストールする方法を学習します。

**親トピック:** [Linux for ARM \(aarch64\)](#page-106-0)へのOracle Instant Clientのインストール

#### <span id="page-118-0"></span>**Oracle Instant Client Basic Lightについて**

Instant Client Basic Lightライブラリのサイズは、Oracle Instant Clientよりも小さくなります。これは、Instant Client Basic Lightには英語のエラー・メッセージ・ファイルのみが含まれ、約250の中からサポートされる文字セット定義はわずかな数 しか含まれていないためです。

Instant Client Basic Lightバージョンは、Unicode、ASCIIおよび西ヨーロッパ言語のいずれかの文字セットのサポートを 使用するアプリケーション向けです。NLS\_LANG設定のLANGUAGEおよびTERRITORYフィールドに制限がないため、 Instant Client Basic Lightはあらゆる言語および地域設定で動作します。Instant Client Basic Lightでは英語のエ ラー・メッセージのみ提供されているため、NLS\_LANGがAMERICAN以外の言語に設定されている場合でも、Net接続エ ラーなどのクライアントで生成されたエラー・メッセージは常に英語でレポートされます。データベース・インスタンスのOracleホーム に適切な翻訳済メッセージ・ファイルがインストールされている場合は、SQL文の構文エラーなどのデータベース・サーバーで生成 されたエラー・メッセージが選択した言語で生成されます。

**親トピック:** Linux for ARM (aarch64)への[Oracle Instant Client Basic Light](#page-118-2)のインストール

#### <span id="page-118-1"></span>**Oracle Instant Client Basic Lightのグローバリゼーション設定**

Oracle Instant Client Basic Lightでサポートされている文字セットについて学習します。

Oracle Instant Client Basic Lightは、次のクライアント文字セットをサポートします。

シングルバイト

- $\bullet$  US7ASCII
- WE8DEC
- WE8MSWIN1252
- $\bullet$  WE8ISO8859P1

Unicode

- $^{\bullet}$  UTF8
- $\bullet$  AL16UTF16
- $\bullet$  AL32UTF8

Oracle Instant Client Basic Lightは、次のいずれかのデータベース文字セットを使用するデータベースに接続できます。

- **· US7ASCII**
- WE8DEC
- $\bullet$  WE8MSWIN1252
- $\bullet$  WE8ISO8859P1
- WE8EBCDIC37C
- WE8EBCDIC1047
- $\bullet$  UTF8
- $\bullet$  AL32UTF8

Oracle Instant Client Basic Lightは、クライアントまたはデータベースの文字セットとして他の文字セットが使用された場 合に、エラーを戻します。Oracle Instant Client Basic Lightは、OCI\_UTF16モードで作成されたOCI環境ハンドルでも 操作できます。

**親トピック:** Linux for ARM (aarch64)への[Oracle Instant Client Basic Light](#page-118-2)のインストール

#### <span id="page-119-0"></span>**Linux for ARM (aarch64)へのOracle Instant Client Basic Lightパッケージのインストール**

zipファイル、RPMファイルをダウンロードするか、パッケージ・リポジトリを使用して、Oracle Instant Client Basic Lightをイ ンストールする方法を学習します。

zipファイルを使用したOracle Instant Client Basic Lightのインストール

zipファイルをダウンロードして使用し、Oracle Instant Client Basic Lightをインストールするには、zip[ファイルを使用した](#page-114-0) [Linux for ARM \(aarch64\)](#page-114-0)へのOracle Instant Clientのインストールの手順に従います。ただし、Oracle Linux 7の場 合は、instantclient-basic-linux.arm64-19.10.0.0.0dbru.zipではなくinstantclientbasiclite-linux.arm64-19.10.0.0.0dbru.zipファイルを解凍します。

Oracle Linux 8の場合は、instantclient-basic-linux.arm64-19.19.0.0.0dbru.zipではなく instantclient-basiclite-linux.arm64-19.19.0.0.0dbru.zipファイルを解凍します。

RPMを使用したOracle Instant Client Basic Lightのインストール

RPMを使用してOracle Instant Client Basic Lightをインストールするには、RPMを使用した[Linux for ARM](#page-115-0)  (aarch64)への[Oracle Instant Client](#page-115-0)のインストールの手順に従います。ただし、basicのかわりにbasicliteパッケー ジを使用します。

すべてのインストールで、基本パッケージまたは基本軽量パッケージが必要です。その他すべてのパッケージはオプションです。

ノート:

SQL\*Plus などの他のパッケージをインストールするには、Oracle Instant Client Basic パッケージをインス トールします。

**親トピック:** Linux for ARM (aarch64)への[Oracle Instant Client Basic Light](#page-118-2)のインストール

### **OCI用のInstant Clientライブラリ**

Oracle Call Interface (OCI)アプリケーションで使用されるOracle Databaseクライアント側ファイルについて学習します。

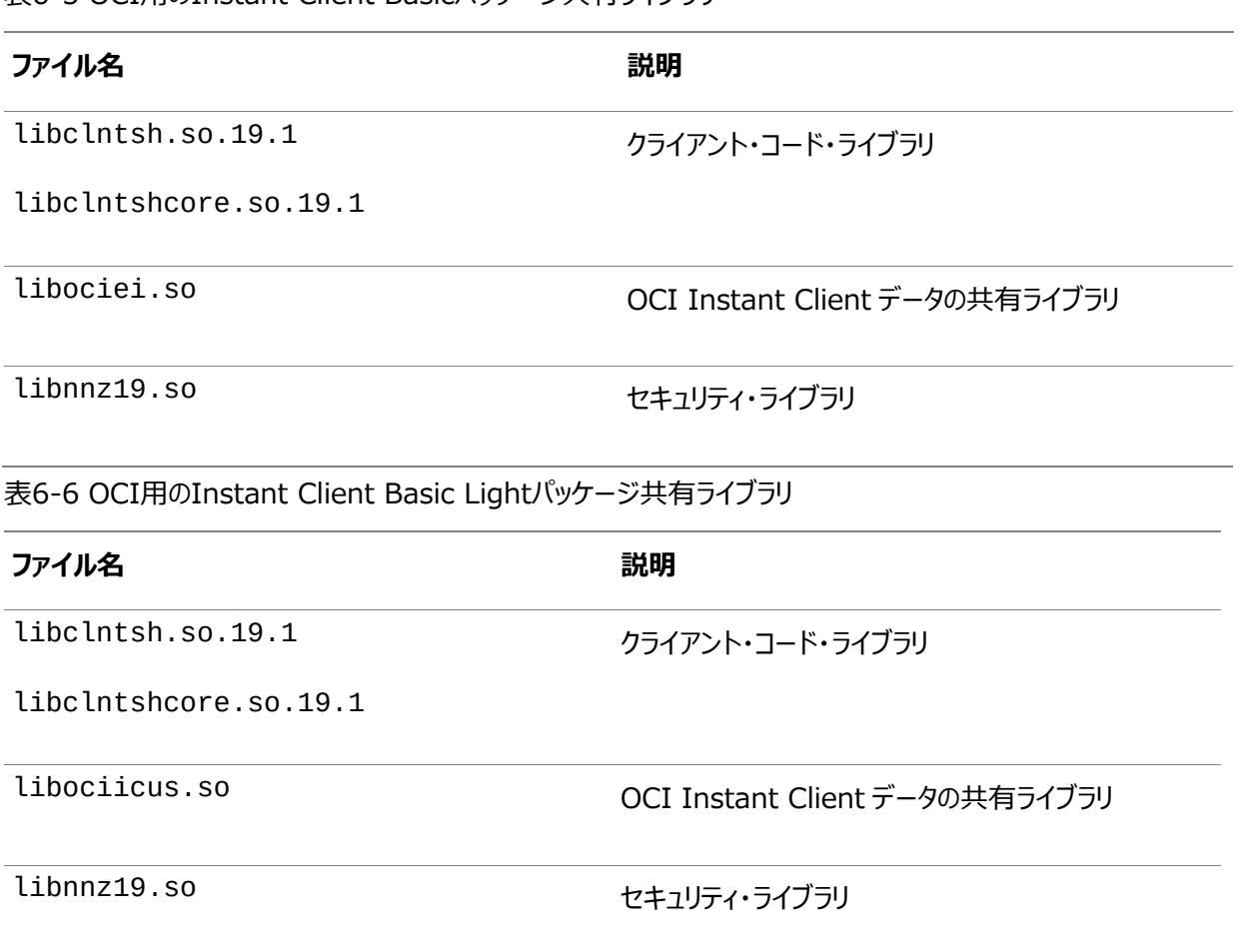

表6-5 OCI用のInstant Client Basicパッケージ共有ライブラリ

BasicおよびBasic Lightパッケージのガイドライン

- ライブラリはOracle Instant Clientを使用するために同じディレクトリに存在する必要があります。
- Oracle Instant Clientのインストール時に他のライブラリやユーティリティも使用できますが、OCIランタイムの使用に は必要ありません。たとえば、liboramysql19.soやojdbc8.jarなどのファイルを削除できます。
- 一般的に、Oracle Instant Clientがクライアント側の動作専用である場合を除き、Instant Clientを使用して実 行されるアプリケーションではすべてのOCI機能を使用できます。したがって、サーバー側の外部プロシージャは、Oracle Instant Clientライブラリを使用できません。
- OCIアプリケーションは、デフォルトで、ランタイム・ライブラリ検索パス(\$LD\_LIBRARY\_PATHなど)内でOCIデータ共 有ライブラリlibociei.soを検索し、アプリケーションがInstant Clientモードで動作するかどうかを判断します。 OCIデータ共有ライブラリが見つからない場合、OCIはOracle Instant Client Basic Lightデータ共有ライブラリ libociicus.soのロードを試みます。

OCIアプリケーションの実行に関するガイドライン

- Oracle Clientライブラリを含むディレクトリが複数ある場合は、それらのディレクトリの1つのみをオペレーティング・システ ムのライブラリ検索パス上に記載する必要があります。
- Oracle Instant Clientがシステムにインストールされている唯一のOracleソフトウェアである場合は、ldconfigを

使用してランタイム・リンク・パスを更新します。たとえば:

Oracle Linux 7の場合

```
$ sudo sh -c "echo /opt/oracle/instantclient_19_10 > ¥
         /etc/ld.so.conf.d/oracle-instantclient.conf"
$ sudo ldconfig
```
Oracle Linux 8の場合

```
$ sudo sh -c "echo /opt/oracle/instantclient_19_19 > ¥
         /etc/ld.so.conf.d/oracle-instantclient.conf"
$ sudo ldconfig
```
または、Oracle Instant Clientを使用してOCIアプリケーションを実行するには、オペレーティング・システム・ライブラリ 検索パス(LD\_LIBRARY\_PATHなど)をOracle Instant Clientライブラリを含むディレクトリに設定します。

- Oracle DatabaseインストールまたはOracle Database Clientの完全インストールが同じシステムに存在する場 合は、オペレーティング・システム・ライブラリ検索パスに\$ORACLE\_HOME/libとOracle Instant Clientディレクトリ を同時に指定しないでください(オペレーティング・システム・ライブラリ検索パスでの順序も無関係です)。オペレーティン グ・システム・ライブラリ検索パス変数には、ORACLE\_HOME/libディレクトリ(非Instant Clientモードで操作する場 合)またはOracle Instant Clientディレクトリ(Oracle Instant Clientモードで操作する場合)のいずれかを記載し ます。
- Oracle Instant Clientでtnsnames.ora、sqlnet.ora、ldap.ora、oraaccess.xmlなどのオプション のOracle構成ファイルを同じ場所に配置する場合は、network/adminサブディレクトリにこれらのファイルを移動し ます。

**親トピック:** [Linux for ARM \(aarch64\)](#page-106-0)へのOracle Instant Clientのインストール

#### **OCCI Instant Clientの環境変数**

Oracle Instant Clientのインストールに影響を与える可能性のあるいくつかの共通Oracle環境変数について学習します。

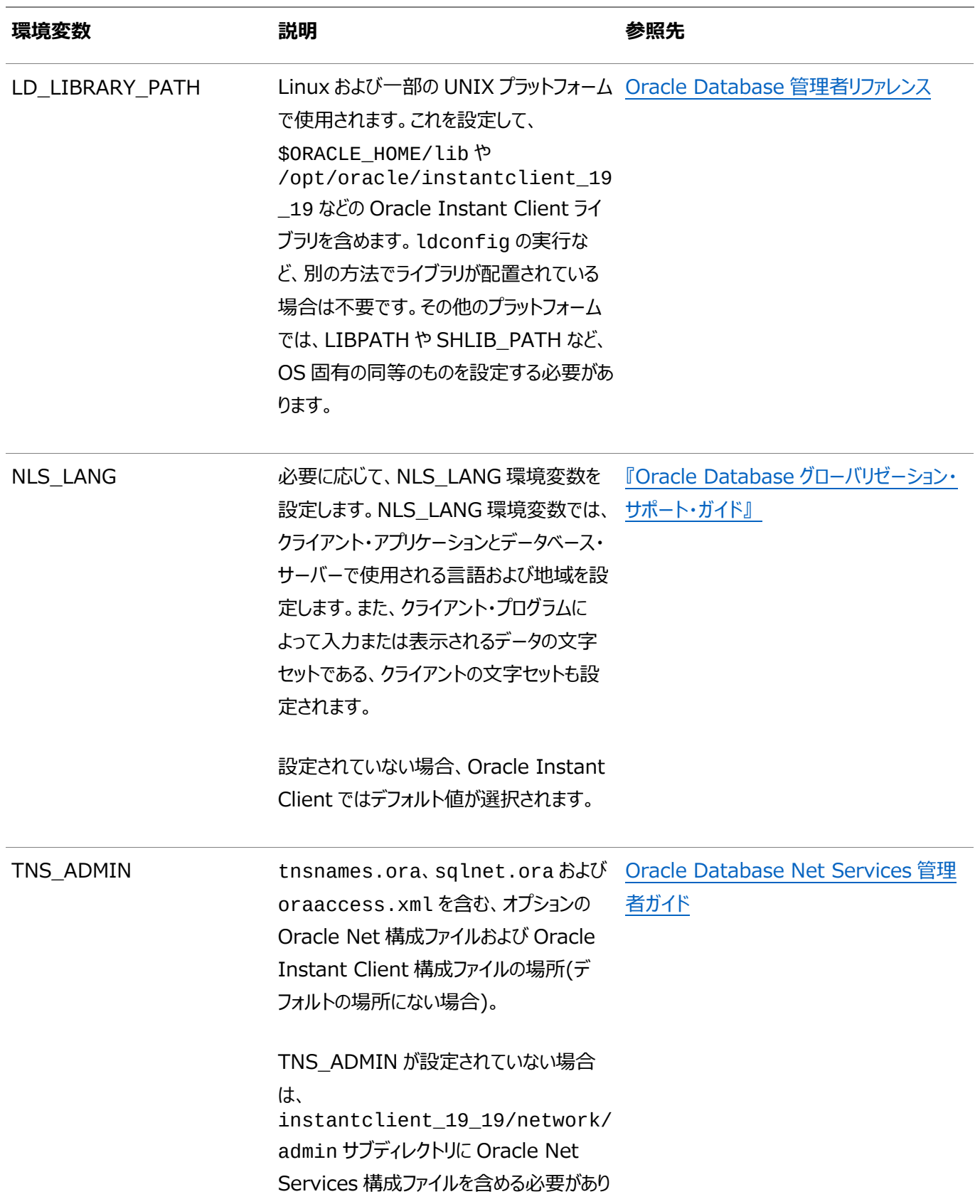

#### 表6-7 Oracle Instant Clientの共通環境変数

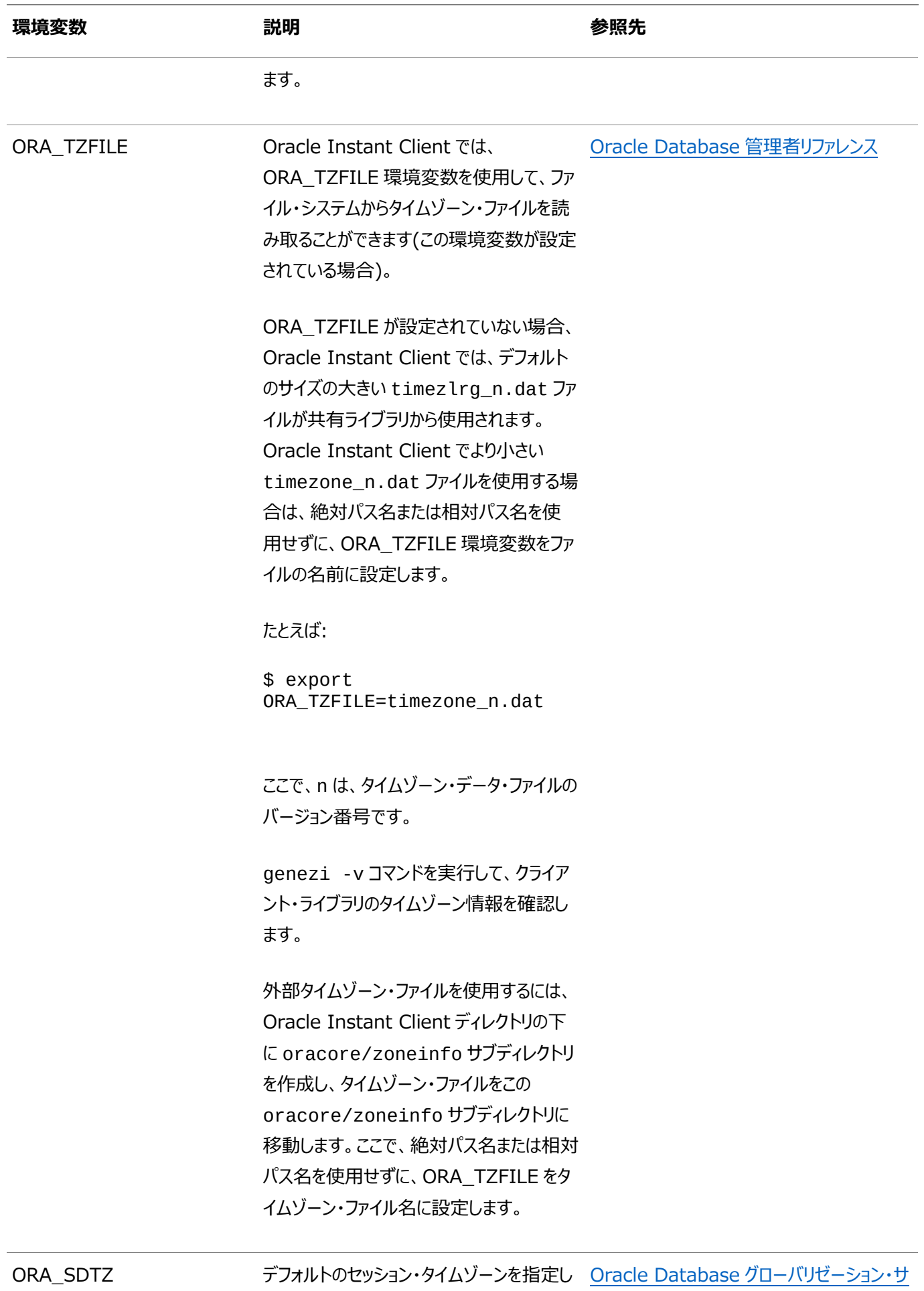

ます。

[ポート・ガイド](https://docs.oracle.com/pls/topic/lookup?ctx=en/database/oracle/oracle-database/19/lacli&id=NLSPG-GUID-578B5988-31E2-4D0F-ACEA-95C827F6012B)

**親トピック: [Linux for ARM \(aarch64\)](#page-106-0)へのOracle Instant Clientのインストール** 

# **Linux for ARM (aarch64)用のOracle Instant Client SDKについて**

Linux for ARM (aarch64)でのOracle Instant Clientのソフトウェア開発キット(SDK)開発ツールについて説明します。

ソフトウェア開発キット(SDK)は、Oracle Instant Clientのアプリケーションの作成に使用できる一連の開発ツールです。 SDKはRPMまたはzipファイルとしてダウンロードできます。たとえば、oracle-instantclient19.10-devel-19.10.0.0.0-1.aarch64.rpm、oracle-instantclient19.19-devel-19.19.0.0.0- 1.aarch64.rpmおよびinstantclient-sdk-linux.arm64-19.10.0.0.0dbru.zip、 instantclient-sdk-linux.arm64-19.19.0.0.0dbru.zipです。

SDKの内容は次のとおりです。

- CおよびC++ヘッダー・ファイルと、Oracle Instant Client環境でOCIおよびOCCIアプリケーションを開発するための makefileの両方。開発したアプリケーションは、あらゆるクライアント環境にデプロイできます。
- CおよびC++の両方のデモ・プログラム。
- アプリケーション・ヘッダー・ファイルを生成するためのオブジェクト型トランスレータ(OTT)ユーティリティとそのクラス。
- Linuxでは、デモをビルドするためにdemo.mk makefileが含まれています。たとえば、アプリケーションをリンクする前 に、instantclient\_19\_10ディレクトリがランタイム・ライブラリ検索パスにあり、LD\_LIBRARY\_PATHを設定す る必要があります。

**親トピック:** [Linux for ARM \(aarch64\)](#page-106-0)へのOracle Instant Clientのインストール

### <span id="page-127-0"></span>**7 Oracle Database Clientのインストール後の作業**

Oracle Databaseのインストール後に構成タスクを完了します。

Oracle Database Clientをインストールした後に完了させる必要がある構成作業がいくつかあります。また、インストール直 後に追加のタスクを完了することをお薦めします。製品を使用する前に製品固有の構成タスクを完了する必要もあります。

ノート:

この章では、基本構成についてのみ説明します。構成およびチューニングの詳細は、製品固有の管理ガイドおよ びチューニング・ガイドを参照してください。

- [インストール後の必須作業](#page-128-0) 初期インストールの完了後に、ご使用のソフトウェア・リリースに必要なパッチをダウンロードして適用します。
- [インストール後の推奨作業](#page-130-0) インストール後にこれらの作業を行うことをお薦めします。

### <span id="page-128-0"></span>**インストール後に必要な作業**

初期インストールの完了後に、ご使用のソフトウェア・リリースに必要なパッチをダウンロードして適用します。

● [リリース更新パッチのダウンロード](#page-129-0) インストールの完了後、Oracleソフトウェアのリリース更新(RU)パッチおよび月次推奨パッチ(MRP)をダウンロードして インストールします。

**親トピック:** [Oracle Database Client](#page-127-0)のインストール後の作業

### <span id="page-129-0"></span>**リリース更新パッチのダウンロード**

インストールの完了後、Oracleソフトウェアのリリース更新(RU)パッチおよび月次推奨パッチ(MRP)をダウンロードしてインストー ルします。

四半期ごとの更新は、リリース更新(RU)および月次推奨パッチ(MRP)の形式で提供されています。パッチ・セットはリリースされ なくなりました。詳細は、My Oracle SupportのNote 2285040.1を参照してください。 インストールに必要な更新は、My Oracle SupportのWebサイトで確認してください。

1. Webブラウザを使用して、My Oracle SupportのWebサイトを表示します。

[https://support.oracle.com](https://support.oracle.com/)

ノート:

2. My Oracle Support Webサイトにログインします。

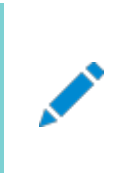

My Oracle Support の登録ユーザーでない場合は、「My Oracle Support への登録」をクリックし て登録してください。

- 3. 「My Oracle Support」メイン・ページで、「パッチと更新版」をクリックします。
- 4. 「パッチ検索」リージョンで、「製品またはファミリ(拡張)」を選択します。
- 5. 「製品またはファミリ(拡張)」の表示で、パッチを取得する製品、リリースおよびプラットフォームに関する情報を指定し、 「検索」をクリックします。

「パッチ検索」ペインが開き、検索結果が表示されます。

6. パッチ番号を選択して「README」をクリックします。

「README」ページが表示されます。パッチに関する情報およびインストールへのパッチの適用方法が表示されます。

**7.** My Oracle SupportからダウンロードしたOracleパッチ更新を圧縮解除します。

#### **関連項目**

- [My Oracle Support](https://support.oracle.com/rs?type=doc&id=888.1)ノート888.1
- Oracle Databaseのパッチ配信方法

**親トピック:** [インストール後の必須作業](#page-128-0)

## <span id="page-130-0"></span>**インストール後の推奨作業**

インストール後に、次のタスクを完了することをお薦めします

- root.sh[スクリプトのバックアップ作成](#page-131-0) インストールの完了後に、root.shスクリプトをバックアップすることをお薦めします。
- [クライアント接続の言語およびロケール・プリファレンスの設定](#page-132-0) ロケール・プリファレンスおよびI/Oデバイスの文字セットに従い、Oracle Databaseに接続するクライアント・アプリケー ションを構成します。

**親トピック:** [Oracle Database Client](#page-127-0)のインストール後の作業

#### <span id="page-131-0"></span>**root.shスクリプトのバックアップ作成**

インストールの完了後に、root.shスクリプトのバックアップを作成することをお薦めします。

このインストールの後で他の製品を同じOracleホーム・ディレクトリにインストールすると、Oracle Universal Installerによりイ ンストール中に既存のroot.shスクリプトの内容が更新されます。オリジナルのroot.shスクリプトに含まれていた情報が必要 な場合は、バックアップのroot.shファイルからリカバリできます。

**親トピック:** [インストール後の推奨作業](#page-130-0)

### <span id="page-132-0"></span>**クライアント接続の言語およびロケール・プリファレンスの設定**

ロケール・プレファレンスおよびI/Oデバイス文字セットに応じて、Oracle Databaseへのクライアント・アプリケーション接続を構 成します。

ロケール・プレファレンスおよびI/Oデバイス文字セットに応じて、Oracle Databaseへのクライアント・アプリケーション接続を構 成する必要があります。ロケール・プリファレンスを構成する、アプリケーション固有の方法がない場合は、Oracleデータベースのク ライアント接続を構成するために使用する方法は、データベースへの接続に使用する、アクセスするためのAPIによって異なりま す。アプリケーションのロケール・プリファレンスを構成する前に、アプリケーションのドキュメントを確認してください。

Oracle Call Interface (OCI)を使用してOracle Databaseに接続するアプリケーションの場合、NLS\_LANGまたはその 他のNLS\_で始まる名前のクライアント設定を使用して、Oracle Databaseセッションのロケール規則およびクライアント文字 セットを設定します。NLS\_LANG値の文字セット部分を適切に設定することが重要です。設定する文字セットは、I/Oデバイ スによって使用される文字セットに対応している必要があり、Microsoft Windowsの場合は、WE8MSWIN1252などの ANSIコード・ページ(GUIアプリケーションの場合)、またはUS8PC437などのOEMコード・ページ(コンソール・モードのアプリケー ションの場合)のいずれかです。これを行うには、アプリケーションから受け取ったデータの文字セットをOCI API側で認識する必 要があります。OCIでは、このデータを適切なデータベース文字セットに変換できます。

NLS\_LANGおよびその他のNLS設定は、環境変数またはWindowsレジストリ設定のどちらでも指定できます。環境変数の 値は、レジストリの値よりも優先されます。

Oracle Universal Installerは、Microsoft WindowsでのOracleホームの新規作成時にレジストリのNLS\_LANG設定 のデフォルト値を設定します。NLS\_LANGの値はWindowsのユーザー・インタフェース言語に基づき、これはWindowsのメ ニュー項目やダイアログ・ボックスのラベルに使用される言語です。

注意:

クライアントの文字セットが正しく設定されていないと、データ損失の原因になります。

Oracle Databaseへの接続にOracle JDBCを使用するJavaアプリケーションでは、NLS\_LANGを使用しません。かわりに Oracle JDBCでは、アプリケーションを実行しているJava VMのデフォルトのロケールをOracle Databaseのlanguageと territoryの設定にマップします。その後、これらの設定を使用して接続済のデータベース・セッションがOracle JDBCで構成さ れます。Javaは内部的にはUnicodeで動作するため、クライアントの文字セットは常にUnicodeに設定します。アプリケーショ ンで明示的にこれを変更しないかぎり、Java VMのデフォルト・ロケールは、Java VMを実行しているユーザーのオペレーティン グ・システムのロケールに従って設定されます。Java VMのデフォルト・ロケールの構成については、Java VMのドキュメントを参 照してください。

ノート:

3 層アーキテクチャのデプロイメントで、データベース・クライアントであるアプリケーション・サーバーには、NLS\_LANG 値または Java VM ロケールの指定を構成ファイルに設定できます。該当サーバーに付属するドキュメントで確認し てください。

#### **関連項目:**

ユーザー・ロケール・プリファレンスの構成の詳細は、『Oracle Database[グローバリゼーション・サポート・ガイド』を](https://docs.oracle.com/pls/topic/lookup?ctx=en/database/oracle/oracle-database/19/lacli&id=NLSPG-GUID-86A29834-AE29-4BA5-8A78-E19C168B690A)参照してくださ

**親トピック:** [インストール後の推奨作業](#page-130-0)

## <span id="page-134-0"></span>**8 Oracle Databaseソフトウェアの削除**

次のトピックでは、Oracleソフトウェアおよび構成ファイルを削除する方法について説明します。

Oracleホームにあるdeinstallコマンドを使用してOracleソフトウェアを削除します。個々の製品またはコンポーネントの削 除はサポートされていません。

#### 注意:

クラスタ内のノード上にスタンドアロン・データベースがあり、同じグローバル・データベース名(GDN)を持つデータベー スが複数ある場合は、deinstall コマンドを使用して削除できるデータベースは 1 つのみです。

- Oracle[削除オプションについて](#page-135-0) deinstallコマンドを使用して、Oracle DatabaseホームのOracle Databaseソフトウェアおよびコンポーネントを 停止して削除できます。
- Oracleの削除[\(Deinstall\)](#page-137-0) インストール後に、Oracleホーム・ディレクトリからdeinstallコマンドを実行できます。
- [Oracle Database Client](#page-139-0)の削除例 deinstallコマンドの実行方法を理解するには、これらの例を参考にしてください。

## <span id="page-135-0"></span>**Oracle削除オプションについて**

deinstallコマンドを使用して、Oracle DatabaseホームのOracle Databaseソフトウェアおよびコンポーネントを停止し て削除できます。

deinstallを使用して、次のソフトウェアを削除できます。

- Oracle Database
- Oracle Grid Infrastructure (Oracle ClusterwareおよびOracle Automatic Storage Management (Oracle ASM)が含まれます)
- Oracle Real Application Clusters(Oracle RAC)
- Oracle Database Client

インストール後に、deinstallコマンドは、Oracleホーム・ディレクトリにあります。削除ツールの場所は、 \$ORACLE\_HOME/deinstallディレクトリです。

deinstallは、Oracleホームの情報と指定した情報を使用して、レスポンス・ファイルを作成します。-checkonlyオプショ ンを使用して、deinstallコマンドの実行によって以前に生成されたレスポンス・ファイルを使用できます。レスポンス・ファイル・ テンプレートの編集も可能です。

deinstallを実行してOracle Grid Infrastructureインストールを削除する場合、deinstallコマンドをrootユーザー として実行するよう求められます。クラスタ用のOracle Grid Infrastructureの場合、スクリプトはrootcrs.shで、スタンド アロン・サーバー(Oracle Restart)用のOracle Grid Infrastructureの場合、スクリプトはroothas.shです。

ノート:

- Oracle ソフトウェアを削除するには、同じリリースの deinstall コマンドを実行する必要があります。以 前のリリースから Oracle ソフトウェアを削除するとき、それより新しいリリースの deinstall コマンドは実 行しないでください。たとえば、既存の 11.2.0.4 Oracle ホームから Oracle ソフトウェアを削除する場 合、19c Oracle ホームから deinstall コマンドを実行しないでください。
- Oracle Database 12c リリース 1 (12.1.0.2)以降では、Oracle Restart 用の Oracle Grid Infrastructure のホームの roothas.pl スクリプトは roothas.sh スクリプトに置き換わりました。ま た、クラスタ用の Oracle Grid Infrastructure のホームの rootcrs.sh スクリプトは rootcrs.pl スクリプトに置き換わりました。

Oracleホームのソフトウェアが実行されていない場合(インストール失敗の後など)、deinstallは構成を確認できないため、 対話的に、またはレスポンス・ファイルですべての構成の詳細を提供する必要があります。

また、Oracle Grid Infrastructureのインストールのためにdeinstallを実行する前に、次の手順を実行します。

- Oracle Automatic Storage Management Cluster File System (Oracle ACFS)をディスマウントし、 Oracle Automatic Storage Management Dynamic Volume Manager (Oracle ADVM)を無効にしま す。
- Grid Naming Service (GNS)が使用中の場合は、サブドメインのエントリをDNSから削除することをDNS管理者 に通知します。

deinstallで削除されたファイル

deinstallコマンドを実行した場合に、構成解除して削除しようとしているホーム以外の登録済ホームが中央インベントリ (oraInventory)に含まれていなければ、deinstallは、Oracle Databaseインストール所有者のOracleベース・ディ レクトリ内の次のファイルとディレクトリ・コンテンツを削除します。

- $\bullet$  admin
- cfgtoollogs
- $\bullet$  checkpoints
- $\bullet$  diag
- $\bullet$  oradata
- $\bullet$  fast\_recovery\_area

Optimal Flexible Architecture(OFA)構成を使用してインストールを構成すること、およびOracleソフトウェアが排他的に 使用するOracleベースとOracleホーム・パスを予約することを強くお薦めします。Oracleソフトウェア所有者であるユーザー・ア カウントが所有するOracleベース内のこれらの場所に、ユーザー・データがある場合、このデータはdeinstallによって削除さ れます。

注意:

Oracle Database 構成ファイル、ユーザー・データおよび高速リカバリ領域(FRA)が Oracle ベース・ディレクト リ・パスの外に配置されていても、これらは deinstall によって削除されます。

**親トピック**: [Oracle Database](#page-134-0)ソフトウェアの削除

#### <span id="page-137-0"></span>**Oracleの削除(Deinstall)**

インストール後に、Oracleホーム・ディレクトリからdeinstallコマンドを実行できます。

目的

deinstallよって、Oracleソフトウェアが停止され、特定のOracleホームのOracleソフトウェアおよびオペレーティング・システ ムの構成ファイルが削除されます。

構文

deinstallコマンドでは、次の構文を使用します。

```
(./deinstall [-silent] [-checkonly] [-paramfile complete path of input response file] 
[-params name1=value name2=value . . .] 
[-o complete path of directory for saving files] 
[-tmpdir complete path of temporary directory to use] 
[-logdir complete path of log directory to use] [-help]
```
パラメータ

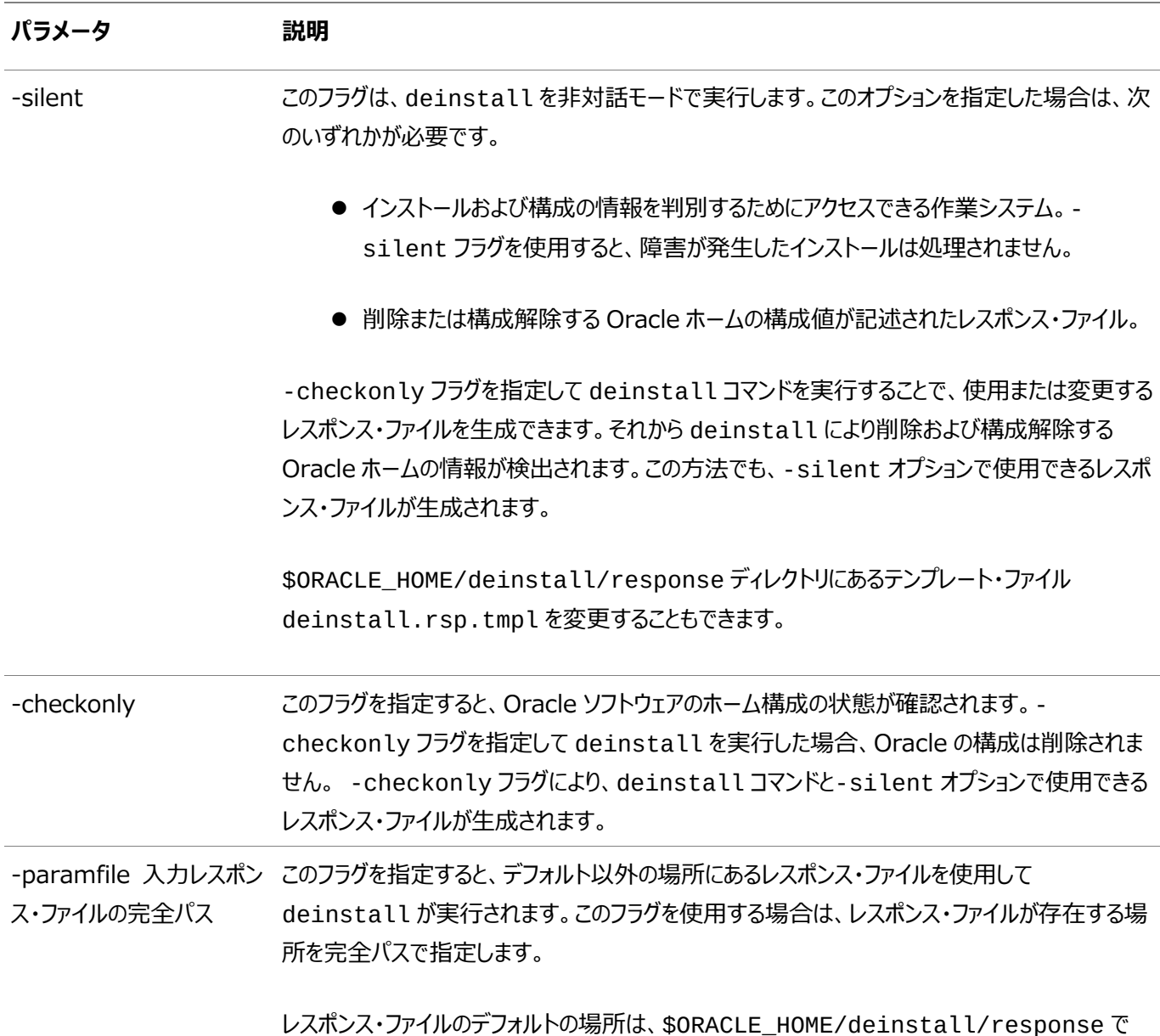

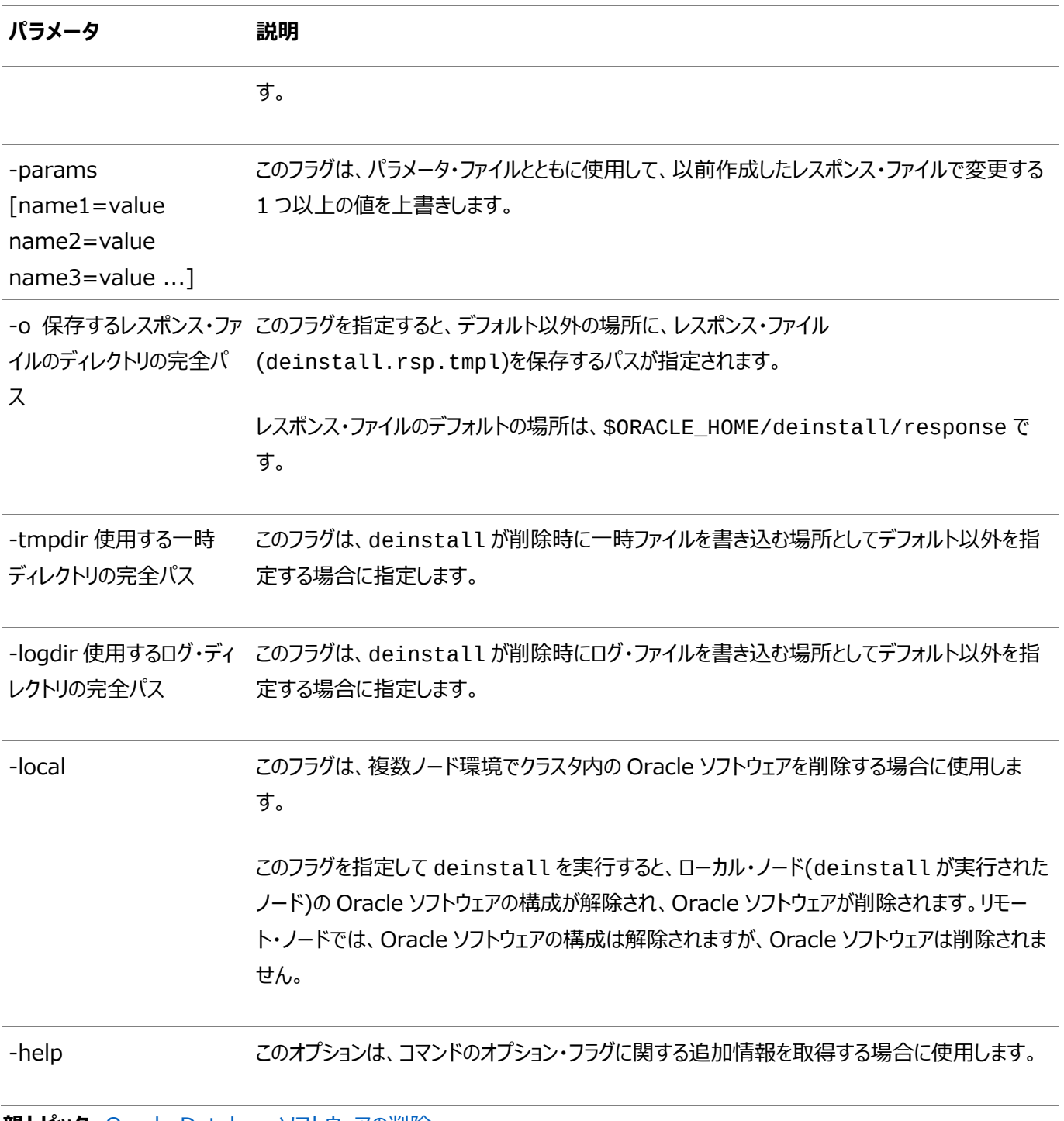

**親トピック: [Oracle Database](#page-134-0)ソフトウェアの削除** 

#### <span id="page-139-0"></span>**Oracle Database Clientの削除例**

deinstallコマンドの実行方法を理解するには、これらの例を参考にしてください。

\$ORACLE\_HOME/deinstallディレクトリからdeinstallを実行できます。削除を開始するに当たりOracleホーム・パス の入力が求められることはありません。

\$ ./deinstall

レスポンス・ファイルが存在する場合は、オプション・フラグ-paramfileを使用して、レスポンス・ファイルへのパスを指定します。

deinstallコマンドを-checkonlyフラグを指定して実行すれば、削除レスポンス・ファイルを生成できます。または、 \$ORACLE\_HOME/deinstall/response/deinstall.rsp.tmplに置かれているレスポンス・ファイルのテンプレート を使用することもできます。

次の例では、deinstallコマンドはパス/u01/app/oracle/product/19.0.0/client\_1/deinstallで実行 されます。ソフトウェア所有者の場所/home/usr/oracleにあるmy\_db\_paramfile.tmplという名前のレスポンス・ファ イルが使用されています。

\$ cd /u01/app/oracle/product/19.0.0/client\_1/deinstall \$ ./deinstall -paramfile /home/usr/oracle/my\_db\_paramfile.tmpl

**親トピック**: [Oracle Database](#page-134-0)ソフトウェアの削除

## <span id="page-140-0"></span>**A レスポンス・ファイルを使用したOracle Databaseのインス トールおよび構成**

レスポンス・ファイルを使用してOracle製品をインストールおよび構成するには、次のトピックを確認します。

- [レスポンス・ファイルの機能](#page-141-0) レスポンス・ファイルは、Oracle製品を複数のコンピュータに対して繰り返しインストールする場合に便利です。
- [サイレント・モードまたはレスポンス・ファイル・モードを使用する理由](#page-142-0) サイレント・モードまたはレスポンス・ファイル・モードでインストーラを実行する場合のユースケースについては、この項を確 認します。
- [レスポンス・ファイルの使用](#page-143-0) レスポンス・ファイルを使用する場合は、この情報を確認します。
- [レスポンス・ファイルの準備](#page-144-0) サイレント・モードまたはレスポンス・ファイル・モードでのインストール時に使用するレスポンス・ファイルを準備するには、こ の情報を確認します。
- レスポンス・ファイルを使用した[Oracle Universal Installer](#page-148-0)の実行 レスポンス・ファイルを作成した後、コマンドラインで、作成したレスポンス・ファイルを指定してOracle Universal Installerを実行して、インストールを行います。

### <span id="page-141-0"></span>**レスポンス・ファイルの機能**

レスポンス・ファイルは、複数のコンピュータに複数回Oracle製品をインストールする際に役立ちます。

Oracle Universal Installer (OUI)の起動時にレスポンス・ファイルを使用して、Oracleソフトウェアのインストールと構成を 完全にまたは部分的に自動実行できます。OUIはレスポンス・ファイルに含まれる値を使用して、一部またはすべてのインストー ル・プロンプトに応答します。

通常、インストーラは対話型で、つまりGraphical User Interface(GUI)画面で情報の入力を求めながら動作します。この 情報をレスポンス・ファイルで提供する場合は、次のいずれかのモードで、コマンド・プロンプトからインストーラを起動します。

● サイレント・モード

レスポンス・ファイルにすべてのプロンプトへの応答を含め、インストーラの起動時に-silentオプションを指定すると、イ ンストーラはサイレント・モードで動作します。サイレント・モードでのインストール中、インストーラは画面上に何も表示し ません。かわりに、起動時に使用した端末に進捗情報が表示されます。

● レスポンス・ファイル・モード

レスポンス・ファイルに一部またはすべてのプロンプトへの応答を含めて、-silentオプションを指定しないと、インストー ラはレスポンス・ファイル・モードで動作します。レスポンス・ファイル・モードでのインストール中は、レスポンス・ファイルで情 報を指定した画面も、レスポンス・ファイルに必要な情報を指定しなかった画面も含めて、インストーラはすべての画面 を表示します。

サイレント・モードまたはレスポンス・ファイル・モードでインストールするための設定は、レスポンス・ファイルにリストされた変数に値 を入力して定義します。たとえば、Oracleホームの名前を指定するには、次のように、ORACLE\_HOME環境変数にOracle ホーム・パスを指定します。

ORACLE\_HOME=/u01/app/oracle/product/19.0.0/dbhome\_1

**親トピック:** [レスポンス・ファイルを使用した](#page-140-0)Oracle Databaseのインストールおよび構成

## <span id="page-142-0"></span>**サイレント・モードまたはレスポンス・ファイル・モードを使用する理 由**

サイレント・モードまたはレスポンス・ファイル・モードでインストーラを実行する場合のユースケースについては、この項を確認します。

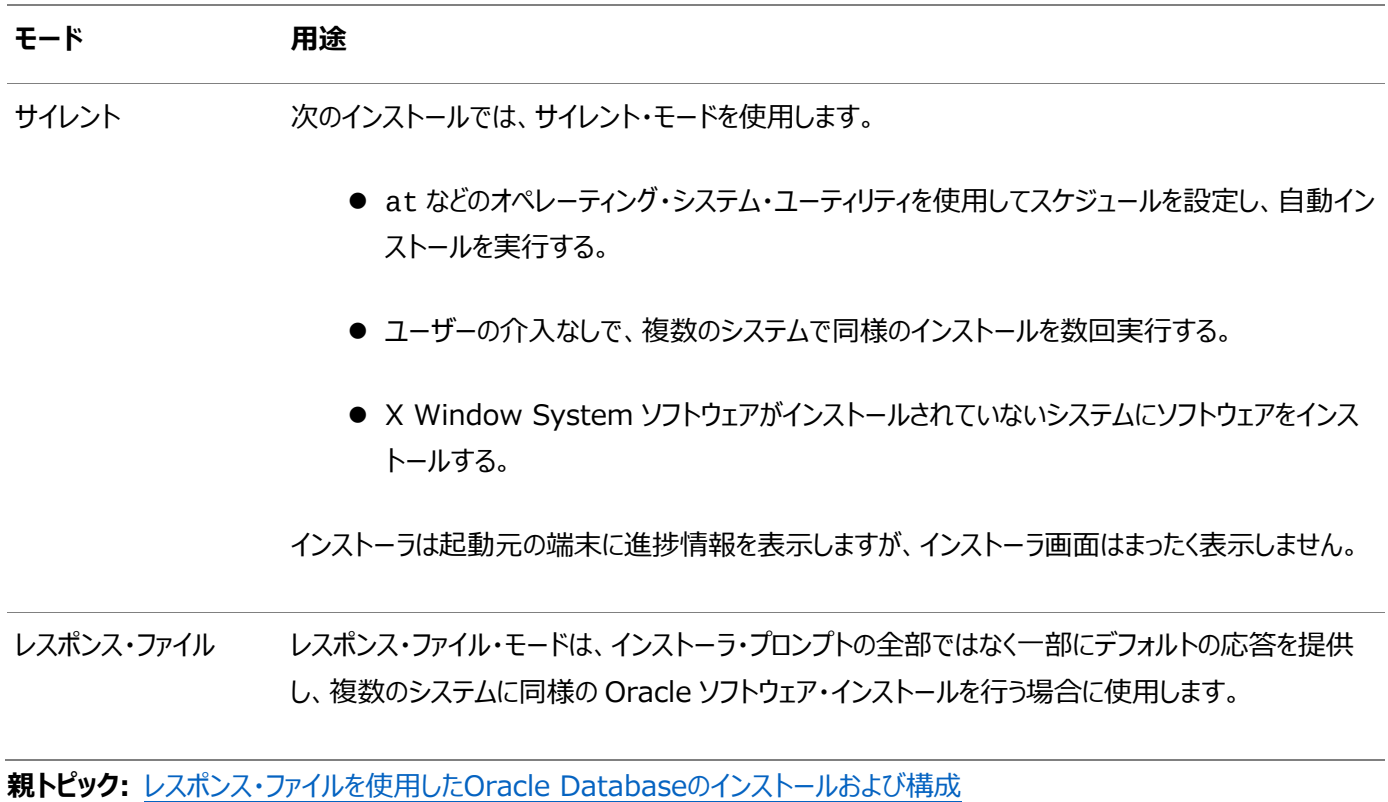

#### <span id="page-143-0"></span>**レスポンス・ファイルの使用**

レスポンス・ファイルを使用するには、この情報を確認します。

次の一般的なステップで、インストーラをサイレント・モードまたはレスポンス・ファイル・モードで使用して、Oracle製品をインス トールし構成します。

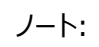

インストーラをサイレント・モードまたはレスポンス・ファイル・モードで実行する前に、必要なインストール前の手順を すべて終了しておく必要があります。

- 1. レスポンス・ファイルを準備します。
- 2. インストーラをサイレント・モードまたはレスポンス・ファイル・モードで実行します。
- 3. Oracle Universal Installerのプロンプトに従って、rootスクリプトを実行します。
- **4.** ソフトウェアのみのインストールを完了したら、次にNet Configuration AssistantおよびOracle DBCAをサイレン ト・モードまたはレスポンス・ファイル・モードで実行して、データベース・リスナーおよびOracle Databaseインスタンスを それぞれ作成します。

**親トピック:** [レスポンス・ファイルを使用した](#page-140-0)Oracle Databaseのインストールおよび構成
## <span id="page-144-0"></span>**レスポンス・ファイルの準備**

サイレント・モードまたはレスポンス・ファイル・モードでのインストール時に使用するレスポンス・ファイルを準備するには、この情報を 確認します。

- [レスポンス・ファイル・テンプレートの編集](#page-145-0) Oracle Database Clientの場合、レスポンス・ファイルは\$ORACLE\_HOME/responseディレクトリにあります。
- [レスポンス・ファイルの記録](#page-147-0) Oracle Universal Installer(OUI)を対話モードで使用してレスポンス・ファイルに記録し、このファイルを編集して 完全なサイレント・モードまたはレスポンス・ファイル・モードのインストールに使用できます。

**親トピック:** [レスポンス・ファイルを使用した](#page-140-0)Oracle Databaseのインストールおよび構成

## <span id="page-145-0"></span>**レスポンス・ファイル・テンプレートの編集**

Oracle Database Clientの場合、レスポンス・ファイルは\$ORACLE\_HOME/responseディレクトリにあります。

すべてのレスポンス・ファイル・テンプレートには、コメント・エントリ、サンプル・フォーマットや例の他に役立つ説明が含まれています。 レスポンス・ファイル内の変数の値を指定し、インストールをカスタマイズするのに役立つため、これらの説明をお読みください。

次の表に、このソフトウェアに付属するレスポンス・ファイルを示します。

表A-1 Oracle Database Clientのレスポンス・ファイル

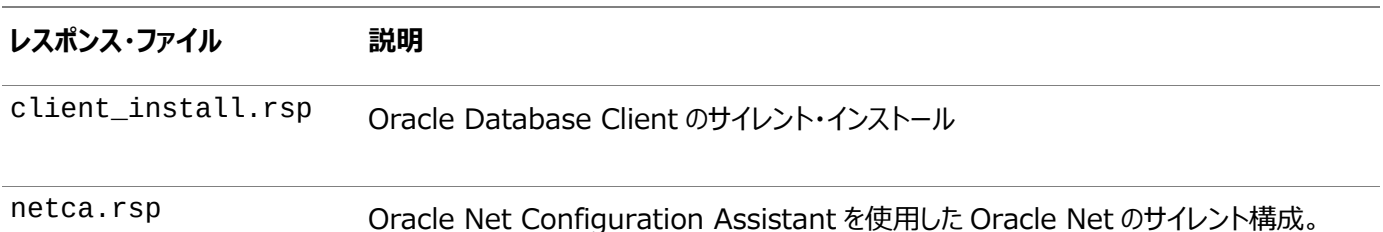

#### 注意:

レスポンス・ファイル・テンプレートを変更し、保存して使用する場合、レスポンス・ファイルに暗号化されていないパス ワードが含まれている場合があります。レスポンス・ファイルの所有者は Oracle ソフトウェア・インストール所有者のみ とし、レスポンス・ファイルの権限を 600 に変更してください。データベース管理者またはその他の管理者には、使用し ていないレスポンス・ファイルを削除または保護することをお薦めします。

レスポンス・ファイルをコピーして変更するには:

1. レスポンス・ファイル・ディレクトリからシステム上のディレクトリに、レスポンス・ファイルをコピーします。

\$ cp /directory\_path/inventory/response/response\_file.rsp local\_directory

この例では、directory\_pathはインストール・バイナリをコピーしたディレクトリのパスです。

2. テキスト・エディタでレスポンス・ファイルを開きます。

\$ vi /local\_dir/response\_file.rsp

3. ファイルに記載された説明に従って編集します。

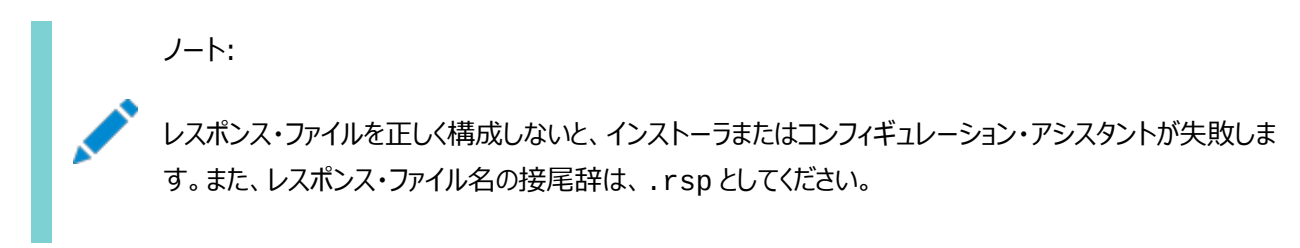

4. レスポンス・ファイルを保護するために、ファイルに対する権限を600に変更します。

\$ chmod 600 /local dir/response file.rsp

Oracleソフトウェア所有者であるユーザーのみがレスポンス・ファイルを参照または変更できるようにするか、インストール の正常終了後にレスポンス・ファイルを削除することを検討してください。

ノート:

Oracle Database Client のインストールに必要なすべての項目を指定したレスポンス・ファイルには、 データベース管理アカウント用のパスワードと、OSDBA グループのメンバーであるユーザー用のパスワード (自動バックアップに必要)が含まれています。

**親トピック:** [レスポンス・ファイルの準備](#page-144-0)

## <span id="page-147-0"></span>**レスポンス・ファイルの記録**

Oracle Universal Installer(OUI)を対話モードで使用してレスポンス・ファイルに記録し、このファイルを編集して完全なサ イレント・モードまたはレスポンス・ファイル・モードのインストールに使用できます。

「サマリー」ページで「レスポンス・ファイルの保存」をクリックすると、インストール中のすべてのインストール・ステップをレスポンス・ファ イルに保存できます。生成されたレスポンス・ファイルは、後でサイレント・インストールに使用できます。

レスポンス・ファイルを記録する際は、インストールを最後まで実行することも、またはOUIがシステムへのソフトウェアの設定を開 始する前に「サマリー」ページでインストーラを終了することもできます。

レスポンス・ファイル・モードのインストール中に記録モードを使用すると、インストーラは元のレスポンス・ファイルに指定されていた 変数値を新しいレスポンス・ファイルに記録します。

ノート:

レスポンス・ファイルの記録中に OUI はパスワードを保存しません。

レスポンス・ファイルを記録するには:

1. Oracle Database Clientのインストールのインストール前の作業を完了させます。

インストーラを実行してレスポンス・ファイルに記録する際、インストーラはシステムを確認してソフトウェアをインストールす るための要件を満たしているかどうかを検証します。そのため、必要なすべてのインストール前作業を完了してから、イン ストールを実行してレスポンス・ファイルを記録することをお薦めします。

- 2. Oracleソフトウェア所有者ユーザー(通常はoracle)が、インストーラ実行時に指定するOracleホームのパスに対し て作成または書込みの権限を持っていることを確認します。
- 3. インストールの各画面で、必要な情報を指定します。
- 4. OUIの「サマリー」画面が表示されたら、次のステップを実行します。
	- a. 「レスポンス・ファイルの保存」をクリックします。ウィンドウで、新しいレスポンス・ファイルのファイル名および場所を 指定します。「保存」をクリックして、入力したレスポンスをレスポンス・ファイルに書き込みます。
	- b. 「終了」をクリックしてインストールを続行します。

インストールを続行しない場合は、「取消」をクリックします。記録されたレスポンス・ファイルは保持され、インス トール処理が停止します。

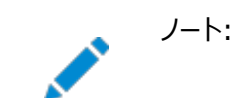

レスポンス・ファイル名に.rsp の接尾辞が付いていることを確認します。

- **5.** 保存したレスポンス・ファイルを別のシステムで使用する前に、ファイルを編集して必要な変更を加えます。編集する際 は、ファイルに記載された説明をガイドとして使用してください。
- **親トピック:** [レスポンス・ファイルの準備](#page-144-0)

# <span id="page-148-0"></span>**レスポンス・ファイルを使用したOracle Universal Installer の実行**

レスポンス・ファイルを作成したら、作成したレスポンス・ファイルを指定してコマンドラインでOracle Univeral Installerを実行 して、インストールを実行します。

コマンドラインでOracle Universal Installerを実行し、作成したレスポンス・ファイルを指定します。Oracle Universal Installerの実行可能ファイルrunInstallerでは、いくつかのオプションを使用できます。すべてのオプションのヘルプ情報を 参照するには、runInstallerコマンドで-helpオプションを指定します。たとえば:

\$ directory path/runInstaller -help

しばらくすると、ウィンドウ上にヘルプ情報が表示されます。

レスポンス・ファイルを使用してインストーラを実行するには:

- 1. 通常のインストールと同様にインストール前の作業を実行します。
- 2. ソフトウェア・インストール所有者ユーザーとしてログインします。
- 3. レスポンス・ファイル・モードでインストールを実行する場合は、インストールを実行するユーザーのオペレーティング・システ ムのDISPLAY環境変数を設定します。

ノート: サイレント・モードでインストールを実行する場合は、DISPLAY 環境変数を設定する必要はありませ ん。

4. コマンドを次のように入力して、サイレント・モードまたはレスポンス・ファイル・モードでインストーラを起動します。

```
$ /directory_path/runInstaller [-silent] [-noconfig] ¥
-responseFile responsefilename
```
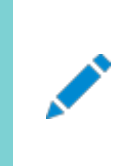

ノート:

レスポンス・ファイルのパスを相対パスで指定しないでください。相対パスを指定すると、インストーラが失 敗します。

この例では:

- directory pathは、インストール・バイナリをコピーしたディレクトリのパスです。
- -silentは、インストーラをサイレント・モードで実行します。
- -noconfigを指定すると、インストール中にコンフィギュレーション・アシスタントは実行されず、ソフトウェアの みのインストールが実行されます。
- responsefilenameは、構成したインストール・レスポンス・ファイルのフルパスおよびファイル名です。
- 5.Oracleソフトウェアを初めてシステムにインストールする場合は、Oracle Universal InstallerでorainstRoot.shス

クリプトの実行が求められます。

rootユーザーとしてログインし、orainstRoot.shスクリプトを実行します。

```
$ su root
password:
# /u01/app/oraInventory/orainstRoot.sh
```
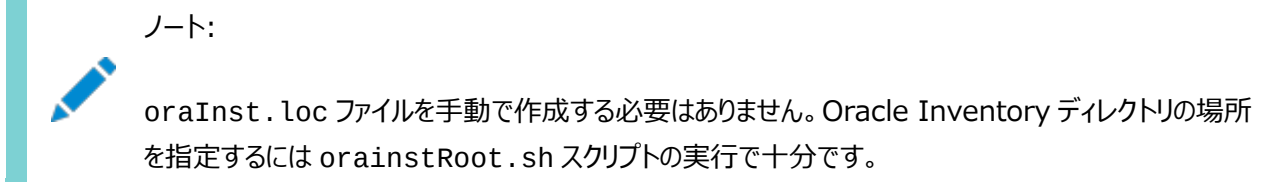

6. インストールが終了したら、rootユーザーとしてログインし、root.shスクリプトを実行します。たとえば

\$ su root password: # /oracle\_home\_path/root.sh

**親トピック:** [レスポンス・ファイルを使用した](#page-140-0)Oracle Databaseのインストールおよび構成

## **索引**

### <span id="page-150-0"></span>**[数値](#page-150-0) [B](#page-150-1) [C](#page-150-2) [D](#page-150-3) [E](#page-151-0) [F](#page-151-1) [G](#page-151-2) [H](#page-151-3) [I](#page-152-0) [J](#page-152-1) [K](#page-152-2) [L](#page-152-3) [M](#page-152-4) [N](#page-152-5) [O](#page-153-0) [P](#page-154-0) [R](#page-154-1) [S](#page-155-0) [T](#page-155-1) [U](#page-155-2) [X](#page-156-0)**

## 数字

<span id="page-150-1"></span> $\bullet$  32ビット・クライアント・ソフトウェア [1.6](#page-19-0)

#### B

- Bashシェル
	- デフォルト・ユーザーの起動ファイル [4.2.3](#page-88-0)
- Bourneシェル
	- デフォルト・ユーザーの起動ファイル [4.2.3](#page-88-0)

## <span id="page-150-2"></span>C

- CDB
	- 文字セット [5.3](#page-98-0)
- 中央インベントリ
	- 参照先: Oracleインベントリ・ディレクトリ
- 文字セット [5.3](#page-98-0)
- チェックリスト
	- $\bullet$  インストレーション・プランニング [1](#page-9-0)
- コマンド
	- $\bullet$  df -h [2.2](#page-24-0)
	- $\bullet$  free [2.2](#page-24-0)
	- grep MemTotal [2.2](#page-24-0)
	- grep SwapTotal [2.2](#page-24-0)
	- $\bullet$  root.sh  $7.2.1$
	- $\bullet$  umask [4.2.2](#page-87-0)
	- $\bullet$  uname  $-m$  [2.2](#page-24-0)
	- useradd [4.2.1](#page-86-0)
- コマンド構文規則
- cronジョブ [1.6](#page-19-0)
- Cシェル
	- デフォルト・ユーザーの起動ファイル [4.2.3](#page-88-0)

#### <span id="page-150-3"></span>D

● dbca.rspファイル [A.4.1](#page-145-0)

- デフォルトのファイル・モード作成マスク
	- 設定 [4.2.2](#page-87-0)
- 削除 [8.1](#page-135-0)
	- 参照先: Oracleソフトウェアの削除
- 削除 [8.1](#page-135-0)
	- 例 [8.3](#page-139-0)
- deinstallコマンド [8.1](#page-135-0)
- dfコマンド [4.2.3](#page-88-0)
- 表示変数 [1.4](#page-16-0)

## <span id="page-151-0"></span>E

- シェル起動ファイルの編集 [4.2.3](#page-88-0)
- enterprise.rspファイル [A.4.1](#page-145-0)
- エラー
	- X11転送 [4.2.4](#page-91-0)

## <span id="page-151-1"></span>F

- ファイル・モード作成マスク
	- 設定 [4.2.2](#page-87-0)
- ファイル
	- bash\_profile [4.2.3](#page-88-0)
	- $\bullet$  dbca.rsp [A.4.1](#page-145-0)
	- $\bullet$  enterprise.rsp  $A.4.1$
	- ログイン [4.2.3](#page-88-0)
	- プロファイル [4.2.3](#page-88-0)
	- レスポンス・ファイル [A.4](#page-144-0)
- ファイルセット [3.3](#page-28-0)

## <span id="page-151-2"></span>G

- グローバリゼーション [1.6](#page-19-0)
	- クライアント接続のためのローカライズ [7.2.2](#page-132-0)
	- NLS\_LANG
		- クライアント接続 [7.2.2](#page-132-0)
- <span id="page-151-3"></span> グループ
	- Oracle Inventoryグループの作成 [4.1.2](#page-82-0)
	- OINSTALLグループ [1.3](#page-14-0)
- ハードウェア要件 [1.1,](#page-10-0) [6.2](#page-109-0)
	- 表示 [1.1,](#page-10-0) [6.2](#page-109-0)

<span id="page-152-0"></span>I

- イメージ
	- インストール [5.1](#page-94-0)
- インストール [5.5.2](#page-102-0)
	- レスポンス・ファイル [A.4](#page-144-0)
		- 準備 [A.4,](#page-144-0) [A.4.2](#page-147-0)
		- テンプレート [A.4](#page-144-0)
	- サイレント・モード [A.5](#page-148-0)
- インストレーション・プランニング [1](#page-9-0)
- インストーラ
	- サポートされる言語 [5.4](#page-99-0)

<span id="page-152-1"></span>J

<span id="page-152-2"></span>JDK要件 [3.3](#page-28-0)

### K

- Kornシェル
	- デフォルト・ユーザーの起動ファイル [4.2.3](#page-88-0)

## <span id="page-152-3"></span>L

● ライセンス [1.6](#page-19-0)

## <span id="page-152-4"></span>M

- マスク
	- デフォルトのファイル・モード作成マスクの設定 [4.2.2](#page-87-0)
- 複合バイナリ [3.3](#page-28-0)
- モード
	- デフォルトのファイル・モード作成マスクの設定 [4.2.2](#page-87-0)
- <span id="page-152-5"></span> マルチテナント・コンテナ・データベース
	- 文字セット [5.3](#page-98-0)
- netca.rspファイル [A.4.1](#page-145-0)
- 非対話型モード
	- 参照先: レスポンス・ファイル・モード

#### <span id="page-153-0"></span>O

- oinstallグループ
	- 作成 [4.1.2](#page-82-0)
- $\bullet$  OINSTALLグループ [1.4](#page-16-0)
	- 関連項目: Oracleインベントリ・ディレクトリ
- オペレーティング・システム
	- クラスタ・メンバーで異なる [3.3](#page-28-0)
	- 要件 [3.3](#page-28-0)
- オペレーティング・システム権限グループ [1.4](#page-16-0)
- オペレーティング・システムの要件 [1.2](#page-11-0)
- ORAchk
	- アップグレード準備状況アセスメント [1.6](#page-19-0)
- Oracle Databaseクライアント
	- イメージベースのインストール [5.5.2](#page-102-0)
	- インストール [5](#page-93-0)
- Oracle Database Client, インストール [5.5.1,](#page-101-0) [5.5.2](#page-102-0)
- Oracle Database Client, 再リンク [5.6](#page-105-0)
- Oracle Database Configuration Assistant。
	- レスポンス・ファイル [A.4.1](#page-145-0)
- Oracleホーム
	- ASCIIパスの制限 [1.3](#page-14-0)
- Oracle Instant Client
	- 概要 [6.1](#page-107-0)
	- $\bullet$  SDKについて [6.8](#page-126-0)
	- 環境変数 [6.7](#page-123-0)
	- インストール [6,](#page-106-0) [6.4](#page-114-0)
	- Instant Client Basic Light [6.5.2](#page-118-0)
	- Instant Client Light [6.5](#page-118-1)
	- RPMのインストール [6.4.2](#page-115-0)
	- 共有ライブラリ [6.6](#page-121-0)
	- $\bullet$  ZIPファイルのインストール [6.4.1](#page-114-1)
- Oracle Instant Client Basic Light
	- $\bullet$  Client Light  $6.5.1$
	- $\bullet$  ZIPファイルのインストール [6.5.3](#page-119-0)
- Oracle Inventory [1.4](#page-16-0)
	- 既存の確認 [4.1.1](#page-81-0)
- Oracle Netコンフィギュレーション・アシスタント
	- レスポンス・ファイル [A.4.1](#page-145-0)
- Oracle Net Configuration Assistant、インストール [5.5.3](#page-104-0)
- Oracleソフトウェア所有者ユーザー
	- 「Oracleユーザー」も参照
	- 作成 [4.1.4,](#page-84-0) [4.2.1](#page-86-0)
- Oracleソフトウェア所有者ユーザー [4.2.3](#page-88-0)
- Oracle Universal Installer
	- レスポンス・ファイル
		- リスト [A.4.1](#page-145-0)
- $\bullet$  oracleユーザー [1.4](#page-16-0)
	- 作成 [4.1.4](#page-84-0)
- $\bullet$  OSDBA [1.4](#page-16-0)
- OTN Webサイト
	- インストール・ソフトウェアのダウンロード [5.2](#page-95-0)

#### <span id="page-154-0"></span>P

- パッチ更新 [7.1.1](#page-129-0)
- インストール後
	- 推奨作業
		- root.shスクリプト, バックアップ [7.2.1](#page-131-0)

## <span id="page-154-1"></span>R

- リリース更新リビジョン [7.1.1](#page-129-0)
- リリース更新 [7.1.1](#page-129-0)
- Oracleソフトウェアの削除 [8,](#page-134-0) [8.1](#page-135-0)
	- 例 [8.3](#page-139-0)
- レスポンス・ファイル・インストール
	- 準備 [A.4](#page-144-0)
	- レスポンス・ファイル
		- テンプレート [A.4](#page-144-0)
	- サイレント・モード [A.5](#page-148-0)
- レスポンス・ファイル・モード [A.1](#page-141-0)
	- 「レスポンス・ファイル」および「サイレント・モード」も参照
	- 概要 [A.1](#page-141-0)
	- 使用する理由 [A.2](#page-142-0)
- $\bullet$  レスポンス・ファイル [A.1](#page-141-0)
	- 「サイレント・モード」も参照。
	- 概要 [A.1](#page-141-0)
	- テンプレートによる作成 [A.4.1](#page-145-0)
	- $\bullet$  dbca.rsp [A.4.1](#page-145-0)
	- $\bullet$  enterprise.rsp [A.4.1](#page-145-0)
- 一般的な手順 [A.3](#page-143-0)
- $\bullet$  netca.rsp [A.4.1](#page-145-0)
- コマンドラインでの値の引渡し [A.1](#page-141-0)
- Oracle Universal Installerでの指定 [A.5](#page-148-0)
- root.shスクリプト
	- バックアップ [7.2.1](#page-131-0)
- $\bullet$  rootcrs.sh  $8.1$
- roothas.sh [8.1](#page-135-0)
- rootユーザー
	- ログイン <u>[2.1](#page-23-0)</u>

```
S
```
- サイレント・モード
	- 概要 <u>[A.1](#page-141-0)</u>
	- 使用する理由 [A.2](#page-142-0)
- サイレント・モードのインストール [A.5](#page-148-0)
- ソフトウェア要件 [3.3](#page-28-0)
- ssh
	- X11転送 [4.2.4](#page-91-0)
- サポートされる言語
	- インストーラ [5.4](#page-99-0)
- スワップ領域
	- 割当て [1.3](#page-14-0)
- <span id="page-155-1"></span>• システム要件 [1](#page-9-0)

T

- トラブルシューティング
	- cronジョブおよびインストール [1.6](#page-19-0)
	- ディスク領域エラー [1.3](#page-14-0)
	- 環境パス・エラー [1.3](#page-14-0)
	- インストール所有者の環境変数とインストール・エラー [4.3](#page-92-0)
	- 環境変数の設定削除 [1.3](#page-14-0)

#### <span id="page-155-2"></span> $\cup$

- umaskコマンド [4.2.2](#page-87-0)
- アンインストール
	- 参照先: Oracleソフトウェアの削除
- UNIXコマンド
	- $\bullet$  xhost [2.1](#page-23-0)
- UNIXワークステーション
	- インストール元 [2.1](#page-23-0)
- インストール所有者の環境変数の設定削除 [4.3](#page-92-0)
- アップグレード
	- ORAchkアップグレード準備状況アセスメント [1.6](#page-19-0)
- useraddコマンド [4.2.1](#page-86-0)
- ユーザー
	- oracleユーザーの作成 [4.1.4](#page-84-0)

## <span id="page-156-0"></span>X

- X11転送エラー [4.2.4](#page-91-0)
- xhostコマンド [2.1](#page-23-0)
- X Window System
	- リモート・ホストの有効化 [2.1](#page-23-0)